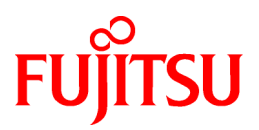

# **FUJITSU Software Interstage Application Server**

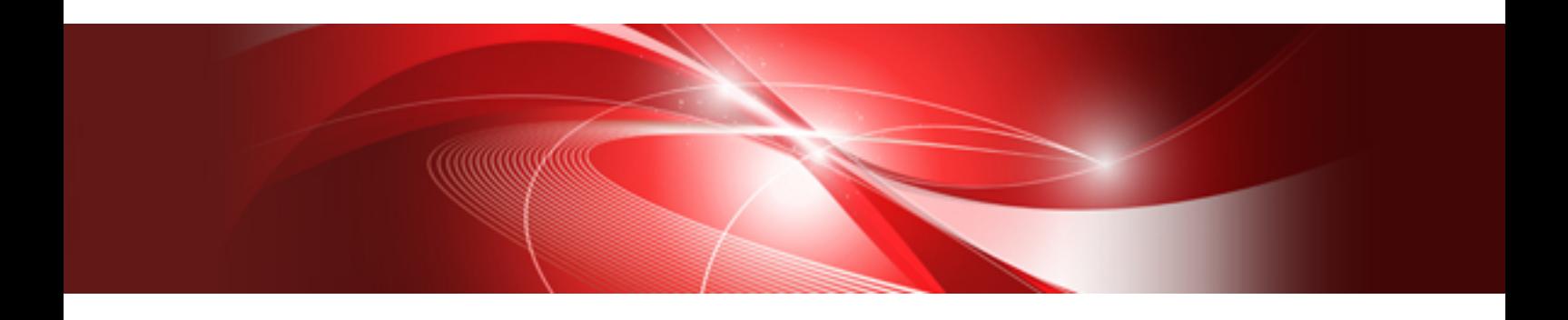

# Installation Guide (Server Package)

Linux

J2UL-1676-02ENZ0(00) November 2013

## **Preface**

### Purpose of This Document

This document describes the software required for installing Interstage Application Server, and the resources, installation method and uninstallation method of Interstage Application Server.

This manual is written for users who will install Interstage Application Server.

Interstage can be operated securely using the Interstage Java EE Admin Console/Interstage Management Console. For details on a model that provides secure operation, refer to ["Appendix B Secure Operation from the Interstage Java EE Admin Console/Interstage Management](#page-64-0) [Console"](#page-64-0).

### Who Should Read this Document?

It is assumed that readers of this document have some knowledge of the following:

- Basic knowledge of the OS used

### Structure of This Document

The structure of this manual is as follows:

[Chapter 1 Installation Scenarios](#page-6-0)

Provides information on Interstage Application Server installation scenarios.

#### [Chapter 2 System Requirements](#page-10-0)

Describes the requirements for installing Interstage Application Server.

[Chapter 3 Important Notes on Installation](#page-23-0)

Provides important notes on Interstage Application Server application.

### [Chapter 4 Installation Procedure](#page-27-0)

Describes how to install Interstage Application Server.

#### [Chapter 5 Notes on Specific Features](#page-54-0)

Contains notes on certain features.

#### [Chapter 6 Uninstallation Procedure](#page-56-0)

Describes how to uninstall Interstage Application Server.

[Appendix A Installing/Uninstalling Interstage Directory Service Software Development Kit](#page-63-0)

Describes how to install and uninstall Interstage Directory Service Software Development Kit.

[Appendix B Secure Operation from the Interstage Java EE Admin Console/Interstage Management Console](#page-64-0)

Explains how to operate Interstage securely via the Interstage Java EE Admin Console/Interstage Management Console using a single operational model.

### Product Notation

The notation used in this document (shown below) corresponds to the product that supports the respective software.

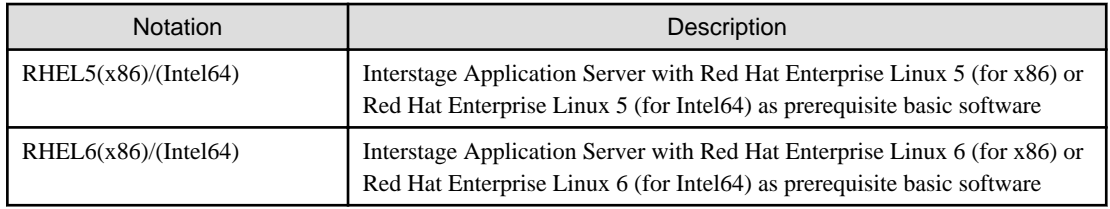

## **Trademarks**

Trademarks of other companies are used in this documentation only to identify particular products or systems.

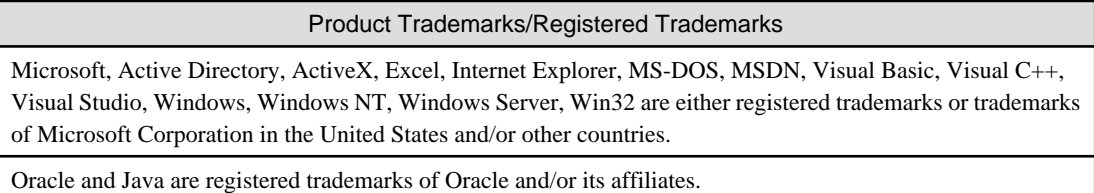

Other company and product names in this documentation are trademarks or registered trademarks of their respective owners.

## Export Controls

Exportation/release of this document may require necessary procedures in accordance with the regulations of the Foreign Exchange and Foreign Trade Control Law of Japan and/or US export control laws.

## **Copyrights**

Copyright 2002-2013 FUJITSU LIMITED

November 2013 Second Edition

November 2012 First Edition

## **Contents**

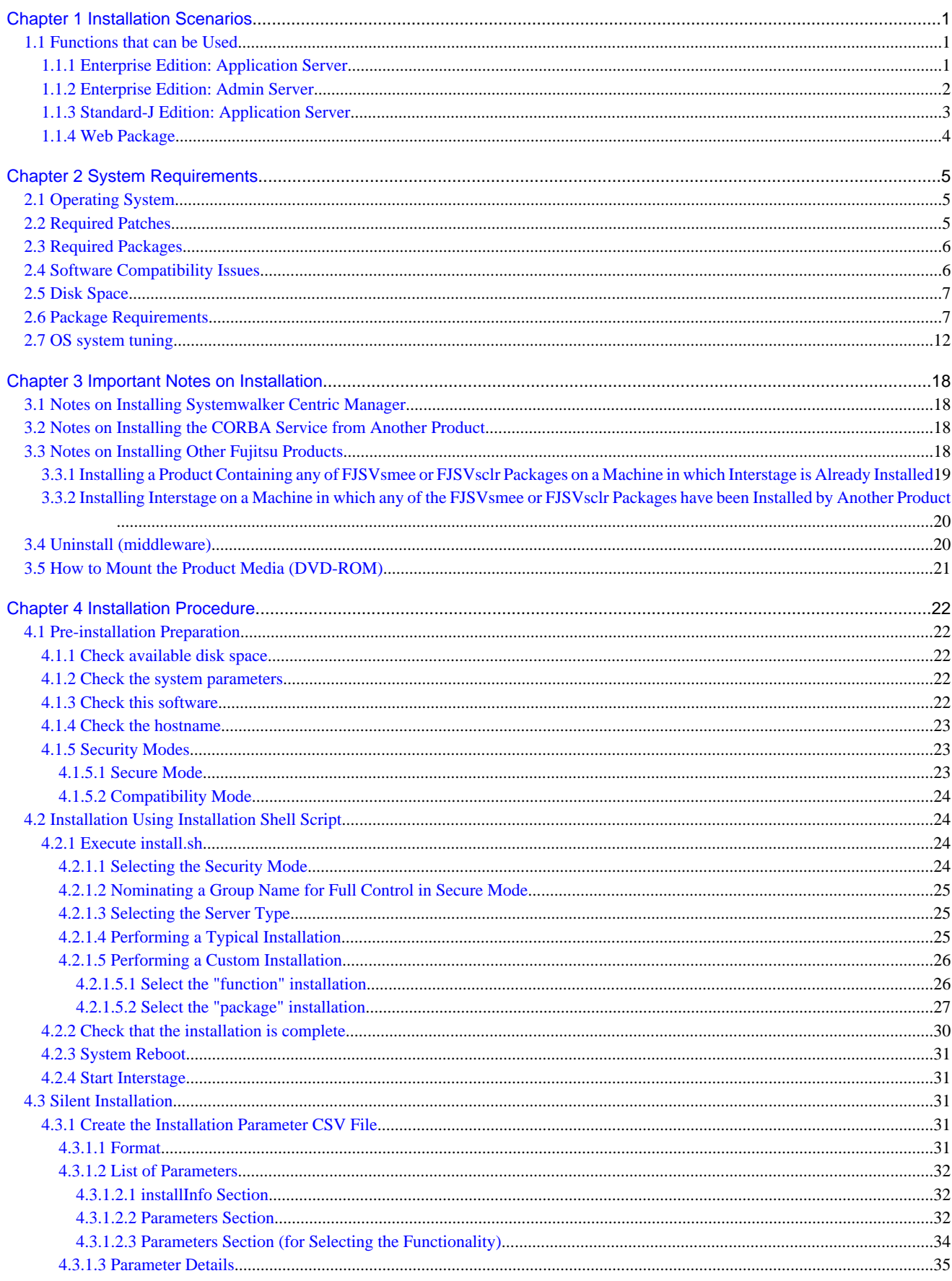

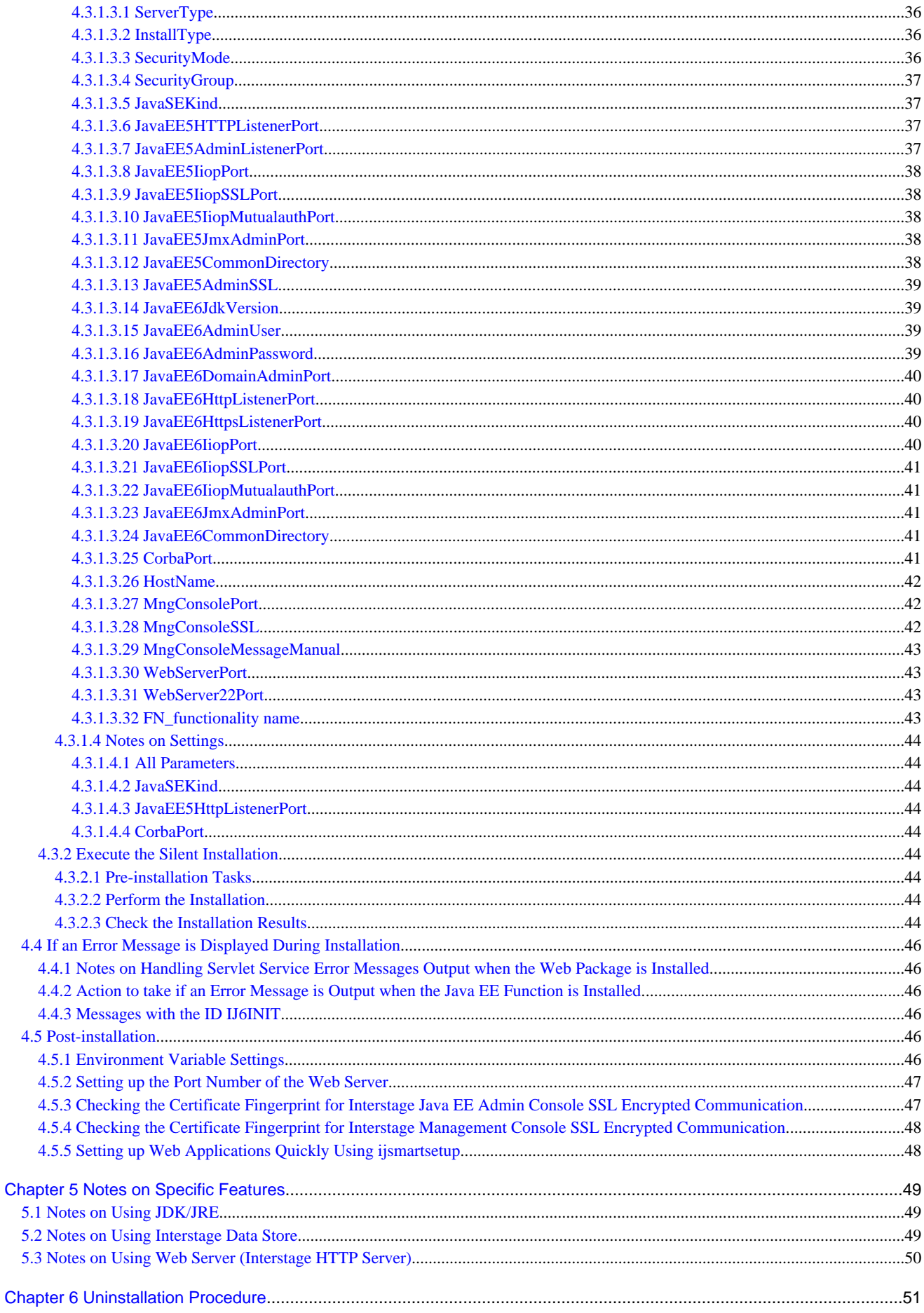

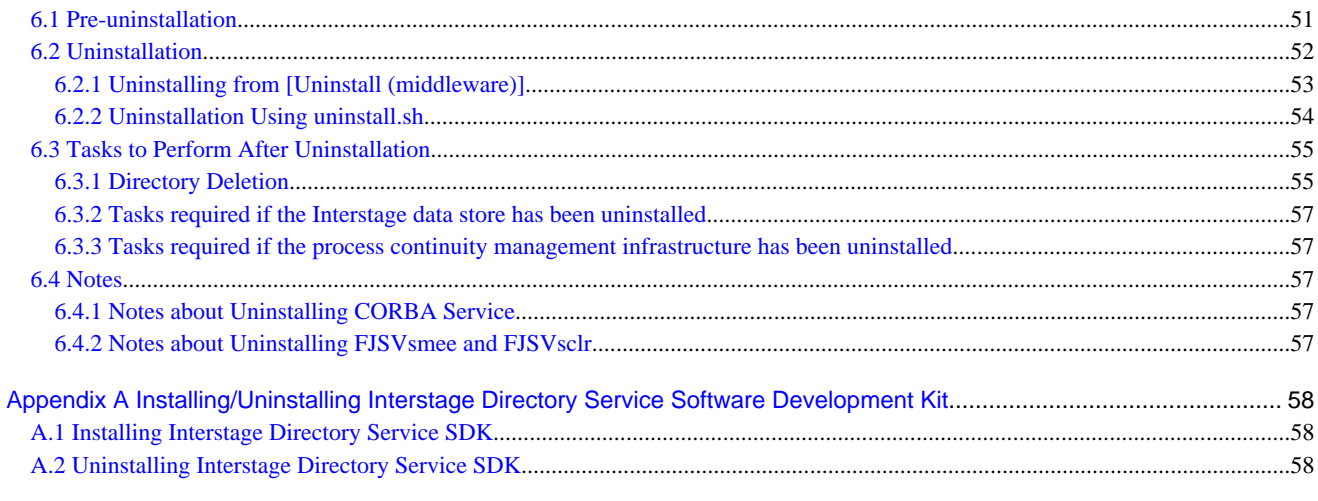

Appendix B Secure Operation from the Interstage Java EE Admin Console/Interstage Management Console..................59

## <span id="page-6-0"></span>**Chapter 1 Installation Scenarios**

This section explains the types of Interstage Application Server "Server Package" that can be installed:

- Application Server

Select this to install the Application Server functions of Interstage Application Server.

This option can also be selected to install the Managed Server functions.

For details on Managed Server operations, refer to the Interstage Application Server Operator's Guide.

- Admin Server (Enterprise Edition only)

Select this to install the Admin Server functions of Interstage Application Server.

Use it to execute operations when managing more than one server.

For details on Admin Server operations, refer to the Interstage Application Server Operator's Guide.

- Web Package

Select this to install the Web Package functions of Interstage Application Server.

Install the Web Package to set up a web server environment on the business front-end system.

#### **Note**

To run the Admin Server and Application Server functions on the same server, first install the Application Server functions. Next, use the isaddadminfunc command to add the Admin Server functions. For details of the isaddadminfunc command, refer to the Reference Manual (Command Edition).

The Application Server function types that can be installed are as follows:

- Typical installation

Select this to use the standard functions following a simple installation.

- Custom installation

Select this to install the minimum set of functions, or to use JRE.

When the installation is executed, the environment required for using Interstage is set up automatically. After the installation is complete, the Interstage Java EE Admin Console/Interstage Management Console can be used for simple operation.

## **1.1 Functions that can be Used**

## **1.1.1 Enterprise Edition: Application Server**

If the Typical installation is selected, the functions shown as "This cannot be changed" and "Selected" in the following table are installed. If the Custom installation is selected, it is possible to select the functions that are installed.

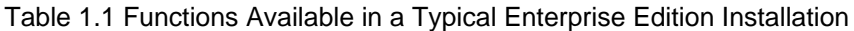

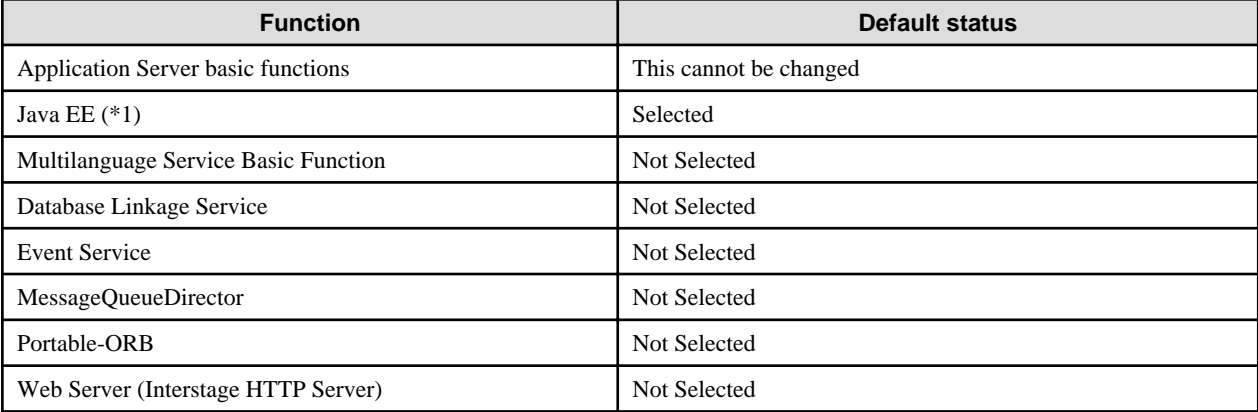

<span id="page-7-0"></span>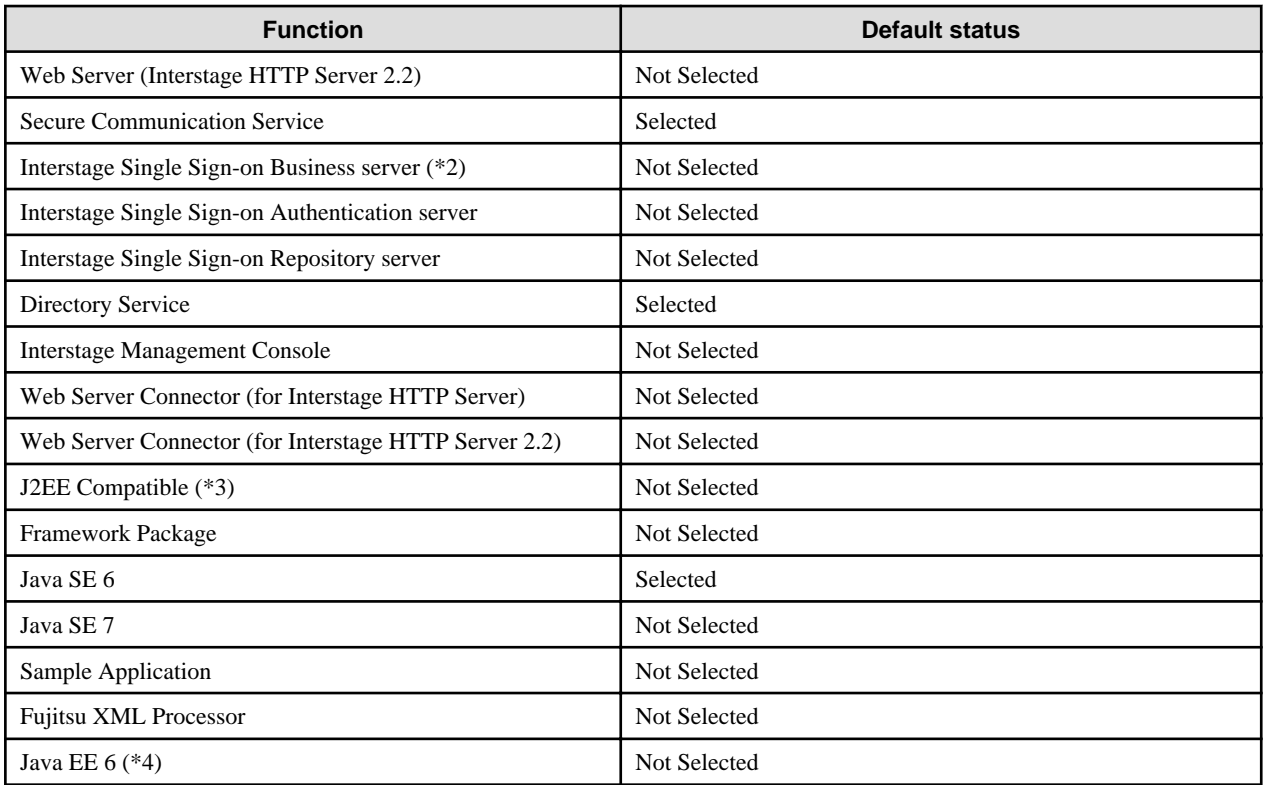

\*1 Do not install the "Java EE" function when using it as a Managed Server.

\*2 This is a server that provides access control for web-based services. When using Interstage HTTP Server 2.2 on the web server, select the Interstage HTTP Server 2.2 functions.

When using JAAS API, also select the following functions to match the execution environment.

[When using Java EE]

Java EE and Web Server Connector (for Interstage HTTP Server)

[When using Java EE 6]

Java EE 6 and Web Server Connector (for Interstage HTTP Server 2.2)

[When using J2EE]

J2EE Compatible

\*3 Install the "J2EE Compatible" function when using it as a Managed Server or Combined Server.

\*4 This is a GlassFish v3.1-based implementation of Java EE 6. Additionally, do not install the "Java EE 6" function on a server that is managed by this product.

#### **Note**

During installation, the system scale is set to "small" when "Multilanguage Service Basic Function" or "J2EE Compatible" function is selected. For details on system scale, refer to the "Definition File Setting Values", "System Scale" Statement in the "Tuning Interstage" chapter of the Tuning Guide.

Also, the setup configuration of Interstage is different according to the selected function. If you select "J2EE Compatible" function (FJSVejb), then the setup level will be same as it would be if the isinit type1 EJB command was used. Otherwise, the setup level will be same as it would be if the isinit type1 command was used.

### **1.1.2 Enterprise Edition: Admin Server**

In Enterprise Edition, the following functions are installed if Admin Server is selected.

<span id="page-8-0"></span>Table 1.2 Functions Available in an Admin Server

| <b>Function</b>                      | <b>Default status</b>  |
|--------------------------------------|------------------------|
| Application Server basic functions   | This cannot be changed |
| Web Server (Interstage HTTP Server)  | This cannot be changed |
| <b>Interstage Management Console</b> | This cannot be changed |
| <b>Secure Communication Service</b>  | This cannot be changed |
| Directory Service                    | This cannot be changed |
| JDK <sub>6</sub>                     | This cannot be changed |

## **1.1.3 Standard-J Edition: Application Server**

If the Typical installation is selected, the functions shown as "This cannot be changed" and "Selected" in the following table are installed. If the Custom installation is selected, it is possible to select the functions that are installed.

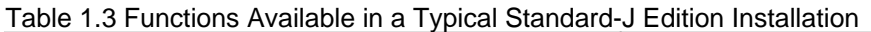

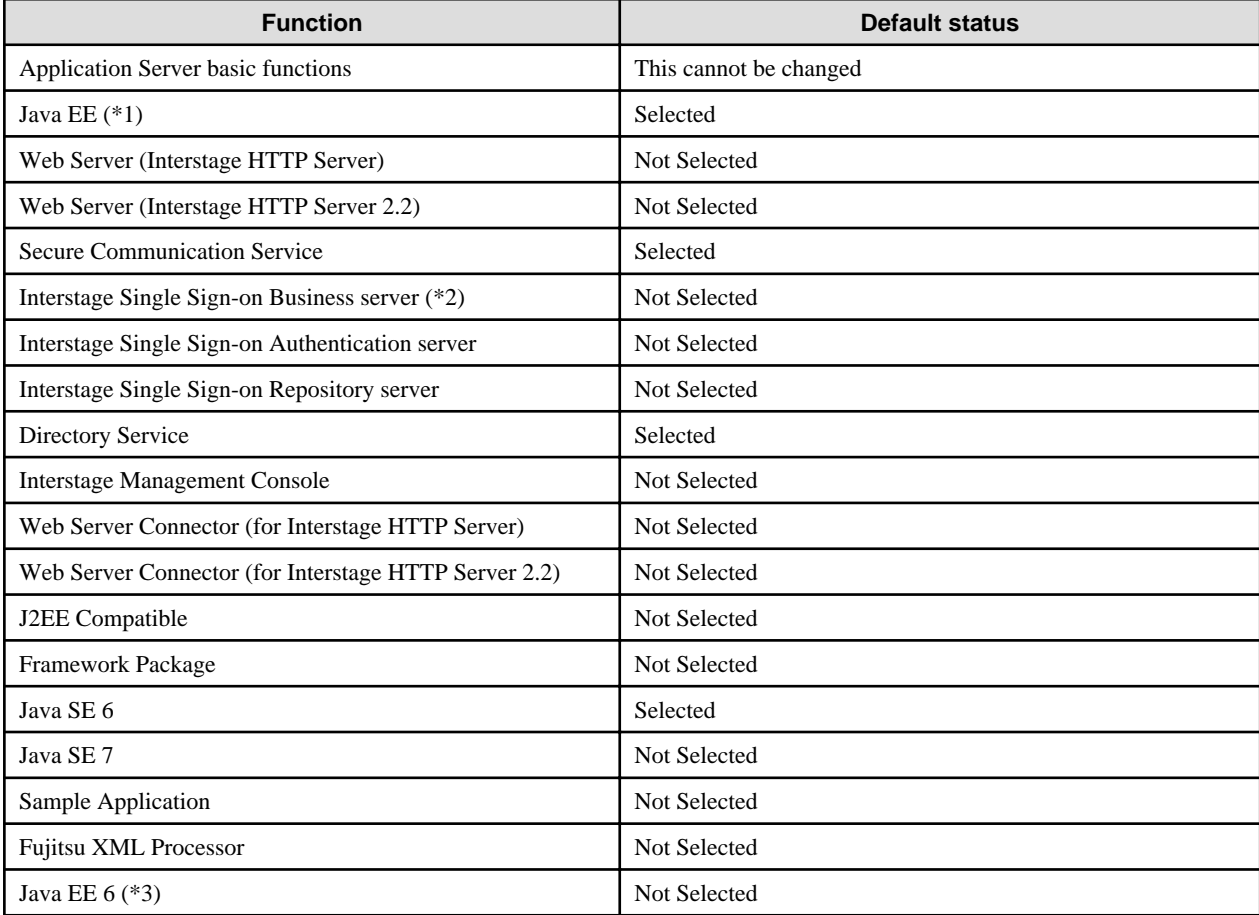

\*1 Do not install the "Java EE" function when using it as a Managed Server.

\*2 This is a server that provides access control for web-based services. When using Interstage HTTP Server 2.2 on the web server, select the Interstage HTTP Server 2.2 functions.

When using JAAS API, also select the following functions to match the execution environment.

[When using Java EE]

Java EE and Web Server Connector (for Interstage HTTP Server)

[When using Java EE 6]

Java EE 6 and Web Server Connector (for Interstage HTTP Server 2.2)

<span id="page-9-0"></span>[When using J2EE]

J2EE Compatible

\*3 This is a GlassFish v3.1-based implementation of Java EE 6. Additionally, do not install the "Java EE 6" function on a server that is managed by this product.

#### **Note**

During installation, the system scale is set to "small" when "J2EE Compatible" function is selected. For details on system scale, refer to the "Definition File Setting Values", "System Scale" Statement in the "Tuning Interstage" chapter of the Tuning Guide.

Also, the setup configuration of Interstage is different according to the selected function. If you select "J2EE Compatible" function (FJSVejb), then the setup level will be same as it would be if the *isinit type1 EJB* command was used. Otherwise, the setup level will be same as it would be if the *isinit type1* command was used.

## **1.1.4 Web Package**

The following functions can be used if Web Package is installed.

#### Table 1.4 Functions Available in Web Package

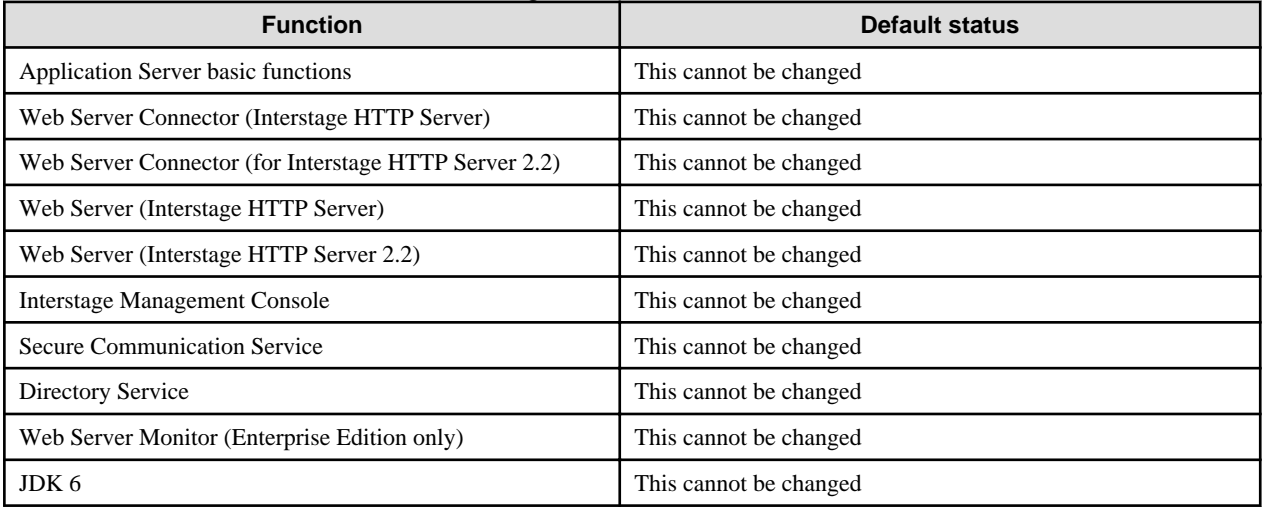

#### **Note**

- Web Package is required for directory linkage (using LDAP authentication) and for installing the Interstage Directory Service Software Development Kit.

For details, refer to the "Installing/Uninstalling Interstage Directory Service Software Development Kit" appendix, and then install [Interstage Directory Service Software Development Kit].

## <span id="page-10-0"></span>**Chapter 2 System Requirements**

This section explains the system requirements.

## **2.1 Operating System**

### **Required Operating Systems**

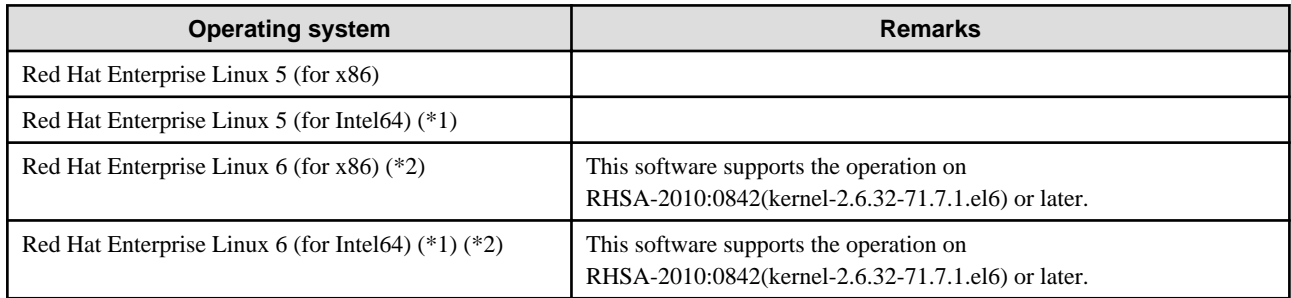

\*1 In this environment, this runs in 32-bit compatible mode

\*2 To use Interstage Single Sign-on Integrated Windows Authentication, the following packages must be installed:

- Red Hat Enterprise Linux 6 (for x86)

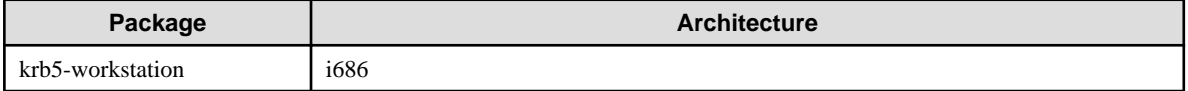

- Red Hat Enterprise Linux 6 (for Intel64)

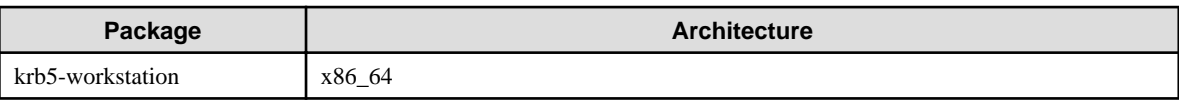

#### **Note**

- The behavior of Interstage has been tested in environments in which SELinux is disabled in the following operating systems:

- Red Hat Enterprise Linux 5 (for x86)
- Red Hat Enterprise Linux 5 (for Intel64)
- Red Hat Enterprise Linux 6.0/6.1 (for x86)
- Red Hat Enterprise Linux 6.0/6.1 (for Intel64)
- The behavior of Interstage has been tested in environments in which SELinux is enabled and disabled in the following operating systems:
	- Red Hat Enterprise Linux 6.2 (for x86) or later
	- Red Hat Enterprise Linux 6.2 (for Intel64) or later

When using the Interstage Application Server, the following patches must be applied.

## **2.2 Required Patches**

### **Required Patches**

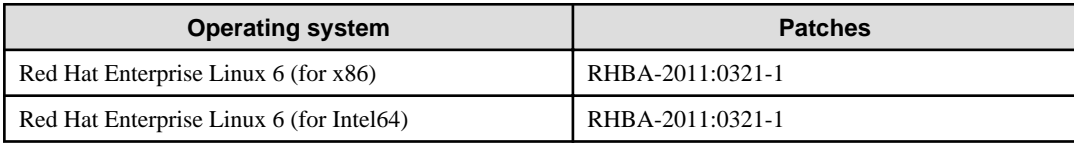

## <span id="page-11-0"></span>**2.3 Required Packages**

To use this product, the package shown below is required.

When this product is installed in an environment to which the package has not been deployed, it is installed using the installer for this product.

### **Required Packages**

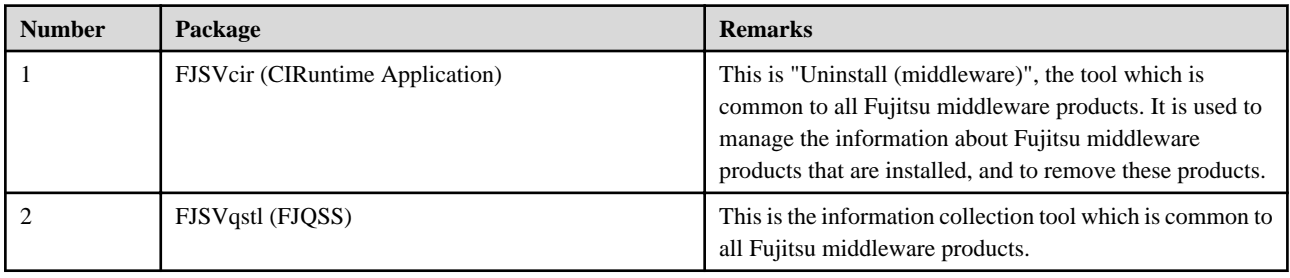

## **2.4 Software Compatibility Issues**

Do not install Application Server on the same system as any of the software/packages in the following table.

#### **Software Compatibility Issues**

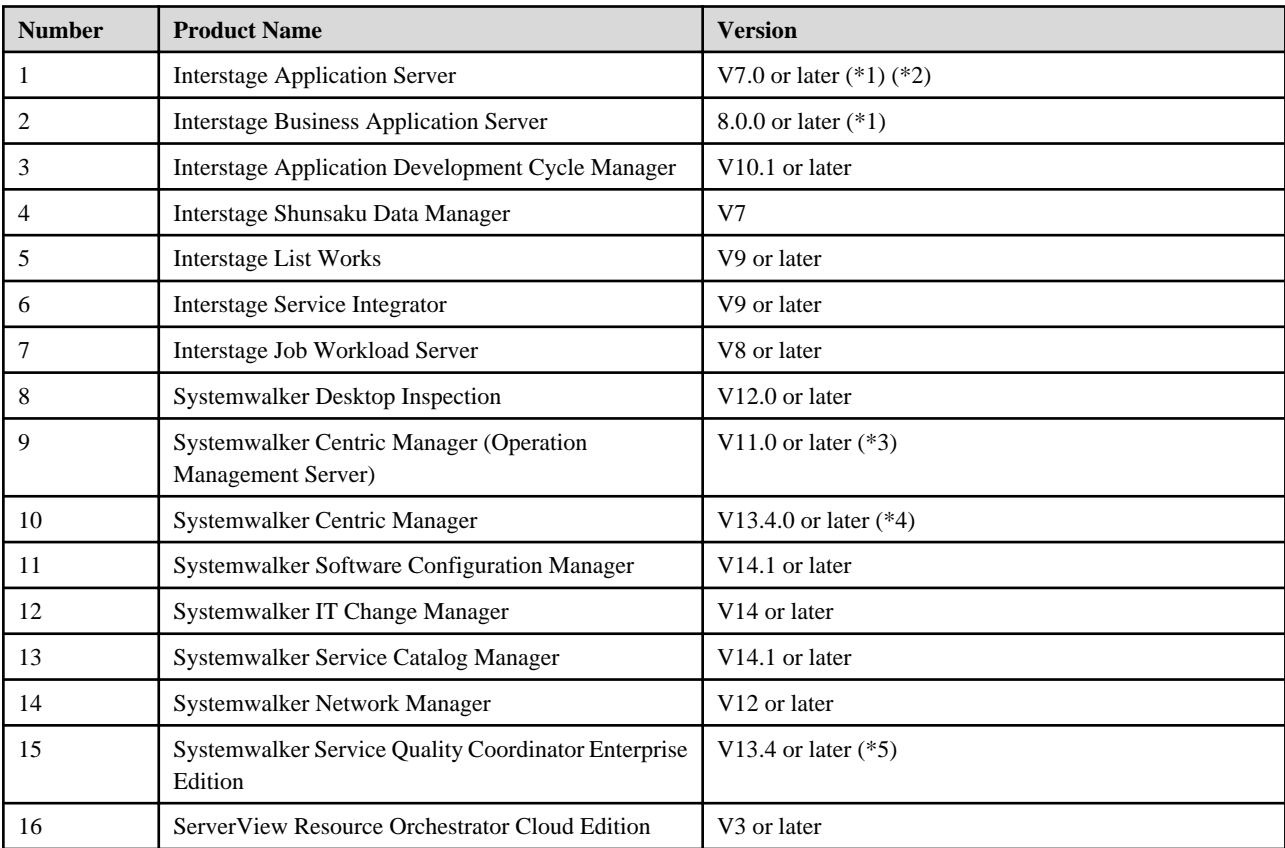

\*1 If the OS is Red Hat Enterprise Linux 5 (for Intel64) or Red Hat Enterprise Linux 6 (for Intel64), the various products that support operations in 64-bit mode cannot be installed in the same system either.

\*2 This cannot be installed more than once in the same operating system, regardless of the version level or edition.

\*3 This software cannot be installed with the Web Package function.

\*4 Systemwalker Centric Manager cannot be installed on a machine on which the Single Sign-on server is installed.

<span id="page-12-0"></span>\*5 This cannot be installed on a machine on which the Systemwalker Service Quality Coordinator Enterprise Edition Dashboard/Browser Agent is installed.

## **2.5 Disk Space**

**Disk Space Requirements (Application Server Enterprise Edition: Typical Installation)**

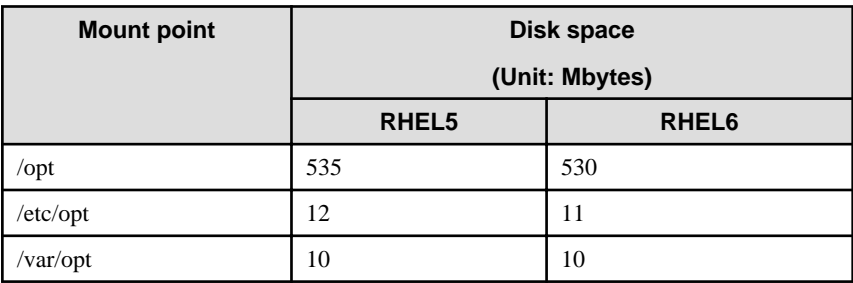

## **2.6 Package Requirements**

The following table lists the package groups and optional packages required to run Interstage. Ensure that all options marked as "Select" are installed.

### **Package Requirements in RHEL5(x86)/(Intel64)**

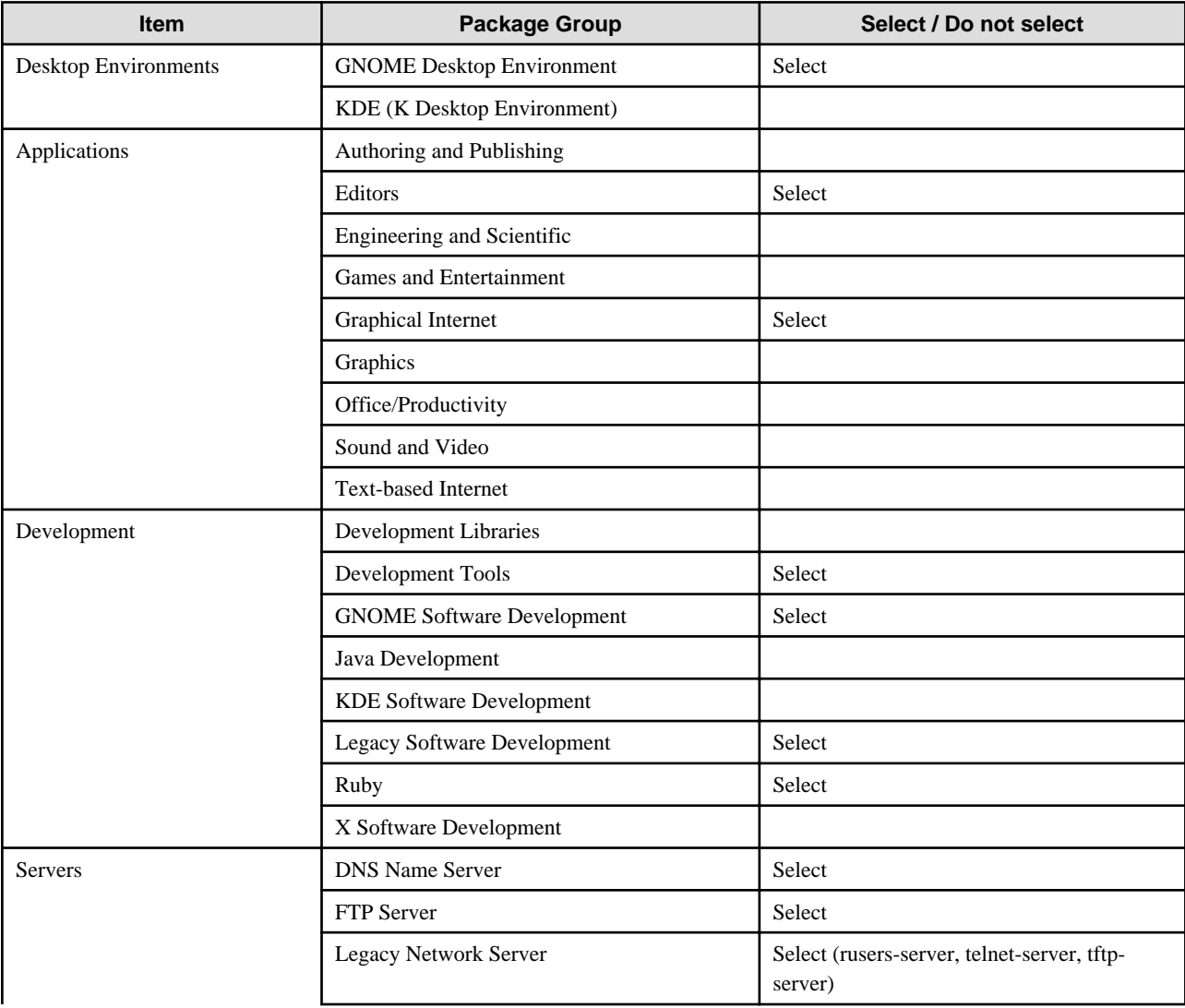

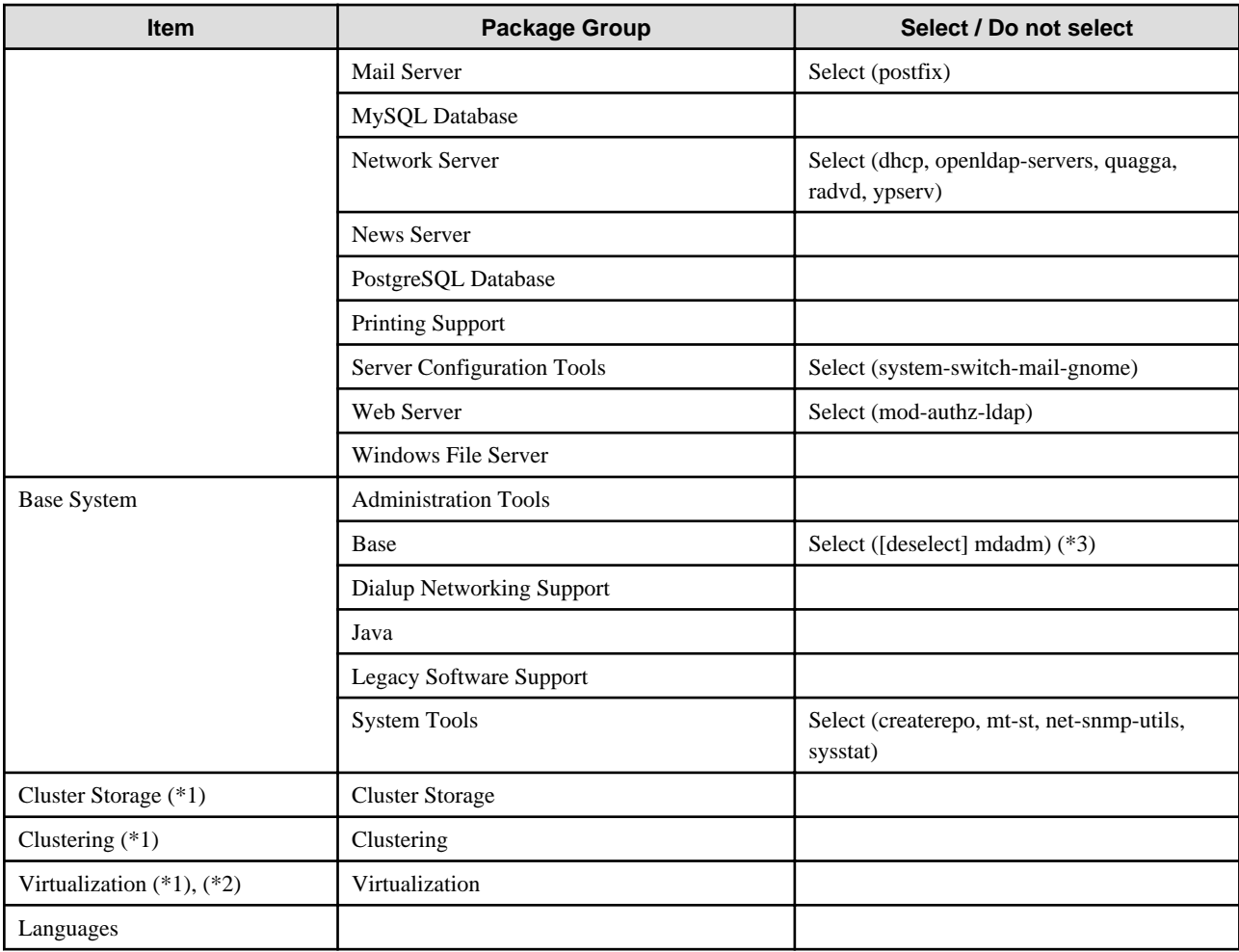

\*1 This is displayed if [Installation Number] is entered for "Advanced Platform".

\*2 This is not displayed if [Installation Number] is not entered.

\*3 If "maddm" is selected, it must be removed.

### **Package Requirements in RHEL6(x86)/(Intel64)**

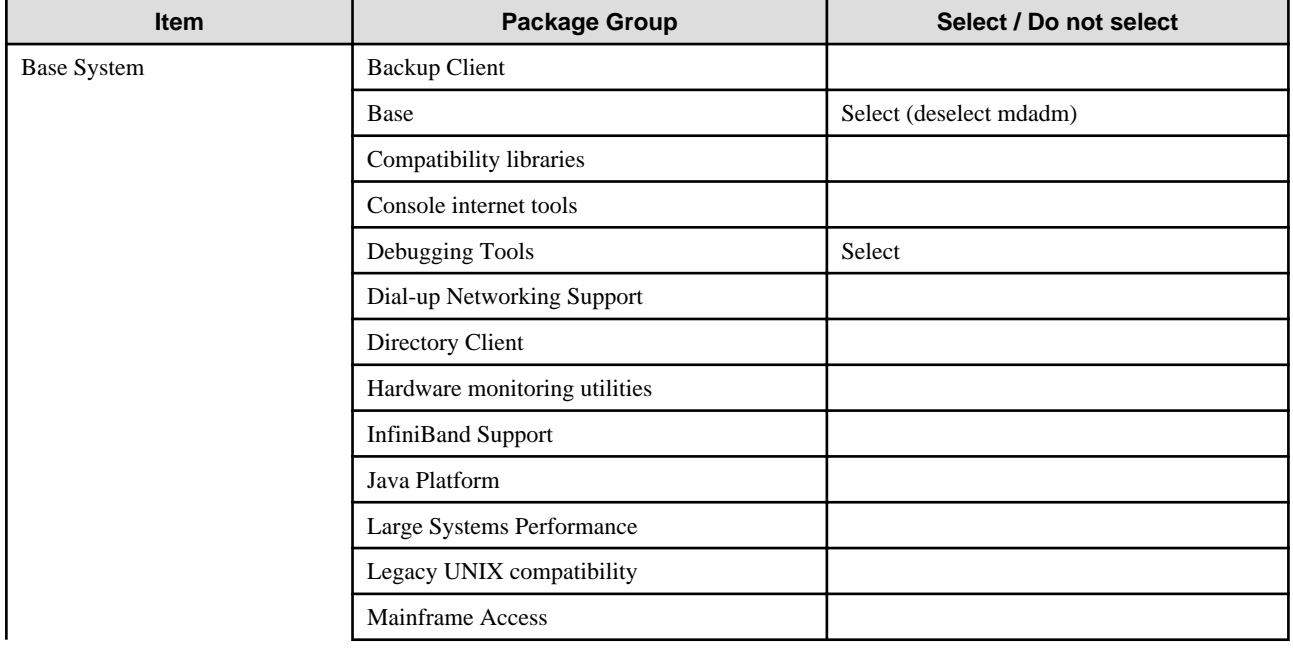

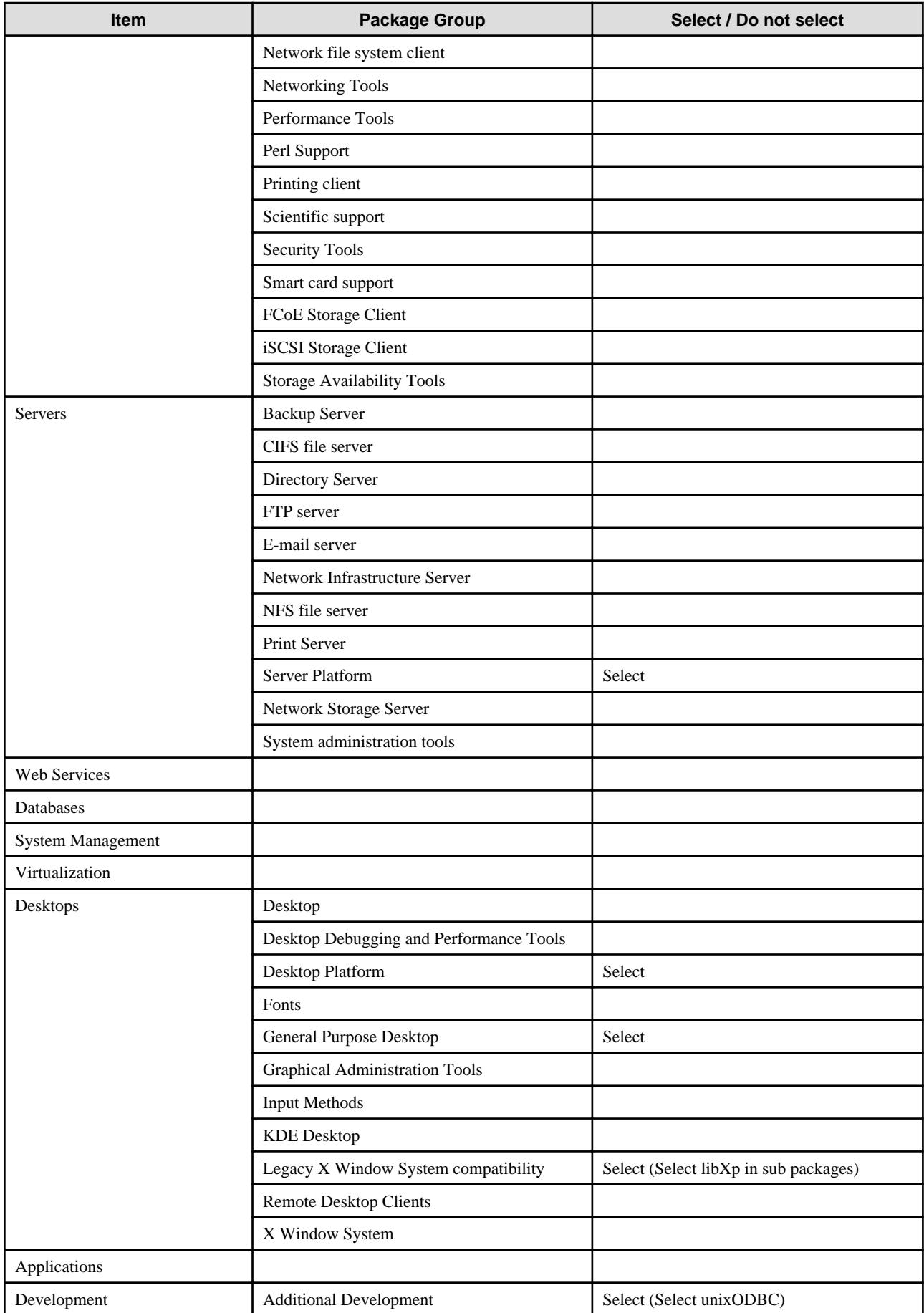

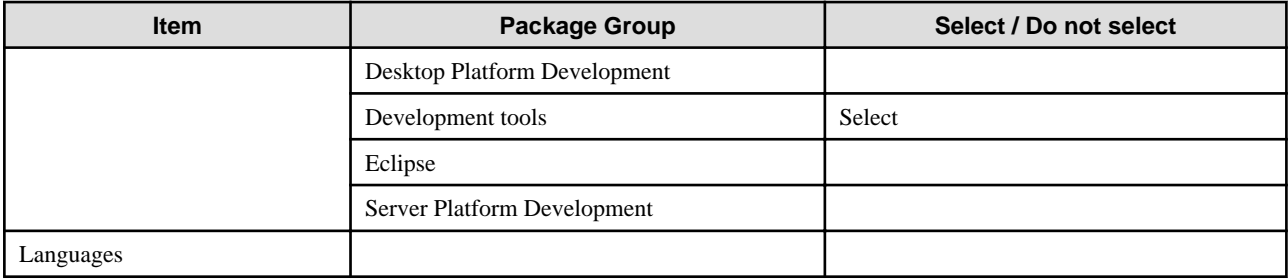

### **Additional Package Requirements in RHEL6(x86)**

To run the Interstage Application Server on a Red Hat Enterprise Linux 6 (for x86), the following additional packages need to be installed:

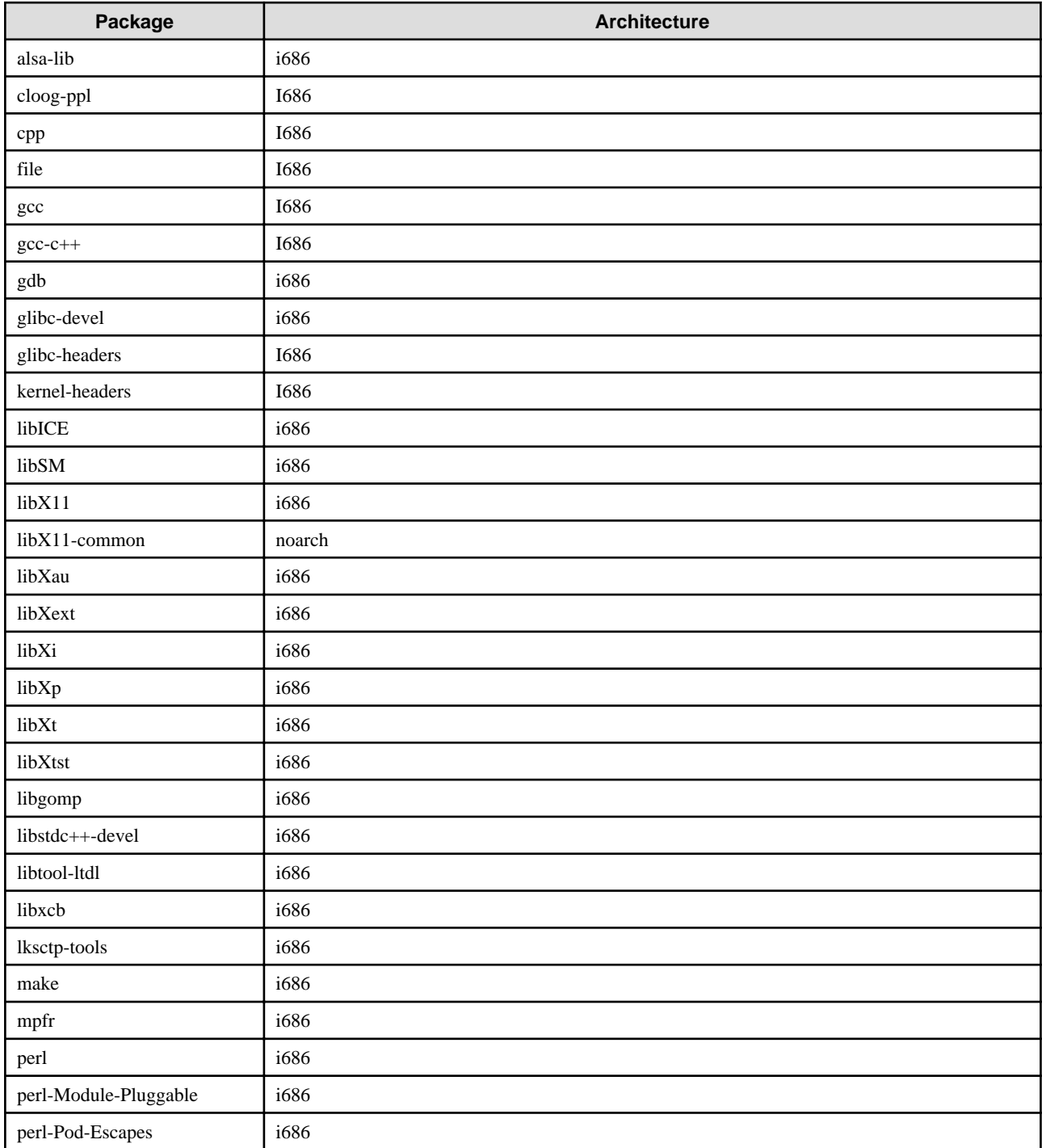

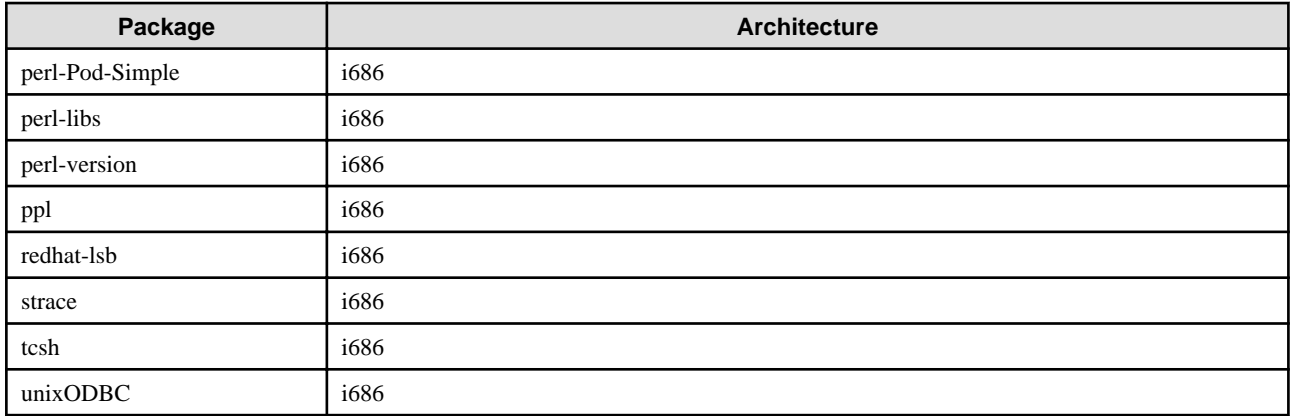

### **Additional Package Requirements in RHEL6(Intel64)**

To run the Interstage Application Server on a 64 bit operating system, the following additional packages need to be installed:

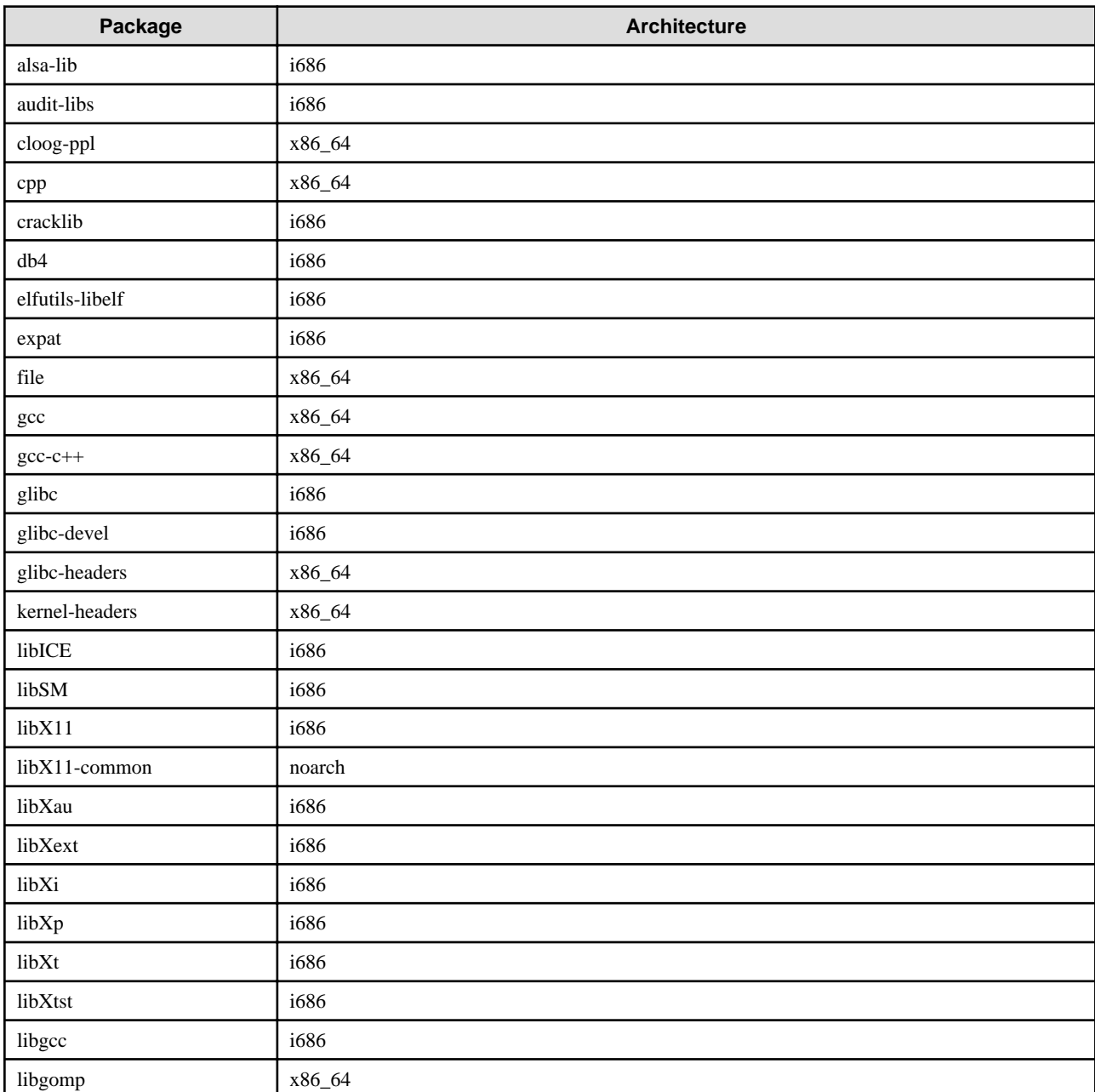

<span id="page-17-0"></span>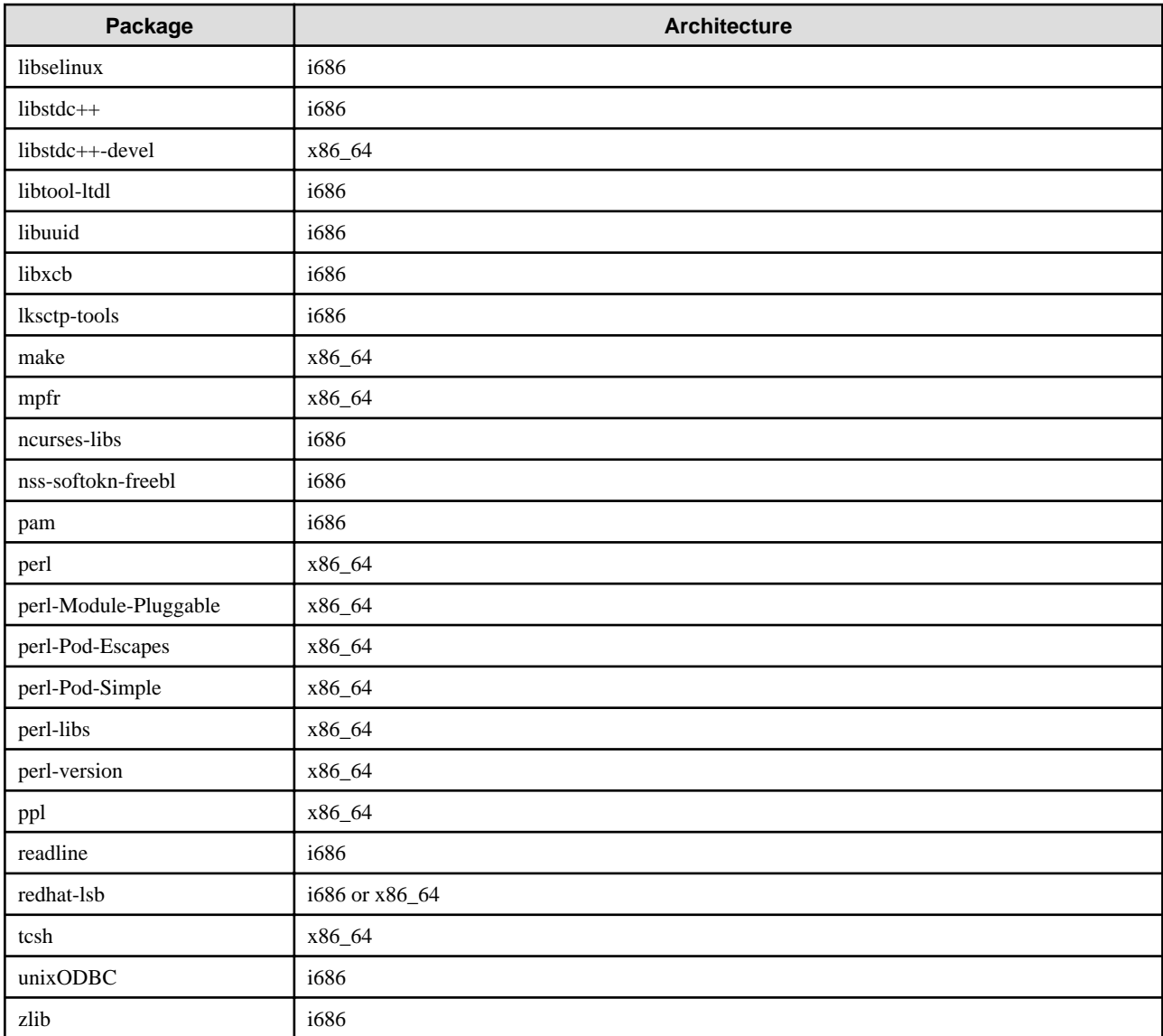

## **2.7 OS system tuning**

To run the Interstage Application Server, the following system parameter file needs to be edited.

1. Edit the "/etc/sysctl.conf" file using the vi command as shown:

```
# vi /etc/sysctl.conf
```
2. Execute the following command to reflect the changes.

sysctl -p /etc/sysctl.conf

3. Execute the following command

sysctl -a

4. The parameter that was set is output, so check that the changes have been reflected.

Details on the content to be edited are as follows:

#### **Red Hat Enterprise Linux 5 (for x86)**

#### Before editing:

```
# Kernel sysctl configuration file for Red Hat Linux
#
# For binary values, 0 is disabled, 1 is enabled. See sysctl(8) and
# sysctl.conf(5) for more details.
# Controls IP packet forwarding
net.ipv4.ip_forward = 0
# Controls source route verification
net.ipv4.conf.default.rp_filter = 1
# Do not accept source routing
net.ipv4.conf.default.accept_source_route = 0
# Controls the System Request debugging functionality of the kernel
kernel.sysrq = 0
# Controls whether core dumps will append the PID to the core filename
# Useful for debugging multi-threaded applications
kernel.core_uses_pid = 1
# Controls the use of TCP syncookies
net.ipv4.tcp_syncookies = 1
# Controls the maximum size of a message, in bytes
kernel.msgmnb = 65536
# Controls the default maximum size of a message queue
kernel.msgmax = 65536
# Controls the maximum shared segment size, in bytes
kernel.shmmax = 4294967295
# Controls the maximum number of shared memory segments, in pages
kernel.shmall = 268435456
```
#### After editing:

```
# Kernel sysctl configuration file for Red Hat Linux
#
# For binary values, 0 is disabled, 1 is enabled. See sysctl(8) and
# sysctl.conf(5) for more details.
# Controls IP packet forwarding
net.ipv4.ip forward = 0# Controls source route verification
net.ipv4.conf.default.rp_filter = 1
# Do not accept source routing
net.ipv4.conf.default.accept_source_route = 0
# Controls the System Request debugging functionality of the kernel
kernel.sysrq = 1 \# ----- Modify
# Controls whether core dumps will append the PID to the core filename
# Useful for debugging multi-threaded applications
kernel.core_uses_pid = 1
# Controls the use of TCP syncookies
net.ipv4.tcp_syncookies = 1
# Controls the maximum size of a message, in bytes
kernel.msgmnb = 65536
# Controls the default maximum size of a message queue
kernel.msgmax = 65536
# Controls the maximum shared segment size, in bytes
kernel.shmmax = 4294967295
# Controls the maximum number of shared memory segments, in pages
kernel.shmall = 268435456
kernel.sem = 1100 35406 200 800 # ----- Add
# Controls the panic information # ----- Add
```

```
kernel.panic = 1 # +---- Add
kernel.panic_on_oops = 1 # ----- Add
kernel.unknown_nmi\_panic = 1 # ----- Add
kernel.panic_on_unrecovered_nmi = 1 # ----- Add
```
#### **Red Hat Enterprise Linux 5 (for Intel64)**

Before editing:

```
# Kernel sysctl configuration file for Red Hat Linux
#
# For binary values, 0 is disabled, 1 is enabled. See sysctl(8) and
# sysctl.conf(5) for more details.
# Controls IP packet forwarding
net.ipv4.ip_forward = 0
# Controls source route verification
net.ipv4.conf.default.rp_filter = 1
# Do not accept source routing
net.ipv4.conf.default.accept_source_route = 0
# Controls the System Request debugging functionality of the kernel
kernel.sysrq = 0
# Controls whether core dumps will append the PID to the core filename
# Useful for debugging multi-threaded applications
kernel.core_uses_pid = 1
# Controls the use of TCP syncookies
net.ipv4.tcp_syncookies = 1
# Controls the maximum size of a message, in bytes
kernel.msgmnb = 65536
# Controls the default maximum size of a message queue
kernel.msgmax = 65536
# Controls the maximum shared segment size, in bytes
kernel.shmmax = 68719476736
# Controls the maximum number of shared memory segments, in pages
kernel.shmall = 4294967296
```
After editing:

```
# Kernel sysctl configuration file for Red Hat Linux
#
# For binary values, 0 is disabled, 1 is enabled. See sysctl(8) and
# sysctl.conf(5) for more details.
# Controls IP packet forwarding
net.ipv4.ip_forward = 0
# Controls source route verification
net.ipv4.conf.default.rp_filter = 1
# Do not accept source routing
net.ipv4.conf.default.accept_source_route = 0
# Controls the System Request debugging functionality of the kernel
\text{kernel.sysrq} = 1 \text{modify}# Controls whether core dumps will append the PID to the core filename
# Useful for debugging multi-threaded applications
kernel.core_uses_pid = 1
# Controls the use of TCP syncookies
net.ipv4.tcp_syncookies = 1
# Controls the maximum size of a message, in bytes
kernel.msgmnb = 65536
# Controls the default maximum size of a message queue
kernel.msgmax = 65536
# Controls the maximum shared segment size, in bytes
kernel.shmmax = 68719476736
```

```
# Controls the maximum number of shared memory segments, in pages
kernel.shmall = 4294967296
kernel.sem = 1100 35406 200 800 # ----- Add
# Controls the panic information # ----- Add
kernel.panic = 1 # ----- Add
kernel.panic-on_oops = 1 # ----- Add
kernel.unknown_nmi_panic = 1 # ----- Add
kernel.panic_on_unrecovered_nmi = 1 # ----- Add
```
#### **Red Hat Enterprise Linux 6 (for x86)**

Before editing:

```
# Kernel sysctl configuration file for Red Hat Linux
#
# For binary values, 0 is disabled, 1 is enabled. See sysctl(8) and
# sysctl.conf(5) for more details.
# Controls IP packet forwarding
net.ipv4.ip_forward = 0
# Controls source route verification
net.ipv4.conf.default.rp_filter = 1
# Do not accept source routing
net.ipv4.conf.default.accept_source_route = 0
# Controls the System Request debugging functionality of the kernel
kernel.sysrq = 0
# Controls whether core dumps will append the PID to the core filename
# Useful for debugging multi-threaded applications
kernel.core_uses_pid = 1
# Controls the use of TCP syncookies
net.ipv4.tcp_syncookies = 1
# Controls the maximum size of a message, in bytes
kernel.msgmnb = 65536
# Controls the default maximum size of a message queue
kernel.msgmax = 65536
# Controls the maximum shared segment size, in bytes
kernel.shmmax = 4294967295
# Controls the maximum number of shared memory segments, in pages
kernel.shmall = 268435456
```

```
After editing:
```

```
# Kernel sysctl configuration file for Red Hat Linux
#
# For binary values, 0 is disabled, 1 is enabled. See sysctl(8) and
# sysctl.conf(5) for more details.
# Controls IP packet forwarding
net.ipv4.ip_forward = 0
# Controls source route verification
net.ipv4.conf.default.rp_filter = 1
# Do not accept source routing
net.ipv4.conf.default.accept_source_route = 0
# Controls the System Request debugging functionality of the kernel
\text{kernel}.\text{sysrg} = 1 \text{#} ----- Modify
# Controls whether core dumps will append the PID to the core filename
# Useful for debugging multi-threaded applications
kernel.core_uses_pid = 1
# Controls the use of TCP syncookies
net.ipv4.tcp_syncookies = 1
# Controls the maximum size of a message, in bytes
kernel.msgmnb = 65536
```

```
# Controls the default maximum size of a message queue
kernel.msqmax = 65536
# Controls the maximum shared segment size, in bytes
kernel.shmmax = 4294967295
# Controls the maximum number of shared memory segments, in pages
kernel.shmall = 268435456
kernel.sem = 1100 35406 200 800 # ----- Add
# Controls the panic information # ----- Add
kernel.panic = 1 # ----- Add
kernel.panic_on_oops = 1 # ----- Add
kernel.unknown_nmi_panic = 1 # ----- Add
kernel.panic_on_unrecovered_nmi = 1 # ----- Add
```
#### **Red Hat Enterprise Linux 6 (for Intel64)**

Before editing:

```
# Kernel sysctl configuration file for Red Hat Linux
#
# For binary values, 0 is disabled, 1 is enabled. See sysctl(8) and
# sysctl.conf(5) for more details.
# Controls IP packet forwarding
net.ipv4.ip_forward = 0
# Controls source route verification
net.ipv4.conf.default.rp_filter = 1
# Do not accept source routing
net.ipv4.conf.default.accept_source_route = 0
# Controls the System Request debugging functionality of the kernel
kernel.sysrq = 0
# Controls whether core dumps will append the PID to the core filename
# Useful for debugging multi-threaded applications
kernel.core_uses_pid = 1
# Controls the use of TCP syncookies
net.ipv4.tcp_syncookies = 1
# Controls the maximum size of a message, in bytes
kernel.msgmnb = 65536
# Controls the default maximum size of a message queue
kernel.msgmax = 65536
# Controls the maximum shared segment size, in bytes
kernel.shmmax = 68719476736
# Controls the maximum number of shared memory segments, in pages
kernel.shmall = 4294967296
```

```
After editing:
```
# Kernel sysctl configuration file for Red Hat Linux # # For binary values, 0 is disabled, 1 is enabled. See sysctl(8) and # sysctl.conf(5) for more details. # Controls IP packet forwarding net.ipv4.ip\_forward = 0 # Controls source route verification net.ipv4.conf.default.rp\_filter = 1 # Do not accept source routing net.ipv4.conf.default.accept\_source\_route = 0 # Controls the System Request debugging functionality of the kernel  $\text{kernel}.\text{sysrg} = 1$   $\text{#}$  ----- Modify # Controls whether core dumps will append the PID to the core filename # Useful for debugging multi-threaded applications kernel.core\_uses\_pid = 1

```
# Controls the use of TCP syncookies
net.ipv4.tcp_syncookies = 1
# Controls the maximum size of a message, in bytes
kernel.msgmnb = 65536
# Controls the default maximum size of a message queue
kernel.msgmax = 65536
# Controls the maximum shared segment size, in bytes
kernel.shmmax = 68719476736
# Controls the maximum number of shared memory segments, in pages
kernel.shmall = 4294967296
kernel.sem = 1100 35406 200 800 # ----- Add
# Controls the panic information # ----- Add
kernel.panic = 1 # ----- Add
kernel.panic_on_oops = 1 # ----- Add
kernel.unknown_nmi_panic = 1 # ----- Add
kernel.panic_on_unrecovered_nmi = 1 # ----- Add
```
## <span id="page-23-0"></span>**Chapter 3 Important Notes on Installation**

This section contains notes about the following topics:

- 3.1 Notes on Installing Systemwalker Centric Manager
- 3.2 Notes on Installing the CORBA Service from Another Product
- 3.3 Notes on Installing Other Fujitsu Products
- [3.4 Uninstall \(middleware\)](#page-25-0)
- [3.5 How to Mount the Product Media \(DVD-ROM\)](#page-26-0)

## **3.1 Notes on Installing Systemwalker Centric Manager**

This section includes notes about installing the server used for managing Systemwalker Centric Manager and the Interstage application server function on the same machine.

For details about operating Systemwalker Centric Manager, refer to the Systemwalker Centric Manager manual.

If the Systemwalker Centric Manager management client and the Interstage client are installed on the same machine, the Systemwalker management client cannot be used.

To use the multiserver management function, only the following server types can be used for the installation:

- Admin Server
- Standalone Server

the OS starts up. The script command must not be executed in the oms account login shell.

## **3.2 Notes on Installing the CORBA Service from Another Product**

The Interstage Application Server CORBA Service is also used in other products.

If you try to install Interstage, and a product containing a built-in CORBA Service has already been installed, the following message is output:

Since FJSVod is installed from other Fujitsu's middleware products, installation is stopped.

If the following product is installed in the same system, refer to 3.1 Notes on Installing Systemwalker Centric Manager

- Systemwalker Centric Manager operation Admin Server

## **3.3 Notes on Installing Other Fujitsu Products**

The FJSVsmee and FJSVsclr packages may have been bundled with a non-Interstage Fujitsu product such as Systemwalker Centric Manager. Notes on installing Interstage in this case are described below.

Check if the FJSVsmee and FJSVsclr packages are installed. If they are installed, check the version and level.

The versions of FJSVsmee and FJSVsclr in which this version of Interstage is bundled are:

```
FJSVsmee 4.1.2
FJSVsclr 2.0.7
```
Check the installed FJSVsmee package as follows:

```
# rpm -q -i FJSVsmee | grep Version
```
Check the installed FJSVsclr package as follows:

```
# rpm -q -i FJSVsclr | grep Version
```
If the package is installed, the version information is displayed. If nothing is displayed, it means the package has not been installed. In this case, install the package in the usual way.

The version of the package contained in the Fujitsu product you are trying to install can be checked as follows:

# rpm -q -i -p <Name of the path on which the package is stored> | grep -E 'Version|Name'

The result of the execution is shown below. Check the package name and version information (bolded).

```
# rpm -q -i -p FJSV_Smee-4.1.2-01.i686.rpm | grep -E 'Version|Name'
Name : FJSVsmee Relocations: /opt
Version : 4.1.2 Vendor: FUJITSU LIMITED
# rpm -q -i -p FJSVsclr-2.0.7-01.i686.rpm | grep -E 'Version|Name'
Name : FJSVsclr Relocations: /opt /etc/opt
Version : 2.0.7 Vendor: FUJITSU LIMITED
```
### **3.3.1 Installing a Product Containing any of FJSVsmee or FJSVsclr Packages on a Machine in which Interstage is Already Installed**

If the FJSVsmee package bundled with the other product is the same or an older version as the FJSVsmee package bundled with Interstage, continue using the FJSVsmee package bundled with Interstage.

If the FJSVsclr package bundled with the other product is the same or an older version as the FJSVsclr package bundled with Interstage, continue using the FJSVsclr package bundled with Interstage.

If any of the FJSVsmee or FJSVsclr packages bundled with the other product are later versions, install the other product as described in the following procedure.

1. If Interstage is running, stop it.

```
# isstop -f
```
Since there is a possibility that non-Interstage Fujitsu products that bundle FJSVsmee or FJSVsclr packages are also being used, stop all Fujitsu products. For details, refer to the appropriate product manual.

2. Uninstall old packages.

If the FJSVsmee package is old, execute the following:

# rpm -e FJSVsmee

If the FJSVsclr package is old, execute the following:

```
# rpm -e FJSVsclr
```
- <span id="page-25-0"></span>3. Install the other Fujitsu products. For details, refer to the appropriate product manual.
- 4. Start Interstage.

# isstart

## **3.3.2 Installing Interstage on a Machine in which any of the FJSVsmee or FJSVsclr Packages have been Installed by Another Product**

Install Interstage according to the following procedure.

- 1. Stop all Fujitsu products. For details, refer to the appropriate product manual.
- 2. Uninstall the FJSVsmee and FJSVsclr packages.

```
# rpm -e FJSVsmee
# rpm -e FJSVsclr
```
- 3. Install Interstage.
- 4. If the version of the FJSVsmee or FJSVsclr packages bundled and installed with Interstage is older than that of the packages that were already installed, uninstall the FJSVsmee and FJSVsclr packages.

```
# rpm -e FJSVsmee
# rpm -e FJSVsclr
```
Then reinstall the FJSVsmee and FJSVsclr packages that were installed prior to Interstage installation. For details, refer to the appropriate product manual.

5. Start all products stopped in step 1. For details, refer to the appropriate product manual.

## **3.4 Uninstall (middleware)**

When this product is installed, "Uninstall (middleware)" will also be installed.

"Uninstall (middleware)" is the tool which is common to all Fujitsu middleware products. It is used to manage the information about Fujitsu middleware products that are installed, and to start the product uninstaller.

**Note**

- To uninstall Interstage, perform the uninstallation from "Uninstall (middleware)".
- This tool also manages information about Fujitsu middleware products other than Interstage. This tool must not be uninstalled, except when absolutely necessary.

If "Uninstall (middleware)" was uninstalled by mistake, reinstall it according to the following procedure:

- 1. Either log into the installation target machine as a super user, or switch to a user that has management privileges.
- 2. Insert the product DVD into the DVD-ROM drive.
- 3. Execute the installation command.

<Installation DVD-ROM>/installer/cir/cirinst.sh

To uninstall this tool, perform the following procedure:

<span id="page-26-0"></span>1. Start "Uninstall (middleware)" and check whether other Fujitsu middleware products still remain. The start method is as follows:

```
# /opt/FJSVcir/cir/bin/cimanager.sh -c
```
2. If there are no Fujitsu middleware products installed, execute the following uninstallation command:

```
# /opt/FJSVcir/bin/cirremove.sh
```
3. The following message is displayed. Type **y** to continue.

After a few seconds, the uninstallation is complete.

This software is a common tool of Fujitsu products. Are you sure you want to remove it?[y/n]:

4. After the uninstallation completes, delete the following directory and its files:

```
/var/opt/FJSVcir/
```
## **3.5 How to Mount the Product Media (DVD-ROM)**

To mount the server package DVD of this product, it is recommended that you specify the HSFS file system in the *mount* command explicitly, as follows:

# mount -t iso9660 -r /dev/<device file name> <DVD-ROM mount directory>

#### **Note**

The server package DVD of this product has been created in the "UDF Bridge" format. For this reason, it is possible to mount using the ISO 9660 or UDF file systems. However, if the mount was performed using the UDF file system, the execution privileges for the execution file may sometimes be removed. In this case, problems such as being unable to execute the installer will occur.

Note that, depending on the operating system, the mount specification may sometimes be as shown below. The mount options for the mounted DVD-ROM can be checked by executing the mount command.

- If the DVD-ROM was mounted using automatic mount, or by omitting the file system option in the *mount* command, the mount will be performed using the UDF file system, therefore it will not be possible to execute the command on the DVD-ROM.

**Note**

- To install on a server machine that does not have a DVD-ROM device, perform the installation by sharing the DVD-ROM device of an external server.
- If the DVD-ROM automount was performed using the automount daemon (autofs) in RHEL5 (x86)(Intel64), "noexec" will be set for the mount option, therefore it will not be possible to execute the command on the DVD-ROM.

#### **Note**

If there is no DVD-ROM device, you can install this product by sharing an external server DVD-ROM device on the NFS mount. In such cases, use the shared install.sh shell to perform installation with the usual procedure.

However, if the file permissions on the server where installation is to be performed have been changed or are limited, then pay attention to the settings when sharing the DVD-ROM device, as normal installation cannot be performed.

## <span id="page-27-0"></span>**Chapter 4 Installation Procedure**

The following methods are available for installing the Interstage Application Server "Server Package". Select the appropriate installation method for your system.

- [4.2 Installation Using Installation Shell Script](#page-29-0)
- [4.3 Silent Installation](#page-36-0)

## **4.1 Pre-installation Preparation**

### **Essential Tasks before Beginning Installation**

### **4.1.1 Check available disk space**

Verify there is sufficient available disk space for the installation. For details on disk capacity requirements, refer to "Disk Space" in ["Chapter 2 System Requirements](#page-10-0)".

If there is insufficient available disk space, extend the file system.

### **4.1.2 Check the system parameters**

System parameter tuning is required before running Interstage.

In /etc/sysctl.conf, modify the shared memory, semaphore, and message queue values appropriately. Refer to the "System Tuning" chapter of the Tuning Guide to calculate the parameter values.

### **4.1.3 Check this software**

If an old version/level or a different edition of this software has been installed, the installation cannot be performed. Check the installation status of this software. If an old version/level or a different edition has been installed, back up the environment settings file and then remove this software before performing the installation. For details on how to back up the environment settings file, refer to the "Maintenance (Resource Backup)" chapter of the Operator's Guide. Additionally, for details on how to remove packages, refer to the "Uninstallation (Server Package)" chapter.

Note that "Uninstall (middleware)" can be used to check which version/level and edition of this software has been installed.

1. Execute the following command:

```
# /opt/FJSVcir/cimanager.sh -c
```
"Uninstall (middleware)" starts, and the names of products that are already installed are displayed.

2. To reference the product information details, enter the number for the corresponding product.

```
Loading Uninstaller...
Currently installed products
1. Interstage Application Server Enterprise Edition V11.1.0
Type [number] to select the software you want to uninstall.
[number,q]
=>1
Interstage Application Server Enterprise Edition
     Description: Interstage Application Server Enterprise Edition
     Version: V11.1.0
     Manufacturer: Fujitsu Limited.
     Install directory: /opt/FJSVisas
```

```
 Date of install: 2013-8-9
Starting the uninstall of the software. Are you sure you want to continue?
[y,b,q]=>q
```
3. To uninstall the product that was selected, type **y**, and then press **Enter**. To return to the previous information, type **b**, and then press **Enter**. To cancel the uninstallation, type **q**, and then press **Enter**.

**Note**

- Using "Uninstall (middleware)", information about other Fujitsu middleware products can also be checked. Note that the product information for Interstage Application Server can be checked when the version/level is V11.0.0 or later. For details on supported versions for other Fujitsu middleware products, check the product manual, for example.
- If an old version/level of this software has been installed, the version/level and edition can be checked according to the method shown below.

/opt/FJSVisas/bin/isprintvl

## **4.1.4 Check the hostname**

Perform the following procedures to confirm and set the hostname.

1. Confirm the hostname by executing hostname.

# hostname <RETURN> localhost.localdomain

2. If "localhost.localdomain" is output, it means the hostname has not been configured correctly. Execute "hostname FQDN".

```
ex)
# hostname host01.fujitsu.com <RETURN>
```
### **4.1.5 Security Modes**

### 4.1.5.1 Secure Mode

If secure mode is selected, the software is installed in a stricter security environment. Command execution permission assigned to all users in previous Application Server versions is only granted to users belonging to a nominated group in secure mode of version 9.

If this software is to be installed in secure mode, the group that will be assigned command execution permission must be created prior to installation.

#### **Example**

Creating a group called "isusergrp"

```
/usr/sbin/groupadd -g 500 isusergrp
```
#### **Note**

<sup>-</sup> The method used to create groups differs according to system management policy. Check with the machine administrator.

<span id="page-29-0"></span>- For details on security modes, refer to "Common Security Measures" in the Security System Guide and the "Notes on Using Commands" chapter of the Reference Manual (Command Edition).

### 4.1.5.2 Compatibility Mode

If compatibility mode is selected, security is the same as in previous Application Server versions. In this mode, no pre-installation preparation is required.

## **4.2 Installation Using Installation Shell Script**

To install the Interstage Application Server "Server Package" using the installation shell script, execute install.sh.

Install the Server Package using the following procedures.

### **4.2.1 Execute install.sh**

Insert the server package DVD into the DVD-ROM drive, mount on any directory, and then execute the install.sh shell.

```
# <DVD-ROM mount directory>/install.sh <RETURN>
```
#### **Note**

- After install.sh is executed, there may be short delay until the installation messages from the installer is displayed.
- If any packages to be installed are already installed, the install.sh outputs the following message:

<package-name> is already installed.

- For details on the points that should be noted when mounting the server package DVD, refer to "[3.5 How to Mount the Product Media](#page-26-0) [\(DVD-ROM\)](#page-26-0)".

To continue the installation after uninstalling this product or the packages, re-execute install.sh.

#### **Notes**

The following points must be noted if Interstage Application Server packages are already installed:

- A Typical installation cannot be performed if packages have already been installed. Use a custom installation to add functions and packages, or uninstall previously installed packages and perform the installation again.
- Admin Server functions cannot be installed if packages within the Admin Server functions are already installed. (Enterprise Edition only)
- Web Package functions cannot be installed if Application Server or Admin Server functions are already installed.
- Application Server functions and Admin Server functions cannot be installed if Web Package functions are already installed.
- If a different version of Interstage Application Server, or common packages bundled with other products are installed, uninstall these packages and then perform the installation again.
- If the message below is displayed, it is possible that either a shared package bundled with another product has been installed or that a previously installed package from this product remains. If the former is the case, then refer to "[Chapter 3 Important Notes on](#page-23-0) [Installation"](#page-23-0) or to the manual for the relevant product, and install using the correct procedure. If the latter is the case, then uninstall the package and reinstall the server package.

"Apart from the required package (FJSVisas), some packages are already installed. Another Fujitsu middleware product may already be installed."

### 4.2.1.1 Selecting the Security Mode

Select the security mode. If no value is entered, it defaults to option 1, secure mode.

<span id="page-30-0"></span>Please select the security mode. (1: Secure mode, 2: Compatibility mode) (default: 1) [1,2,q]:

If 1 (secure mode) is entered, the group name must then be input.

If 2 (compatibility mode) is entered, the server type must be selected.

### 4.2.1.2 Nominating a Group Name for Full Control in Secure Mode

Enter the group name that will have access to run all Interstage Application Server operation commands. The group must already exist in the system. If no value is entered, this defaults to "root".

```
Please enter the group name of the system used to operate the Interstage operation command. (default: 
root) [?,q]:
```
#### **Note**

If a number is specified for the group name, its validity is not checked. If using a number, ensure it is valid, as specifying an invalid number for a group name may result in installation or operation failure.

### 4.2.1.3 Selecting the Server Type

First, select the server type.

If Application Server is selected, select typical or custom.

(Enterprise Edition only)

```
Please choose the server type to install. (1: Application Server, 2: Admin Server, 3: Web Package) 
[1,2,3,q]:
```
(Standard-J Edition only)

```
Please choose the server type to install. (1: Application Server, 2: Web Package) [1,2,q]:
```
### 4.2.1.4 Performing a Typical Installation

To perform a typical installation, type **1** to select "typical" as the type of installation to be performed, and then press **Enter**.

```
Please select the installation type. (1: typical, 2: custom) [1,2,q]:
```
Display the port numbers to be used in Java EE. To change them, type **y**, and then press **Enter**.

The Java EE function default port is as follows:

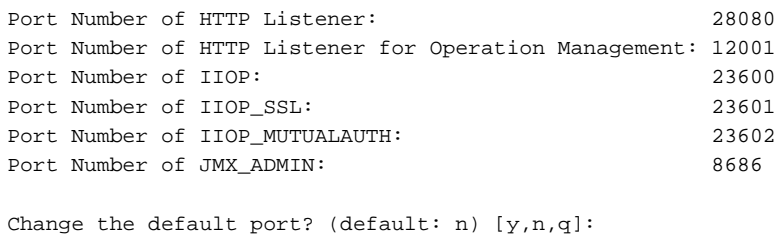

<span id="page-31-0"></span>Set the port numbers to be used in Java EE. For each port, specify a number between 1 and 65535 that has not been set for another function.

```
Please specify the Port Number of HTTP Listener. (default: 28080) [?,q]:
Please specify the Port Number of HTTP Listener for Operation Management. (default: 12001) [?,q]:
Please specify the Port Number of IIOP. (default: 23600) [?,q]:
Please specify the Port Number of IIOP_SSL. (default: 23601) [?,q]:
Please specify the Port Number of IIOP_MUTUALAUTH. (default: 23602) [?,q]:
Please specify the Port Number of JMX ADMIN. (default: 8686) [?,q]:
```
Select the security operation configuration of Java EE HTTP Listener for Operation Management.

```
Please select whether to use SSL encryption communication for Java EE HTTP Listener for Operation 
Management. (default: y) [y,n,q]
```
#### **Notes**

If you selected not to use SSL encryption, the ID and password used to access the Interstage Java EE Admin Console are transferred across the network unencrypted. Ensure that appropriate measures are in place to prevent communication data from being intercepted.

Set the Java EE common directory.

#### **Notes**

- To change the Java EE common directory from the default value, specify a directory that does not already exist, or an empty directory that does not contain files or subdirectories. In either case, however, a parent directory must exist. Symbolic links cannot be specified.
- Do not specify "/" (the root directory) for the directory.

Please specify the Java EE common directory. (default: /var/opt/FJSVisjee) [?,q]:

Check the displayed installation settings. To start the installation, type y, and then press Enter in response to the following prompt.

Do you want to proceed with the installation ?  $[y,q]$ :

### 4.2.1.5 Performing a Custom Installation

To install using the install.sh shell, you may choose either **Select Function** or **Select Package**.

Choose **Select Function** to install the functions you want to use. The package required for the corresponding function is installed automatically.

Choose **Select Package** to install the packages you want to use. More packages are available for this option than for the **Select Function** option. By selecting **Select Package**, you can choose which packages you want to install.

To perform a custom installation, type **2** to select "custom" as the type of installation to be performed, and then press **Enter**.

```
Please select the installation type. (1: typical, 2: custom) [1,2,q]:
```
### 4.2.1.5.1 Select the "function" installation

Type **1** to select the "function" installation, and then press **Enter**.

Please select whether to choose functions or packages to install. (1: function, 2: package) [1,2,q]:

<span id="page-32-0"></span>The function list is displayed. Select "all" or the number of each function to be installed.

```
Functions:
  1 Java EE
: 100 minutes
Please select functions. When you choose more than one, please separate with ",".[?,??,all,q]:
```
### 4.2.1.5.2 Select the "package" installation

Type **2** to select the "package" installation, and then press **Enter**.

Please select whether to choose functions or packages to install. (1: function, 2: package)  $[1,2,q]$ :

**Note**

- Dependency relationships between packages are not automatically resolved with "Package Selection". We recommend installing with "Select Features" unless you have a high degree of knowledge about each package or the setup procedure has been clarified for you by Fujitsu technical support.
- We recommend installing all required features and packages at the same time, in a single run of the install.sh shell.

The package list is displayed. Select "all" or the number of each package to be installed.

```
Packages:
    1 FJSVtdis The operational commands for Interstage
     2 FJSVextp Transaction Processing Monitor
: 100 minutes
Please select packages. When you choose more than one, please separate with ",". [?,??,all,q]: all
```
Display the port numbers to be used in Java EE. To change them, type y, and then press Enter.

```
The Java EE function default port is as follows.
Port Number of HTTP Listener: 28080
Port Number of HTTP Listener for Operation Management: 12001
Port Number of IIOP: 23600
Port Number of IIOP_SSL: 23601
Port Number of IIOP_MUTUALAUTH: 23602
Port Number of JMX_ADMIN: 8686
Change the default port? (default: n) [y,n,q]:
```
Set the port numbers to be used in Java EE. For each port, specify a number between 1 and 65535 that has not been set for another function. The range that can be specified in the HTTP Listener port becomes 5001-65535 when Web server connector/J2EE Compatible function (FJSVjs5) has been installed or it selects it at the same time.

```
Specify the Java EE HTTP Listener port. (default: 28080) [?,q]:
Specify the Java EE HTTP Listener port for Operation Management. (default: 12001) [?,q]:
Specify the Java EE IIOP port. (default: 23600) [?,q]:
Specify the Java EE IIOP_SSL port. (default: 23601) [?,q]:
```

```
Specify the Java EE IIOP_MUTUALAUTH port. (default: 23602) [?,q]:
Specify the Java EE JMX_ADMIN port. (default: 8686) [?,q]:
```
Select the security operation configuration of Java EE HTTP Listener for Operation Management.

```
Please select whether to use SSL encryption communication for Java EE HTTP Listener for Operation 
Management.
(default: y) [y,n,q]
```
#### **Notes**

If you selected not to use SSL encryption, the ID and password used to access the Interstage Java EE Admin Console are transferred across the network unencrypted. Ensure that appropriate measures are in place to prevent communication data from being intercepted.

Set the Java EE common directory.

#### **Notes**

- To change the Java EE common directory from the default value, specify a directory that does not already exist, or an empty directory that does not contain files or subdirectories. In either case, however, a parent directory must exist. Symbolic links cannot be specified.
- Do not specify "/" (the root directory) for the directory.

Please specify the Java EE common directory. (default: /var/opt/FJSVisjee) [?,q]:

#### Enter the port number of CORBA Service. (Enterprise Edition only)

#### **Note**

If a port number not set as "odserver" in /etc/services is used for the CORBA Service port number, then the message "Overwrite /etc/ services setting? [y,n,q]:" is displayed. Make sure it will not cause a problem.

Please specify port number of CORBA Service. (default: 8002) [?,q]:

Enter the port number of Interstage Service. (Standard-J Edition only)

#### **Note**

If a port number not set as "odserver" in /etc/services is used for the Interstage Service port number, then the message "Overwrite /etc/ services setting? [y,n,q]:" is displayed. Make sure it will not cause a problem.

Please specify port number of Interstage Service. (default: 8002) [?,q]:

Select whether "JDK" or "JRE" is to be used.

**Note**

- If multiple versions of JDK/JRE were selected, it will not be possible to install the different types (JDK and JRE). Additionally, if one version of JDK or JRE is already installed, the JDK or JRE type that is already installed will be selected automatically and this prompt will not be displayed.
- When Java EE(FJSVisjee) or Java EE 6 (FJSVisje6) is selected or has already been installed, then "JDK" will be automatically selected without the message below being displayed.

Please select JDK or JRE. (1: JDK, 2: JRE) (default: 1) [1,2,q]

Enter the port number and the hostname of the Web Server (Interstage HTTP Server).

Please specify host name of Web server (Interstage HTTP Server). (default: host01) [?,q]: Please specify port number of Web server (Interstage HTTP Server). (default: 80) [?,q]:

Enter the port number and the hostname of the Interstage Management Console.

Please specify host name of Interstage Management Console. (default: host01) [?,q]:

Please specify port number of Interstage Management Console. (default: 12000) [?,q]:

If using SSL communication on the Interstage Management Console, type **y**, and then press **Enter**.

#### **Note**

If you selected not to use SSL encrypted communication, the ID and password used to access the Interstage Management Console are transferred across the network unencrypted. Ensure that appropriate measures are in place to prevent communication data from being intercepted.

Please select whether to use SSL encryption communication for Interstage Management Console. (default: y) [y,n,q]

To use the Message Manual for Interstage Management Console, type **y**, and then press **Enter**.

Please select whether to use Message Manual for Interstage Management Console. (default:  $y$ ) [ $y, n, q$ ]:

Enter the port number of the Web Server (Interstage HTTP Server 2.2).

Please specify port number of Web server (Interstage HTTP Server 2.2). (default: 80) [?,q]:

Select the JDK to be used in Java EE 6 (for application development). This prompt is displayed when multiple versions of JDK have been installed, or are selected at the same time.

Please select the JDK to be used in Java EE 6 function. (1: JDK7, 2: JDK6) (default: 1) [1,2,q]:

Configure the Java EE 6 administrator user-related settings.

Specify the Java EE 6 function admin user ID. (default: admin) [?,q]: Specify a Java EE 6 function Admin password. (between 8 and 20 characters long) [?,q]: Re-enter the Java EE 6 function Admin password in order to confirm it.  $[?,q]$ :

#### **Note**

- Specify up to 255 characters for the administrator user name. Note that in addition to alphanumeric characters, it can also contain: \_ (underscore)
	- (hyphen)
	- . (period)

- Specify up to 20 characters for the administrator password. Note that in addition to alphanumeric characters, it can also contain:

- \_ (underscore)
- (hyphen)
- ' (apostrophe)
- . (period)

<span id="page-35-0"></span>@ (at sign)  $+$  (plus sign)

The port numbers to be used by Java EE 6 are displayed - to change any of them, type **y**, and then press **Enter**.

```
The Java EE 6 function default port is as follows.
Port Number of HTTP Listener for Operation Management: 12011
Port Number of HTTP Listener: 28282
Port Number of HTTPS Listener: 28383
Port Number of IIOP: 23610
Port Number of IIOP SSL: 23611
Port Number of IIOP_MUTUALAUTH: 23612
Port Number of JMX_ADMIN: 18686
Change the default port? (default: n) [y,n,q]:
```
Type the port numbers to be used by Java EE 6 - specify values between 1 and 65535, ensuring that they do not conflict with port numbers assigned to other features.

Please specify the Port Number of HTTP Listener for Operation Management. (default: 12011) [?,q]: Please specify the Port Number of HTTP Listener. (default: 28282) [?,q]: Please specify the Port Number of HTTPS Listener. (default: 28383) [?,q]: Please specify the Port Number of IIOP. (default: 23610) [?,q]: Please specify the Port Number of IIOP\_SSL. (default: 23611) [?,q]: Please specify the Port Number of IIOP\_MUTUALAUTH. (default: 23612) [?,q]: Please specify the Port Number of JMX\_ADMIN. (default: 18686) [?,q]: Please specify the Java EE 6 common directory. (default: /var/opt/FJSVisje6) [?,q]:

Specify the Java EE 6 common directory.

Please specify the Java EE 6 common directory. (default: /var/opt/FJSVisje6) [?,q]:

**Note**

To change the Java EE 6 common directory from the default value, specify a directory that does not exist, or an empty directory that does not contain files or subdirectories. In either case, however, a parent directory must exist. Do not enter a forward slash ("/", root directory).

Check the displayed installation settings. To start the installation, type **y**, and then press **Enter** in response to the following prompt.

Do you want to proceed with the installation ?  $[y,q]$ :

### **4.2.2 Check that the installation is complete**

When the installation process has been completed, the following message is displayed.

Installation of Interstage Application Server has ended.Please reboot system. After restarting the system, refer to the Installation Guide and perform the required tasks.

Note

If an error message was displayed and the installation finished, check the error message that was displayed immediately before or during the installation, remove the cause of the error and then re-execute the installation.

## <span id="page-36-0"></span>**4.2.3 System Reboot**

Reboot the system.

```
# cd / <RETURN>
# shutdown -r now <RETURN>
```
### **4.2.4 Start Interstage**

When the machine starts, Interstage is started when an automatic setup is executed.

**Note**

To switch the JDK or JRE that is already installed, the Interstage Management Console settings must be modified.

## **4.3 Silent Installation**

This section explains the silent installation of Interstage.

Normally, when this product is installed, the user is prompted to select the functionality required. However, with silent installation, the installation is executed according to the parameters specified before the installation is executed. The installation runs without user input. Note that silent installation can be used for new installations of Interstage.

Execute the silent installation according to the following procedure:

- 4.3.1 Create the Installation Parameter CSV File
- [4.3.2 Execute the Silent Installation](#page-49-0)

### **4.3.1 Create the Installation Parameter CSV File**

Consider the server type or functionality that is required in the system operation, and then create the installation parameter CSV file according to the format shown below.

**Note**

The installation parameter **CSV** file samples are stored in the following directory:

```
<server package DVD>/installer/citool/sample
```
### 4.3.1.1 Format

Define the installation parameter CSV file in three column CSV format on each line.

```
section name, parameter name, settings
section name, parameter name, settings
: 100 minutes
```
Set the following in each column:

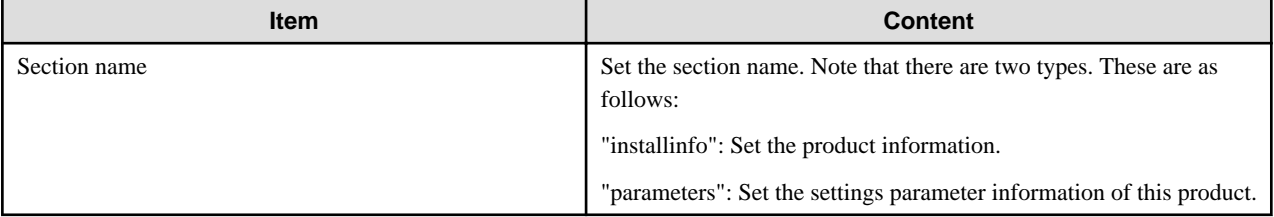

<span id="page-37-0"></span>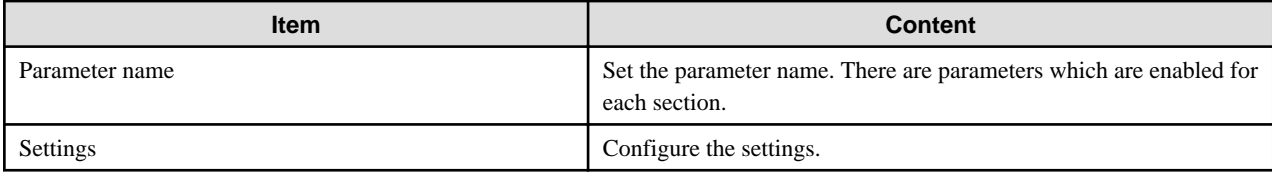

**Note**

- The file cannot contain blank lines.
- Section names and parameter names cannot be omitted.
- Undefined parameters cannot be set on the line where the section name is "installInfo". Additionally, the same parameter cannot be set multiple times.
- If an undefined parameter was set on the line where the section name is "parameters", it will be ignored at the time of execution. Additionally, if the same parameter was defined multiple times, the settings on the line below will be valid.

### 4.3.1.2 List of Parameters

The parameters that can be set for each section are explained below.

### 4.3.1.2.1 installInfo Section

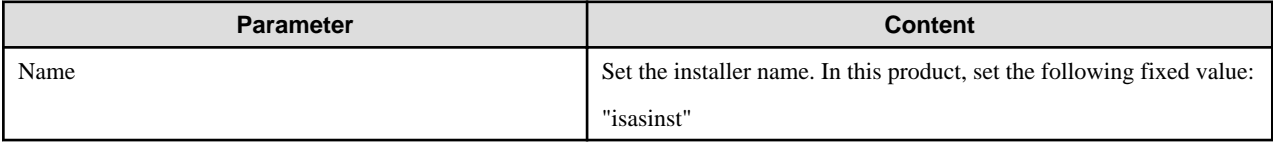

**Note**

The parameters that can be used in the installInfo section are "softwareName", "OS", "Version", and "Edition". The settings for this parameter do not affect the silent installation.

Note that, in the settings of the parameters above, a string comprised of at least one alphanumeric character, or symbol excluding double quotes (") and commas (,), is valid.

### 4.3.1.2.2 Parameters Section

### **Enterprise Edition**

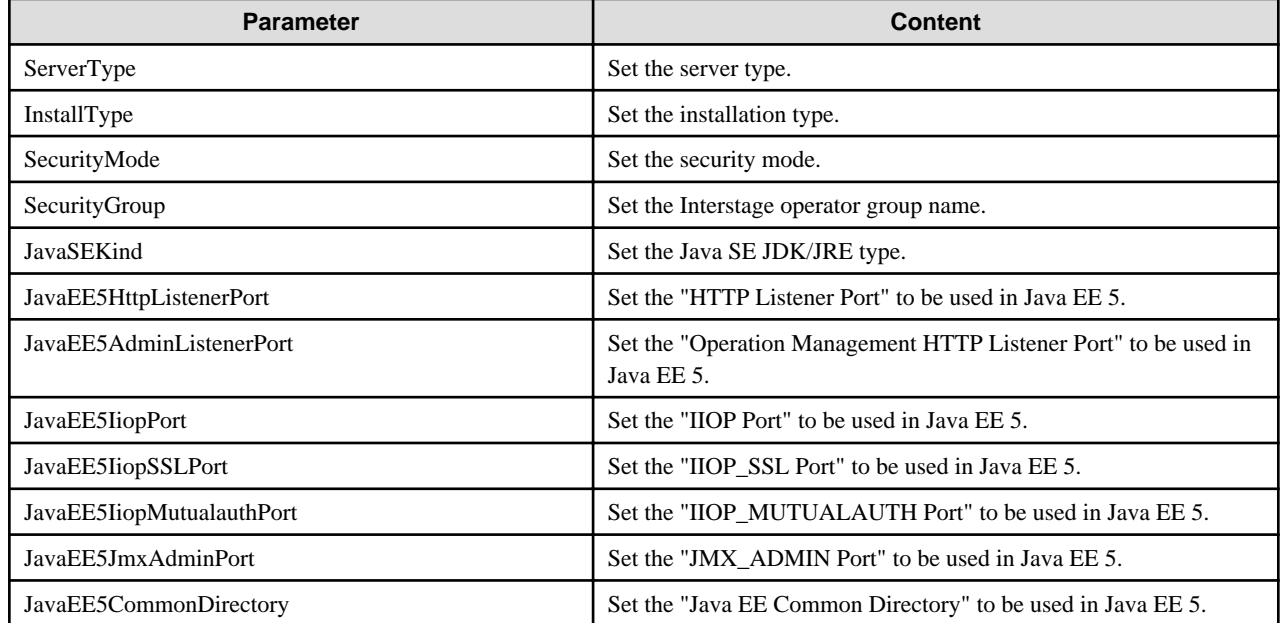

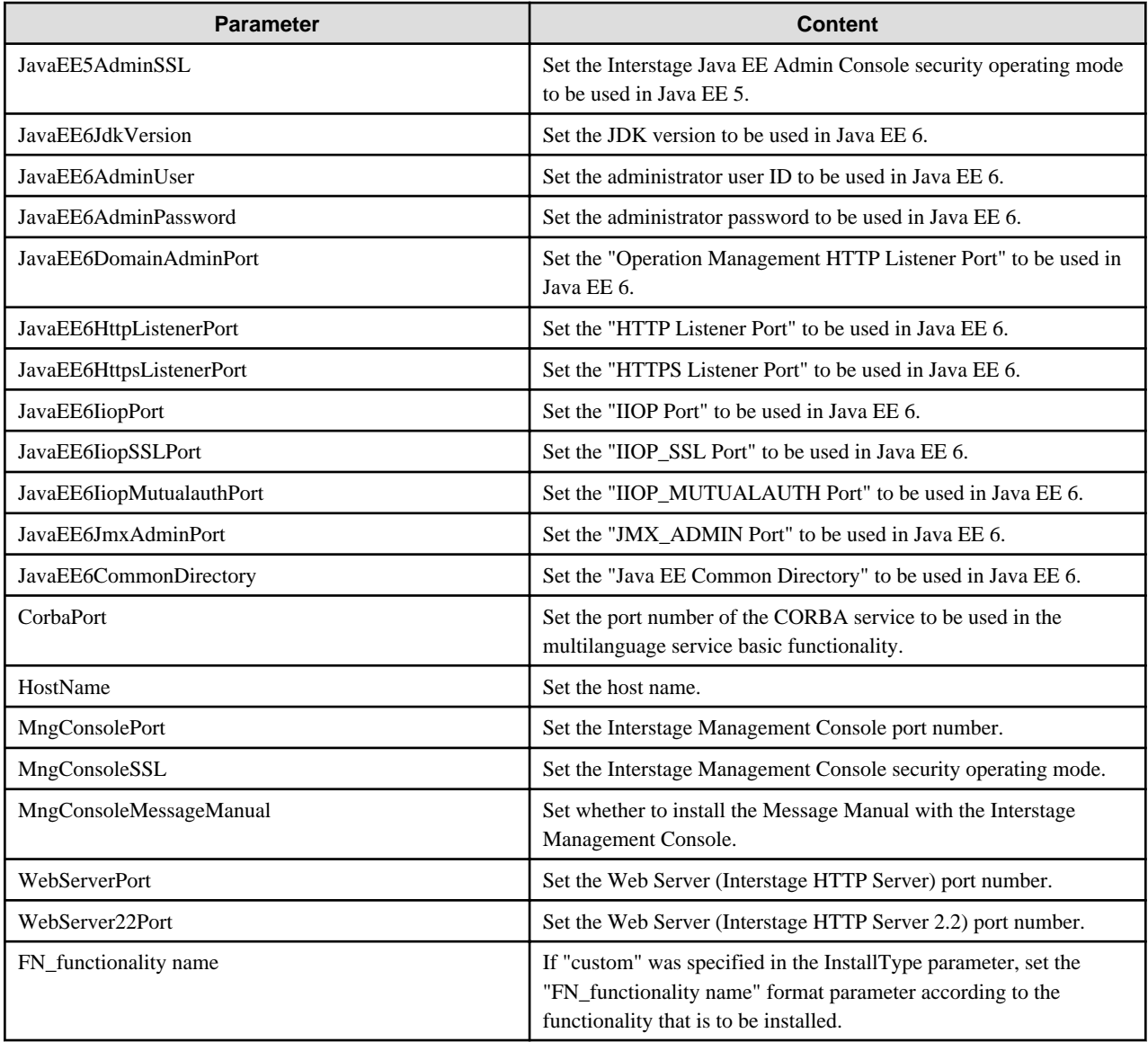

### **Standard-J Edition**

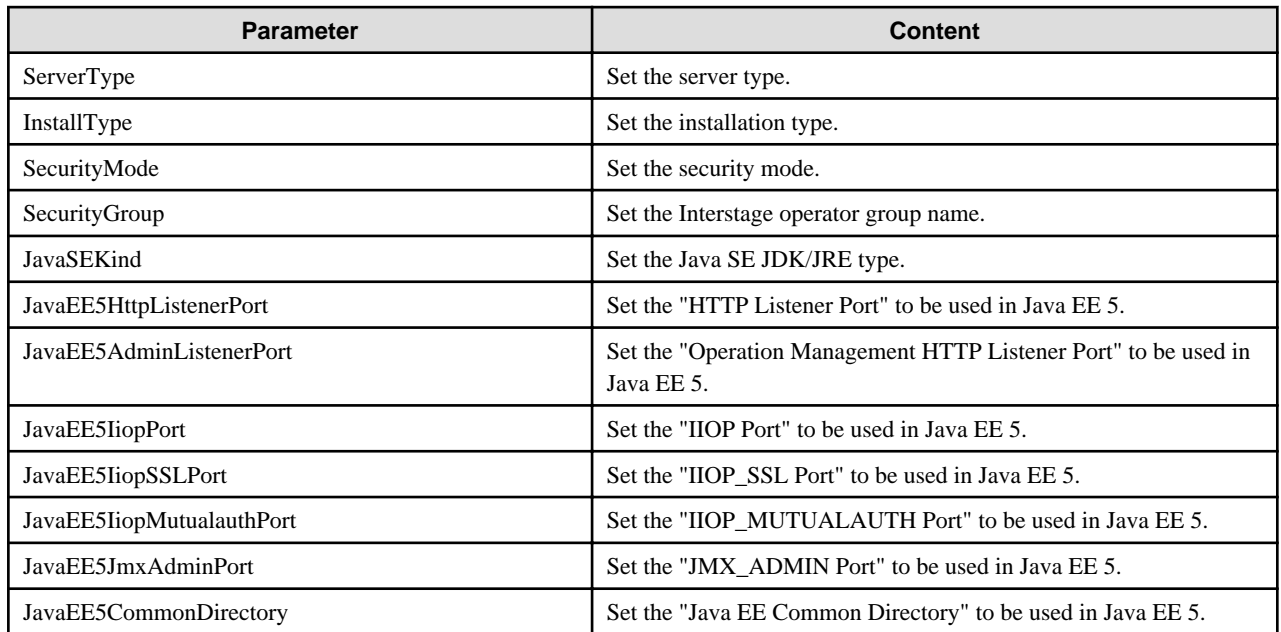

<span id="page-39-0"></span>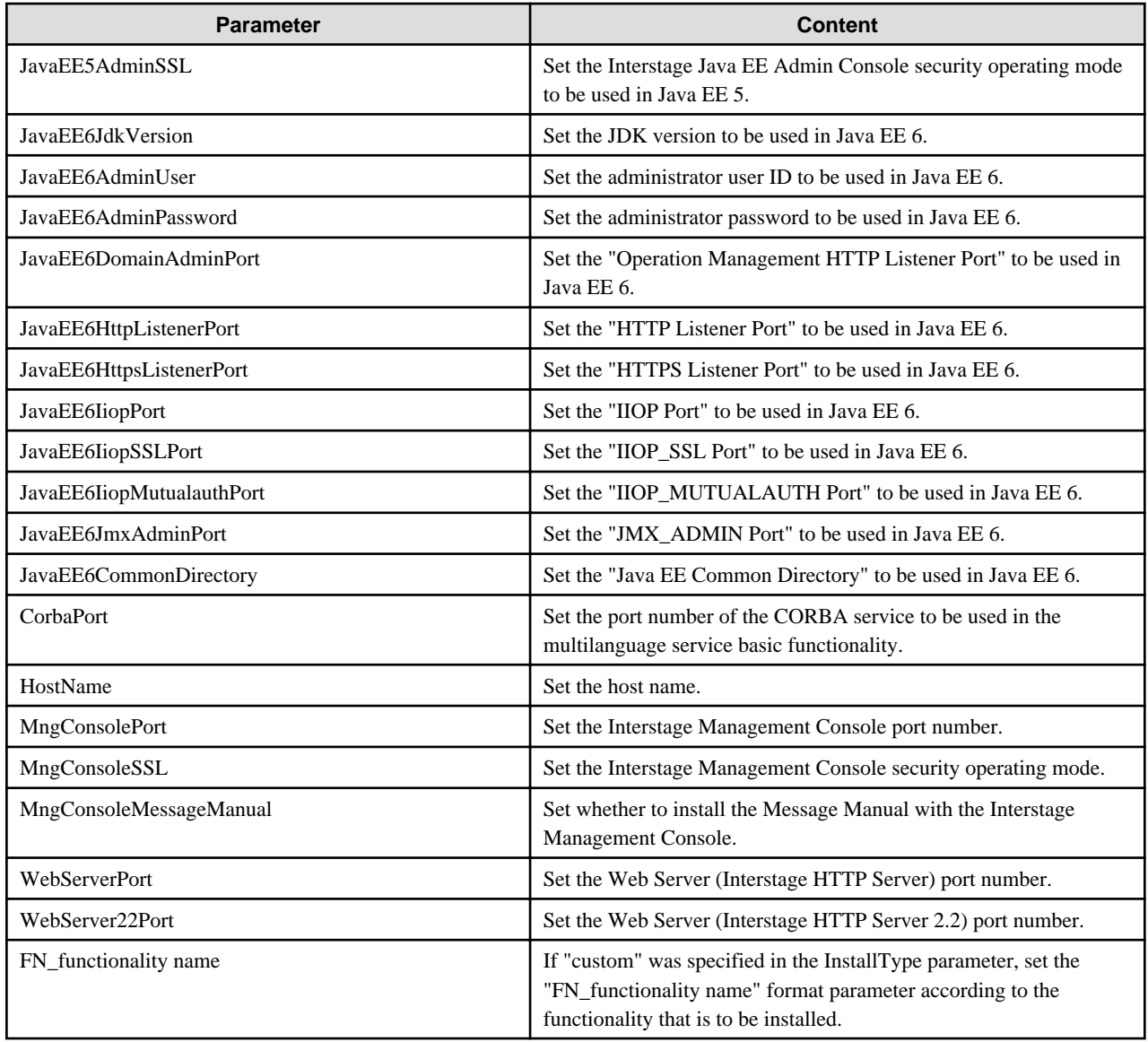

## 4.3.1.2.3 Parameters Section (for Selecting the Functionality)

If "custom" was selected in InstallType, use the parameters shown below that assign the installation functionality, and then select the installation functionality.

### **Enterprise Edition**

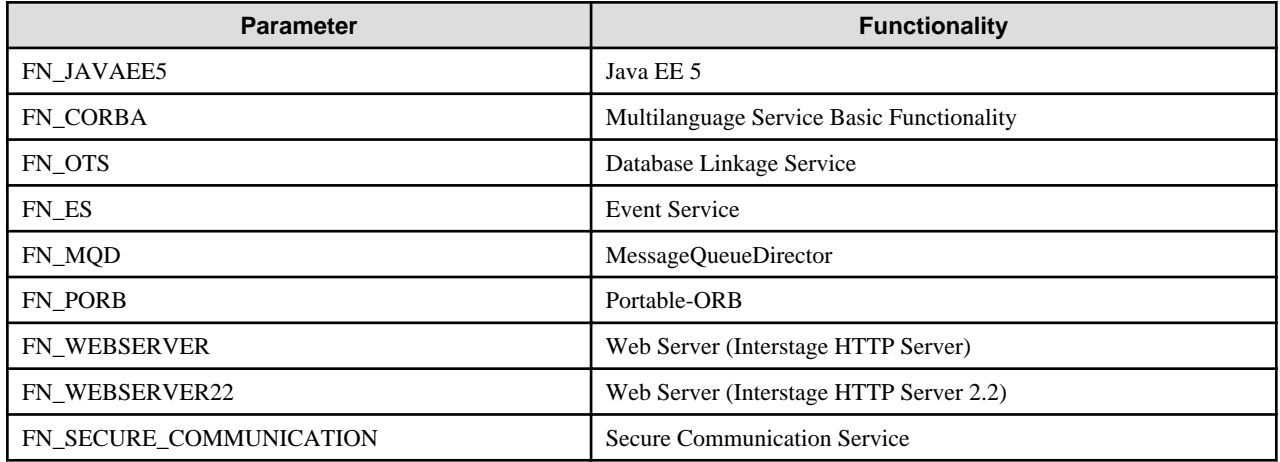

<span id="page-40-0"></span>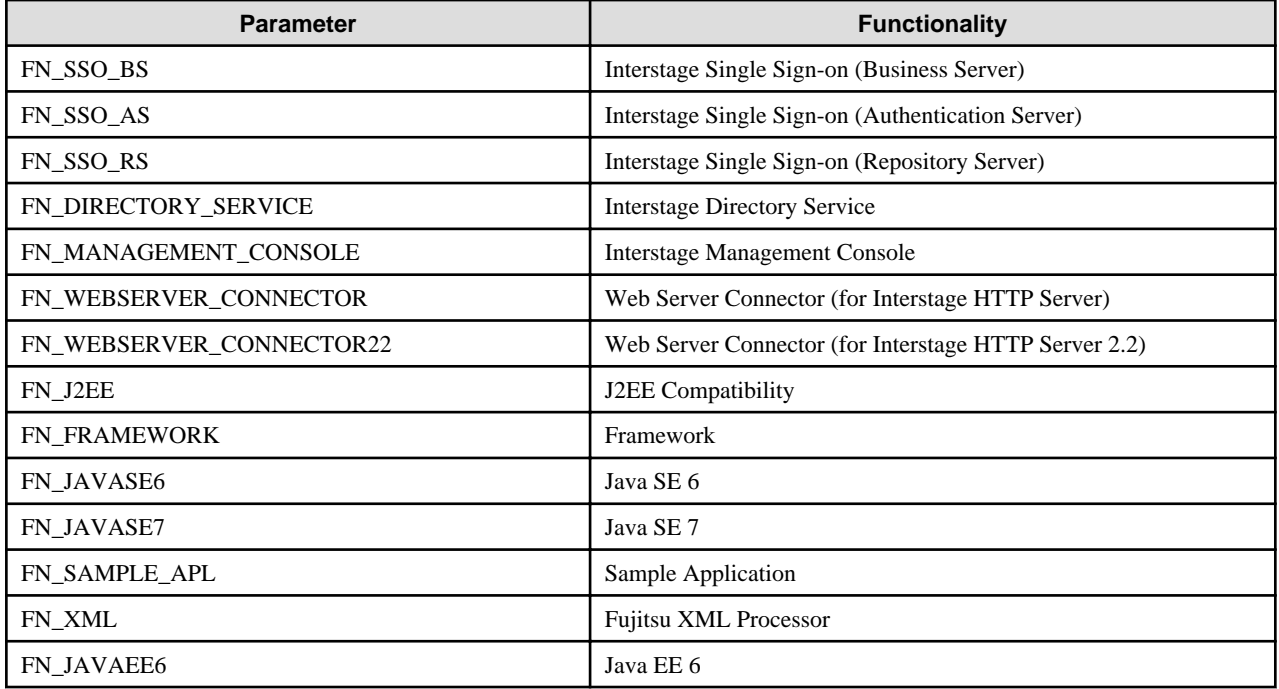

### **Standard-J Edition**

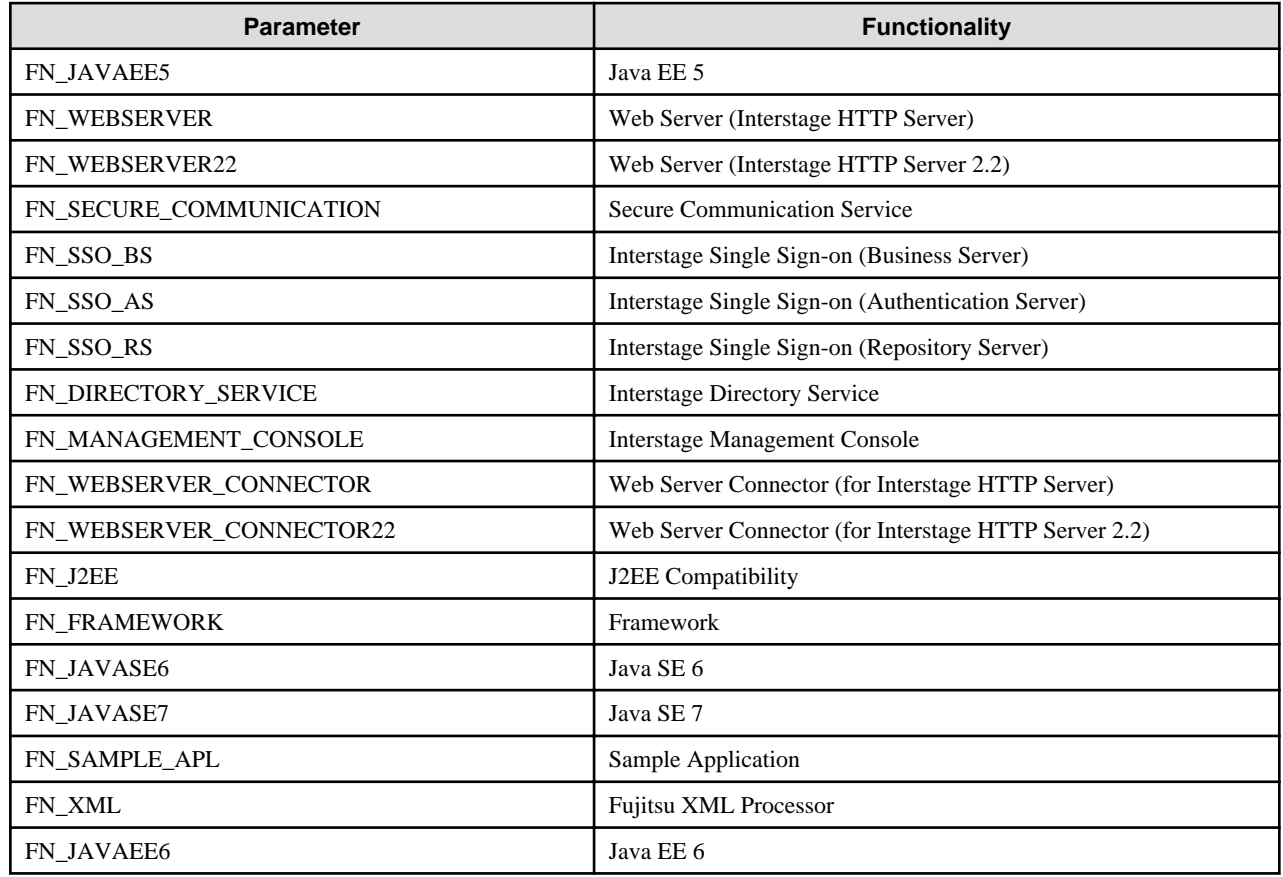

### 4.3.1.3 Parameter Details

The section explains the content to be set for each parameter.

## <span id="page-41-0"></span>4.3.1.3.1 ServerType

### **Enterprise Edition**

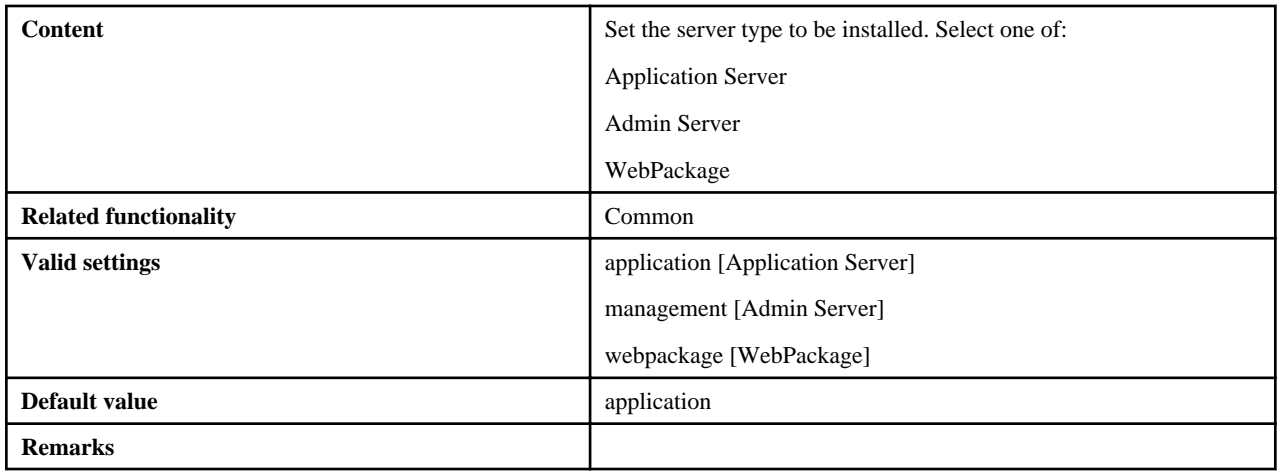

### **Standard-J Edition**

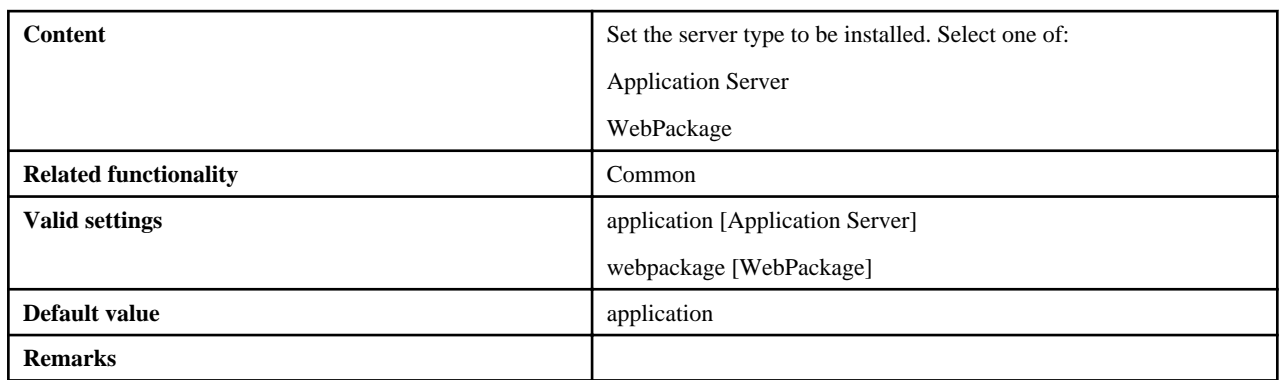

### 4.3.1.3.2 InstallType

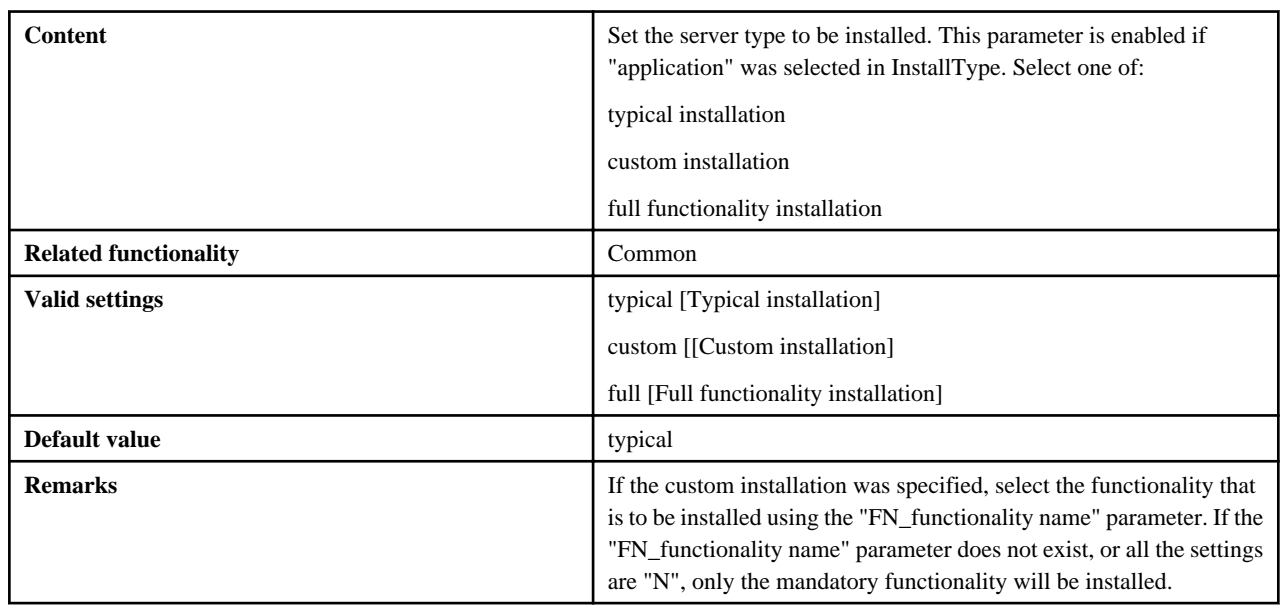

## 4.3.1.3.3 SecurityMode

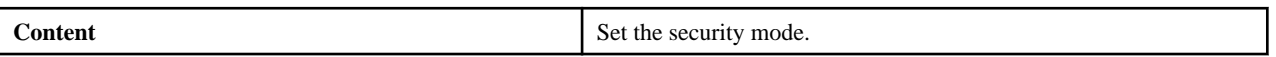

<span id="page-42-0"></span>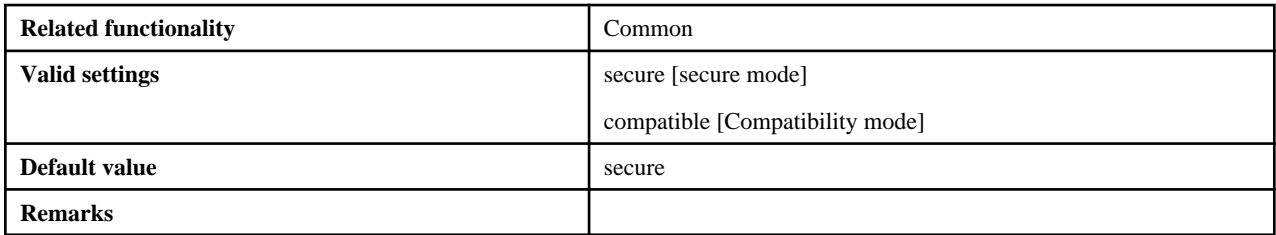

## 4.3.1.3.4 SecurityGroup

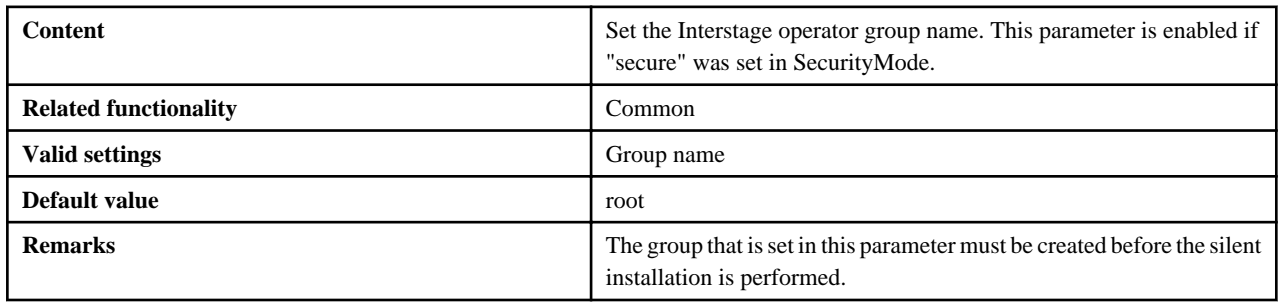

### 4.3.1.3.5 JavaSEKind

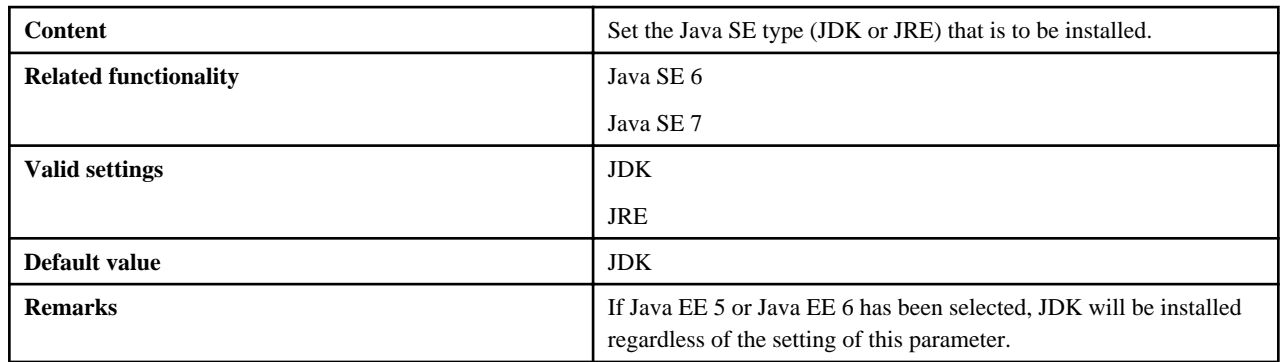

### 4.3.1.3.6 JavaEE5HTTPListenerPort

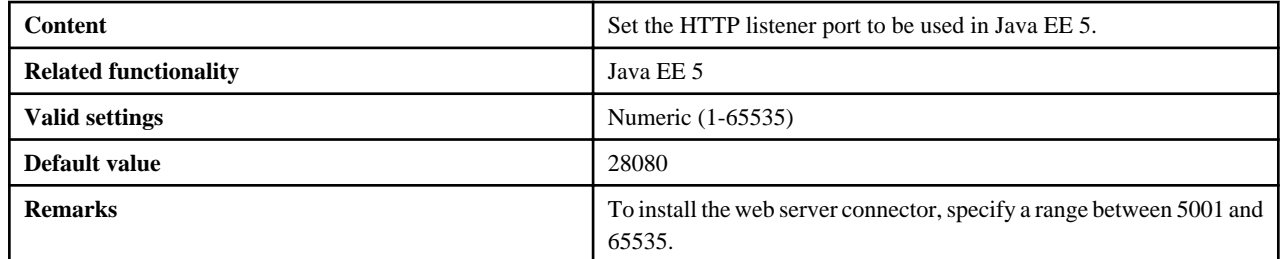

### 4.3.1.3.7 JavaEE5AdminListenerPort

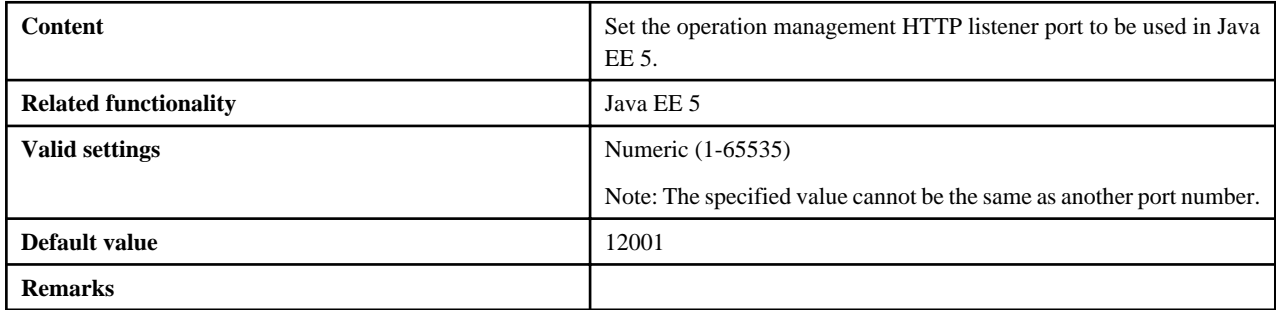

## <span id="page-43-0"></span>4.3.1.3.8 JavaEE5IiopPort

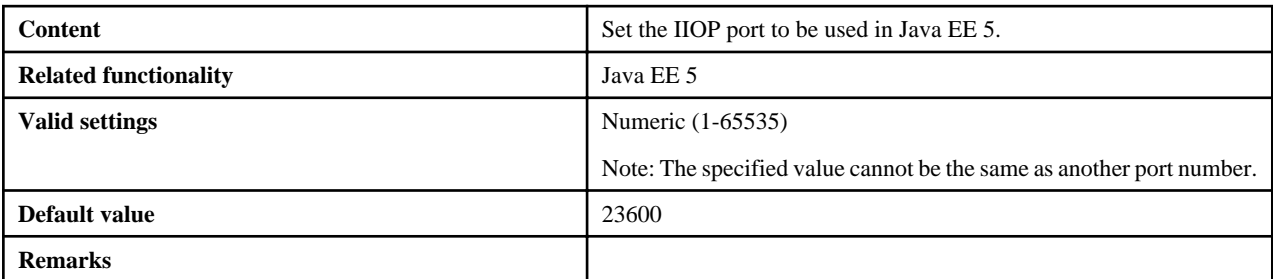

### 4.3.1.3.9 JavaEE5IiopSSLPort

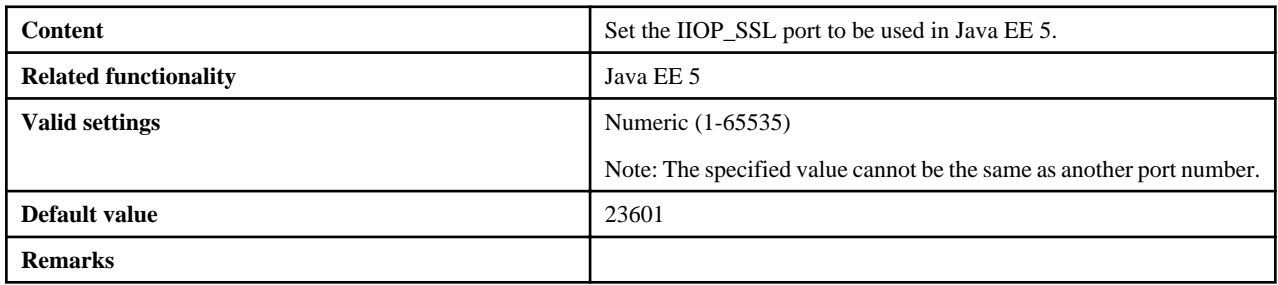

## 4.3.1.3.10 JavaEE5IiopMutualauthPort

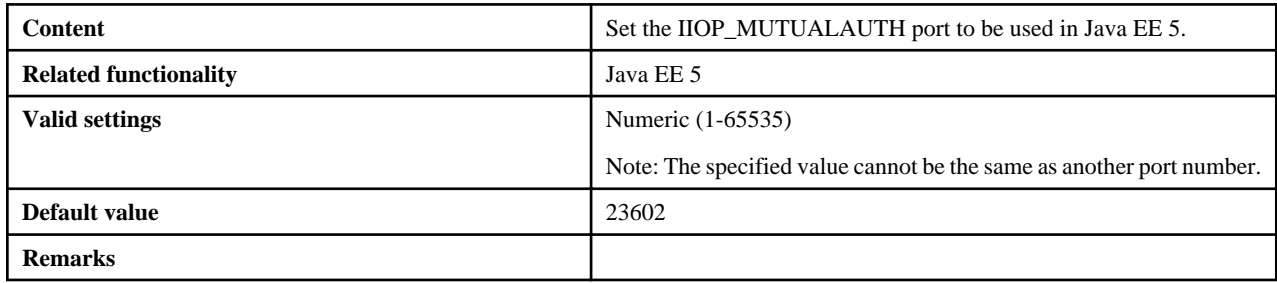

### 4.3.1.3.11 JavaEE5JmxAdminPort

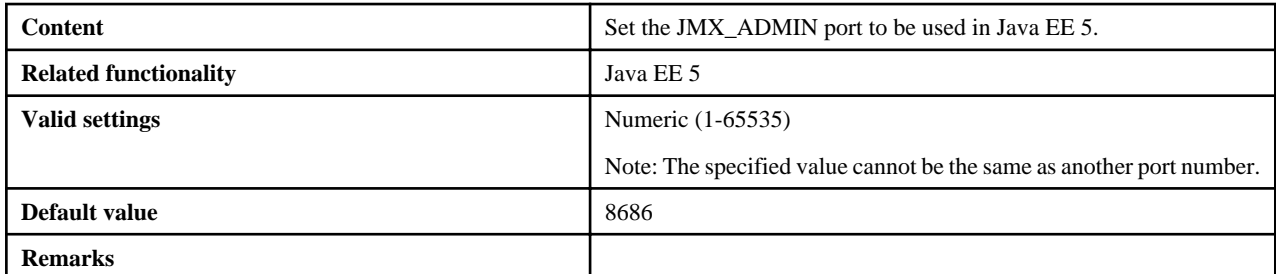

## 4.3.1.3.12 JavaEE5CommonDirectory

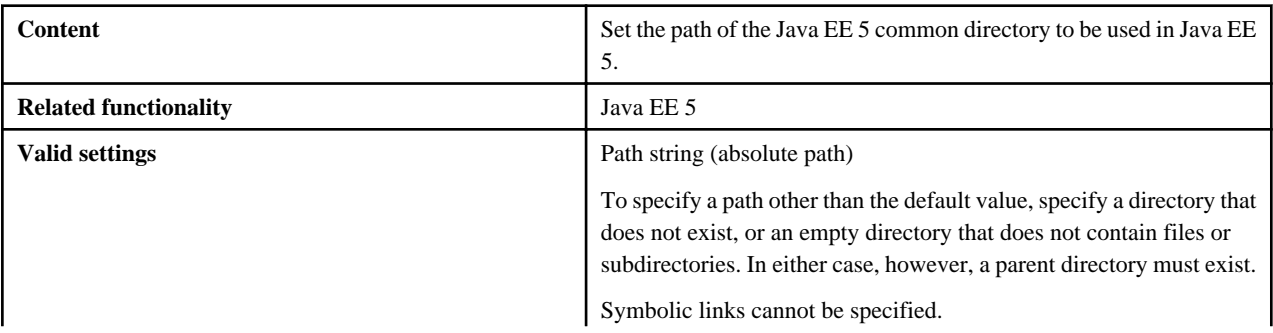

<span id="page-44-0"></span>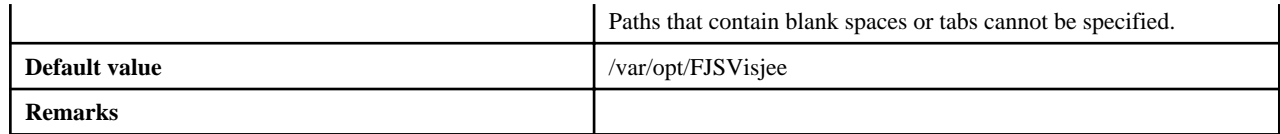

### 4.3.1.3.13 JavaEE5AdminSSL

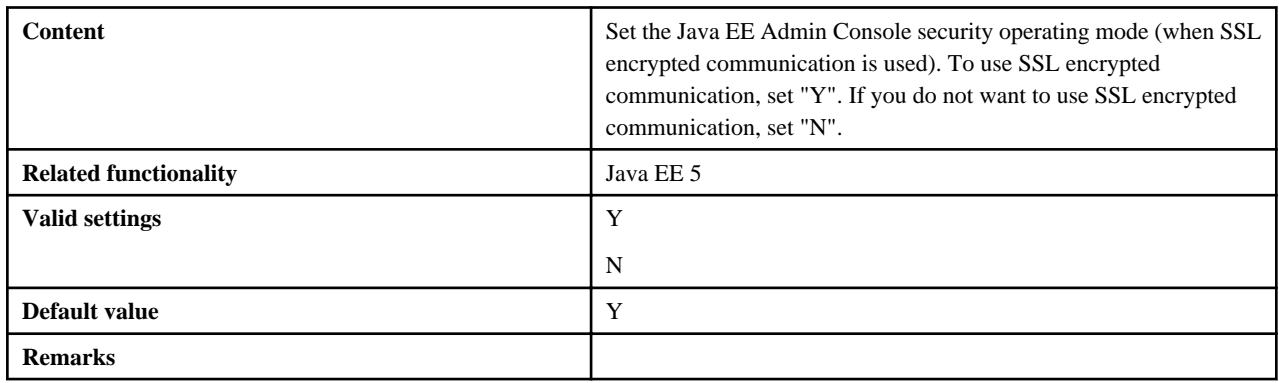

### 4.3.1.3.14 JavaEE6JdkVersion

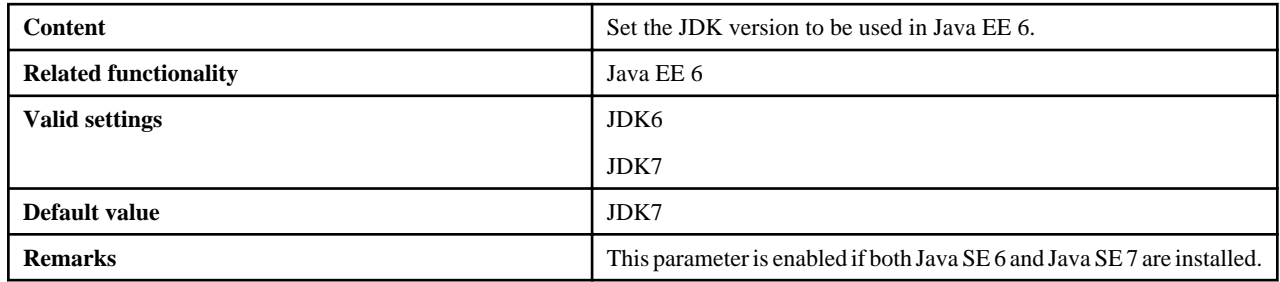

### 4.3.1.3.15 JavaEE6AdminUser

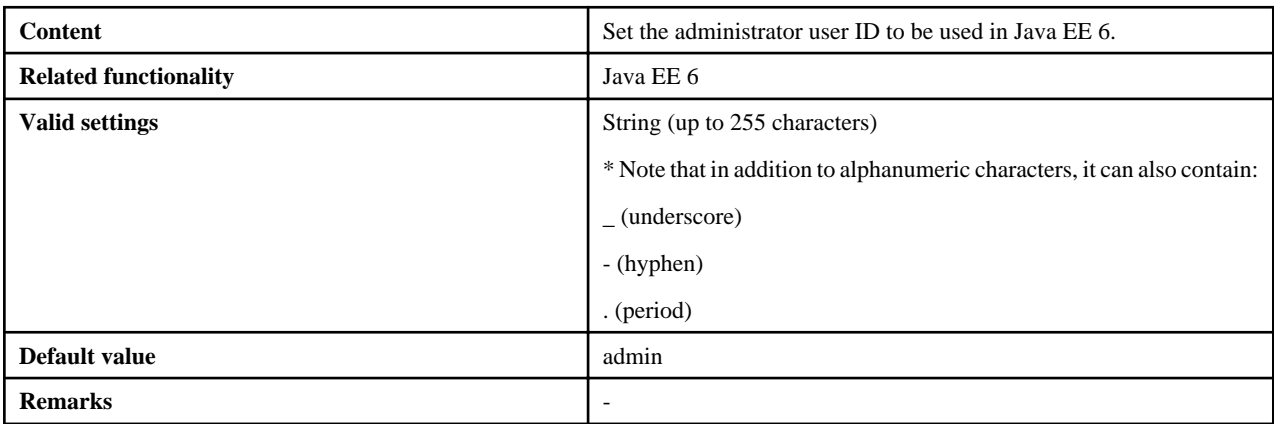

## 4.3.1.3.16 JavaEE6AdminPassword

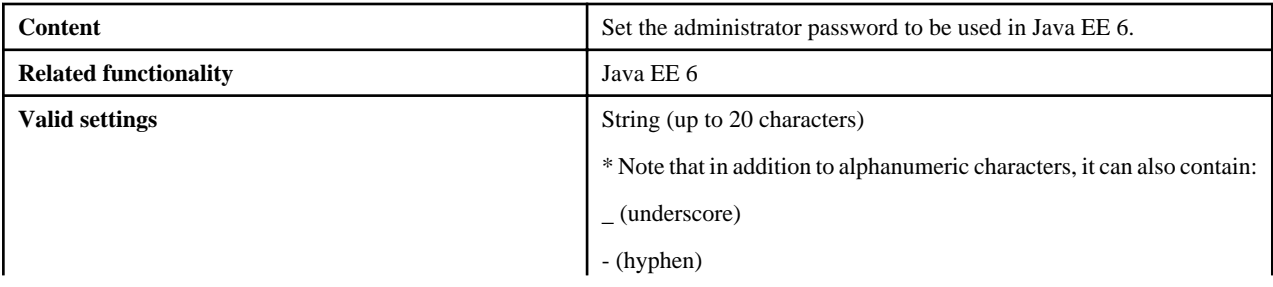

<span id="page-45-0"></span>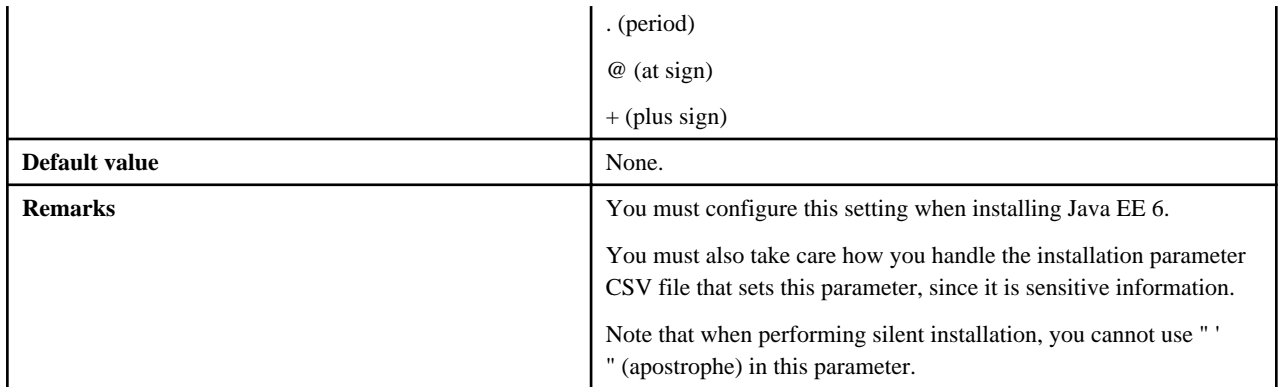

### 4.3.1.3.17 JavaEE6DomainAdminPort

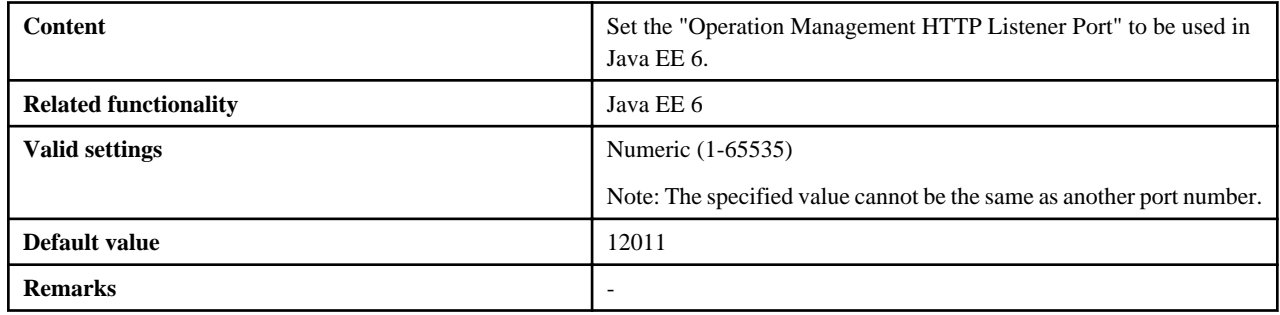

## 4.3.1.3.18 JavaEE6HttpListenerPort

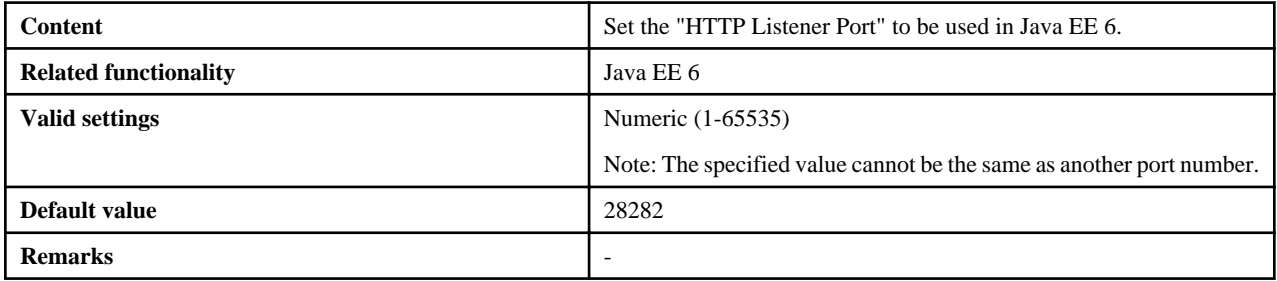

## 4.3.1.3.19 JavaEE6HttpsListenerPort

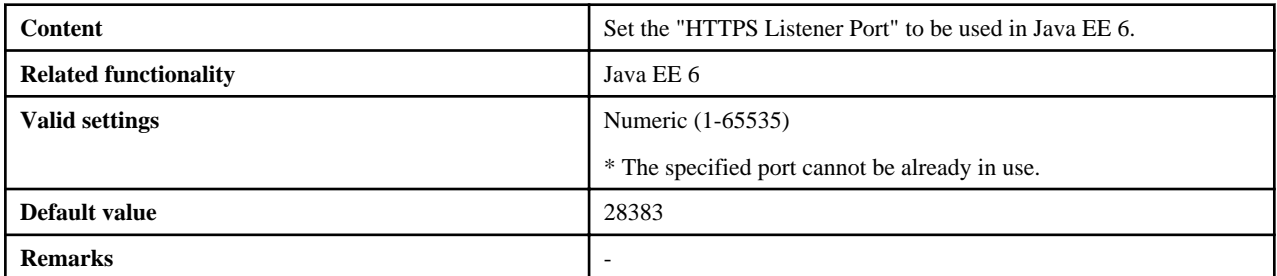

## 4.3.1.3.20 JavaEE6IiopPort

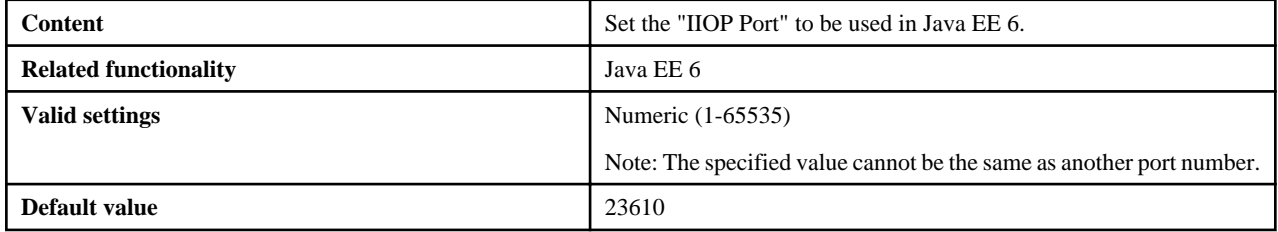

<span id="page-46-0"></span>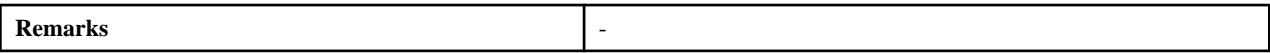

## 4.3.1.3.21 JavaEE6IiopSSLPort

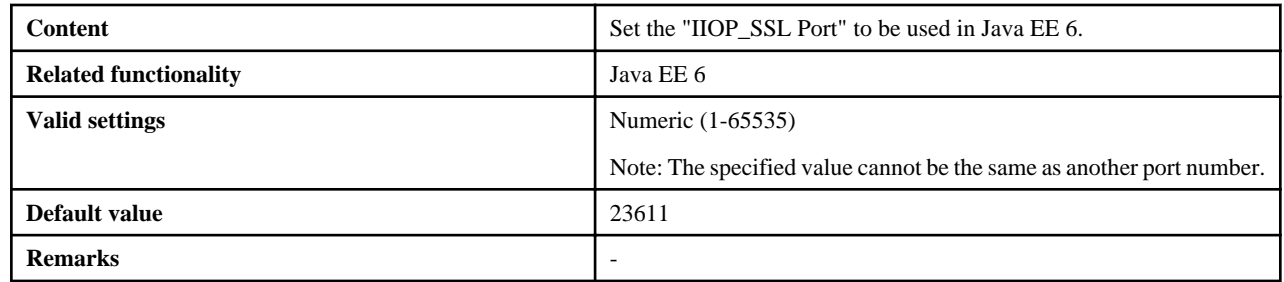

## 4.3.1.3.22 JavaEE6IiopMutualauthPort

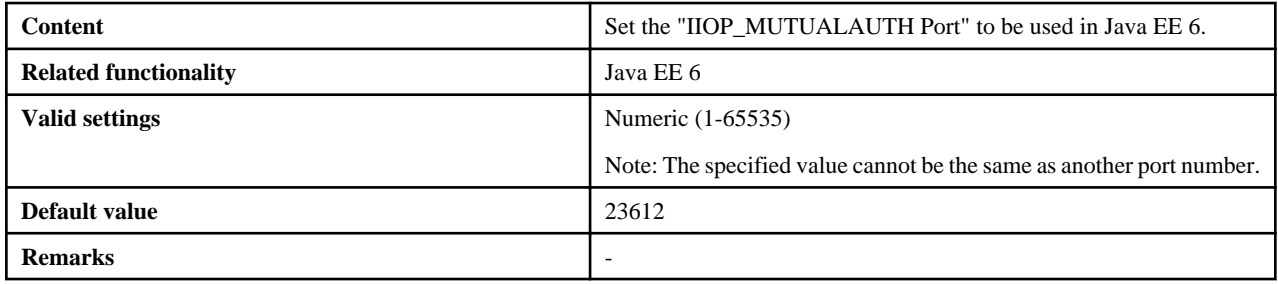

### 4.3.1.3.23 JavaEE6JmxAdminPort

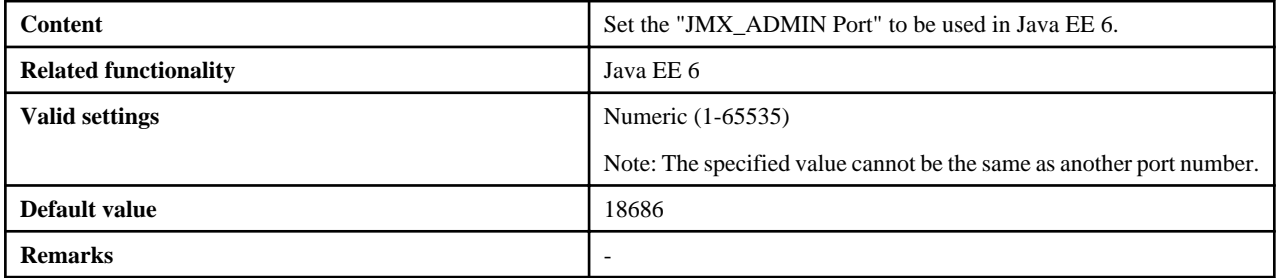

### 4.3.1.3.24 JavaEE6CommonDirectory

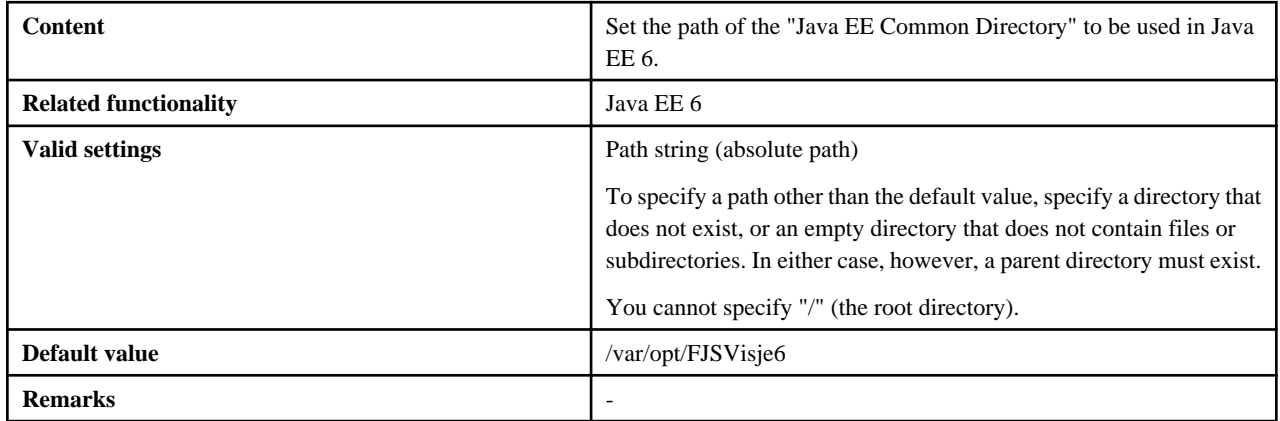

## 4.3.1.3.25 CorbaPort

**Enterprise Edition**

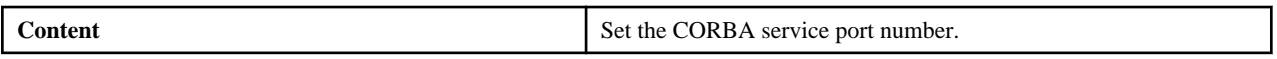

<span id="page-47-0"></span>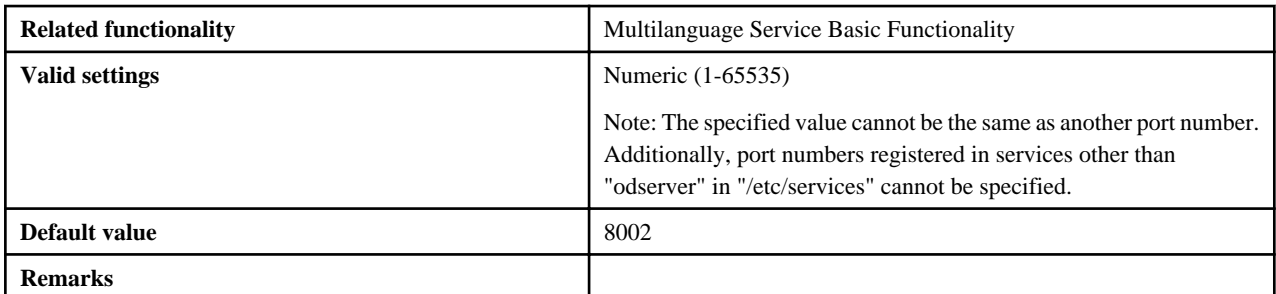

### **Standard-J Edition**

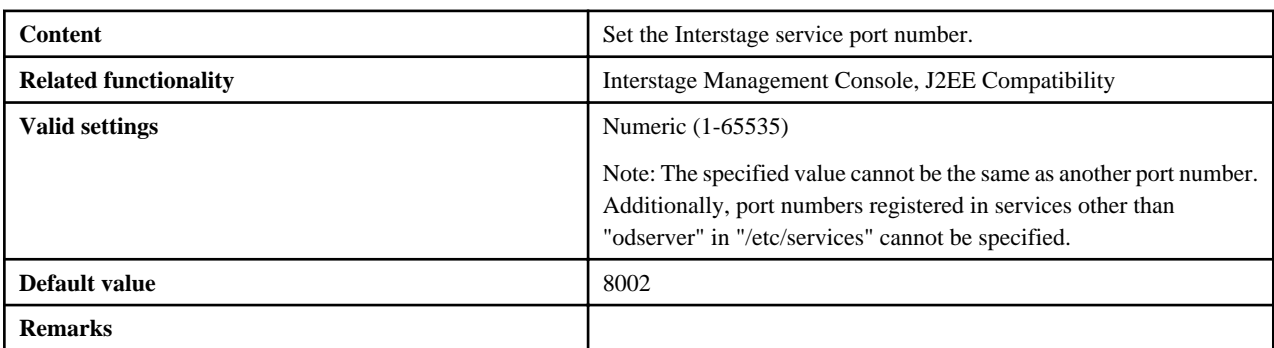

## 4.3.1.3.26 HostName

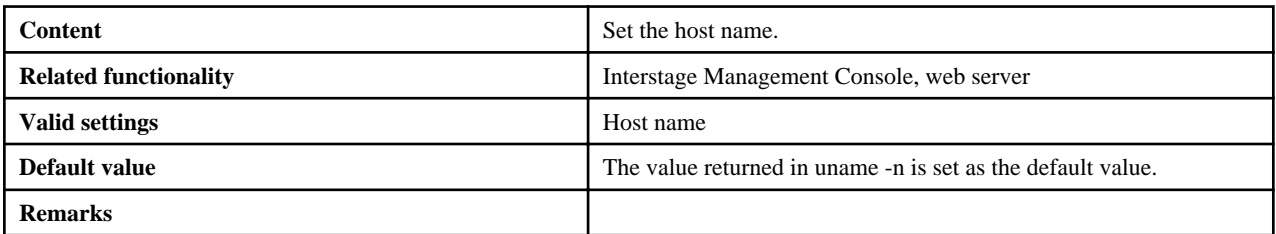

## 4.3.1.3.27 MngConsolePort

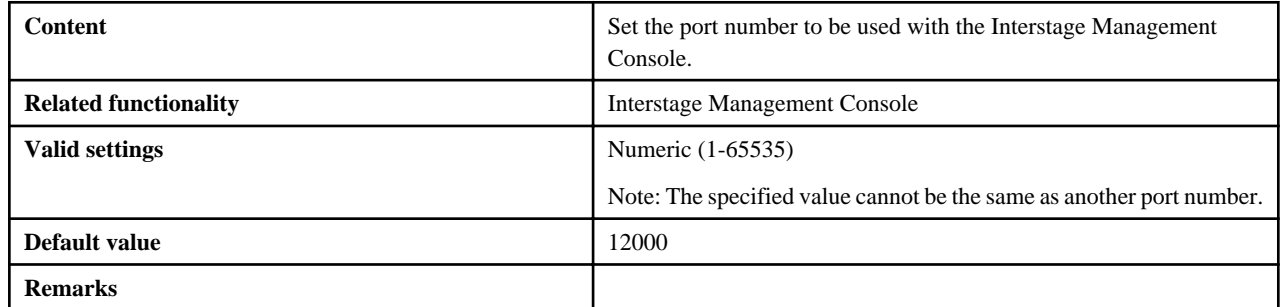

## 4.3.1.3.28 MngConsoleSSL

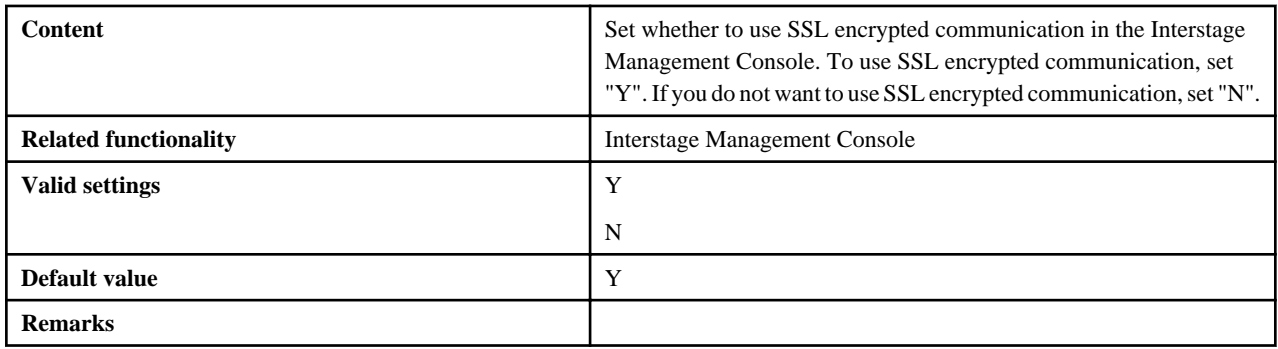

## <span id="page-48-0"></span>4.3.1.3.29 MngConsoleMessageManual

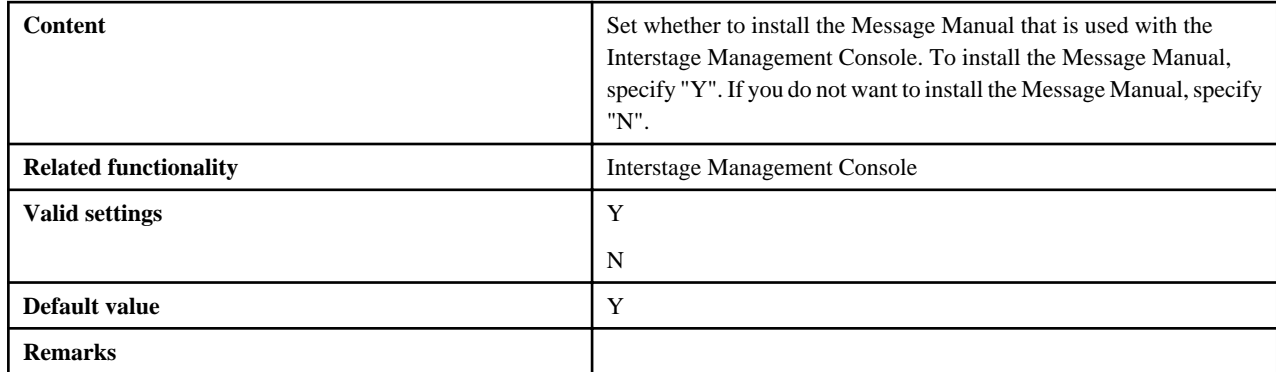

## 4.3.1.3.30 WebServerPort

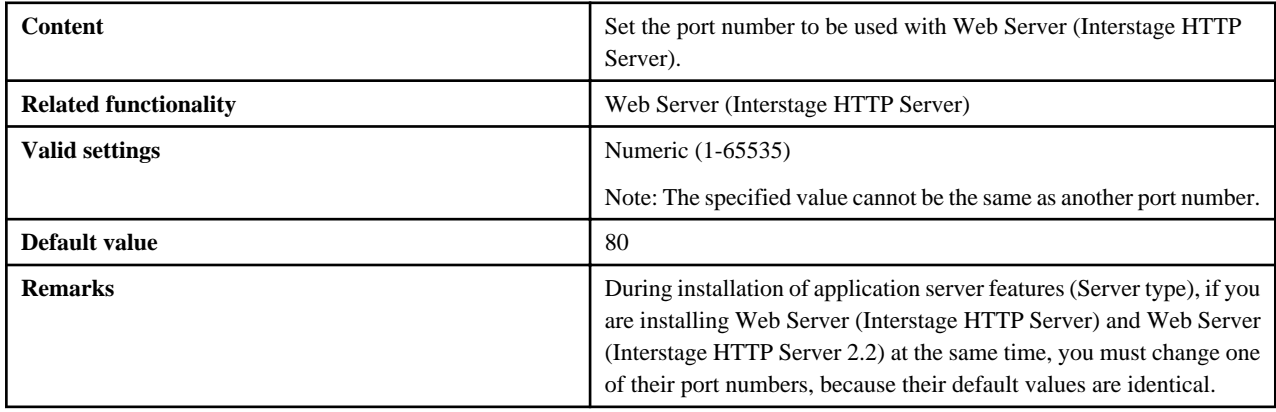

## 4.3.1.3.31 WebServer22Port

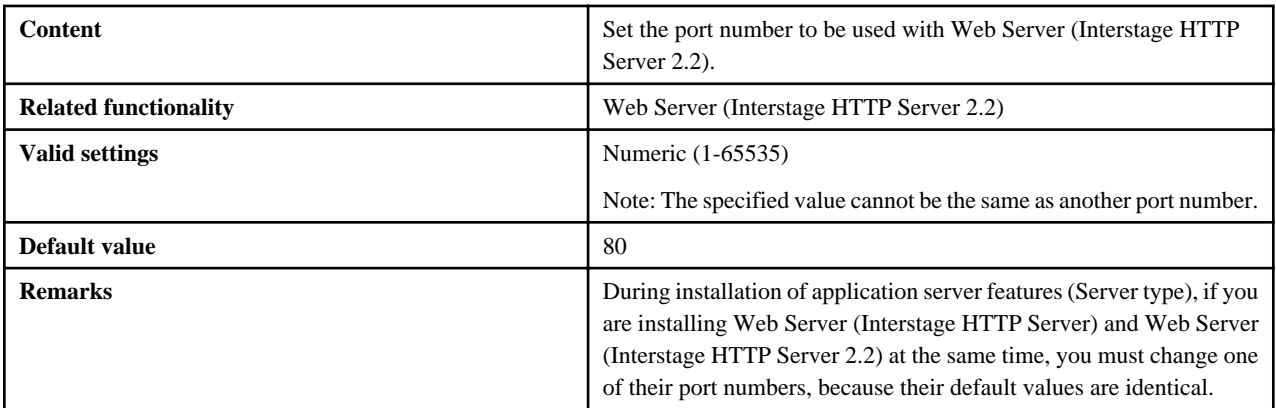

## 4.3.1.3.32 FN\_functionality name

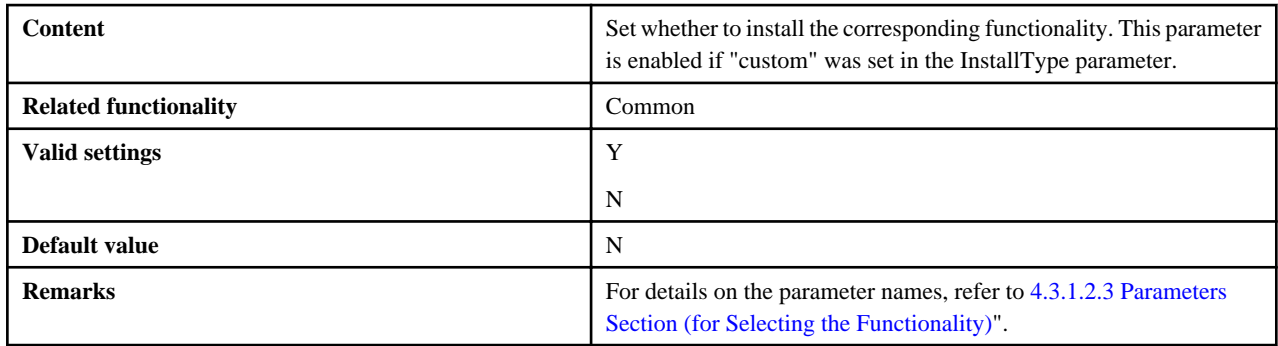

### <span id="page-49-0"></span>4.3.1.4 Notes on Settings

This section explains the settings that are required when the installation parameter CSV file is created.

In the installation parameter CSV file, even if valid values have been set for each parameter, depending on the combination of functionality selected or runtime environment, note that the settings may not become enabled, or the silent installation, or environment build or operation after that, may fail.

### 4.3.1.4.1 All Parameters

When setting a parameter that has nothing to do with the installation functionality, appropriate values must be set so that basic checks, such as the range for strings and numerics that can be entered, for example, are performed. However, this has no impact on the installation.

### 4.3.1.4.2 JavaSEKind

If Java EE or Java EE 6 is installed, JRE will be ignored even if it is specified, and JDK will be installed.

### 4.3.1.4.3 JavaEE5HttpListenerPort

The valid range of port numbers when the web server connector (for Interstage HTTP Server) is installed at the same time is 5001-65535 (normally, this is 1-65535). However, if a value of less than 5001 was set in the corresponding condition, the silent installation will succeed, but the Java EE 5 functionality environment build or operation will fail.

### 4.3.1.4.4 CorbaPort

If the port number that was specified has been registered in a service other than "odserver" in "/etc/services", the execution of the installation will fail. If the corresponding service is not being used, edit "/etc/services" by commenting out the settings of the service, for example.

### **4.3.2 Execute the Silent Installation**

This section explains how to execute the silent installation.

### 4.3.2.1 Pre-installation Tasks

On the machine that is used to perform the silent installation, ensure that "[4.1 Pre-installation Preparation"](#page-27-0) has been performed.

Additionally, check the content of the installation parameter CSV file that is to be used, check whether the settings apply in 4.3.1.4 Notes on Settings and then store the installation parameter CSV file in any folder.

### 4.3.2.2 Perform the Installation

Set the server package DVD in the DVD-ROM drive, and then execute the install.sh shell. Note that this operation must be performed as a super user.

```
# su -<RETURN>
# mount -t iso9660 -r /dev/<device file name> <DVD-ROM mount directory><RETURN>
# <DVD-ROM mount directory>/install.sh -s <Installation parameter CSV file>
```
#### **Note**

- If the shell was executed after specifying the "-c" option instead of the "-s" option, the installation information (the packages to be installed and various settings information) is output without the installation being performed. Firstly, it is recommended that you check the installation information with the "-c" option before performing the actual installation.
- For details on the points that should be noted when mounting the server package DVD, refer to [3.5 How to Mount the Product Media](#page-26-0) [\(DVD-ROM\)](#page-26-0)

### 4.3.2.3 Check the Installation Results

Check the content that is displayed when installing this product.

An explanation of each return value is shown below.

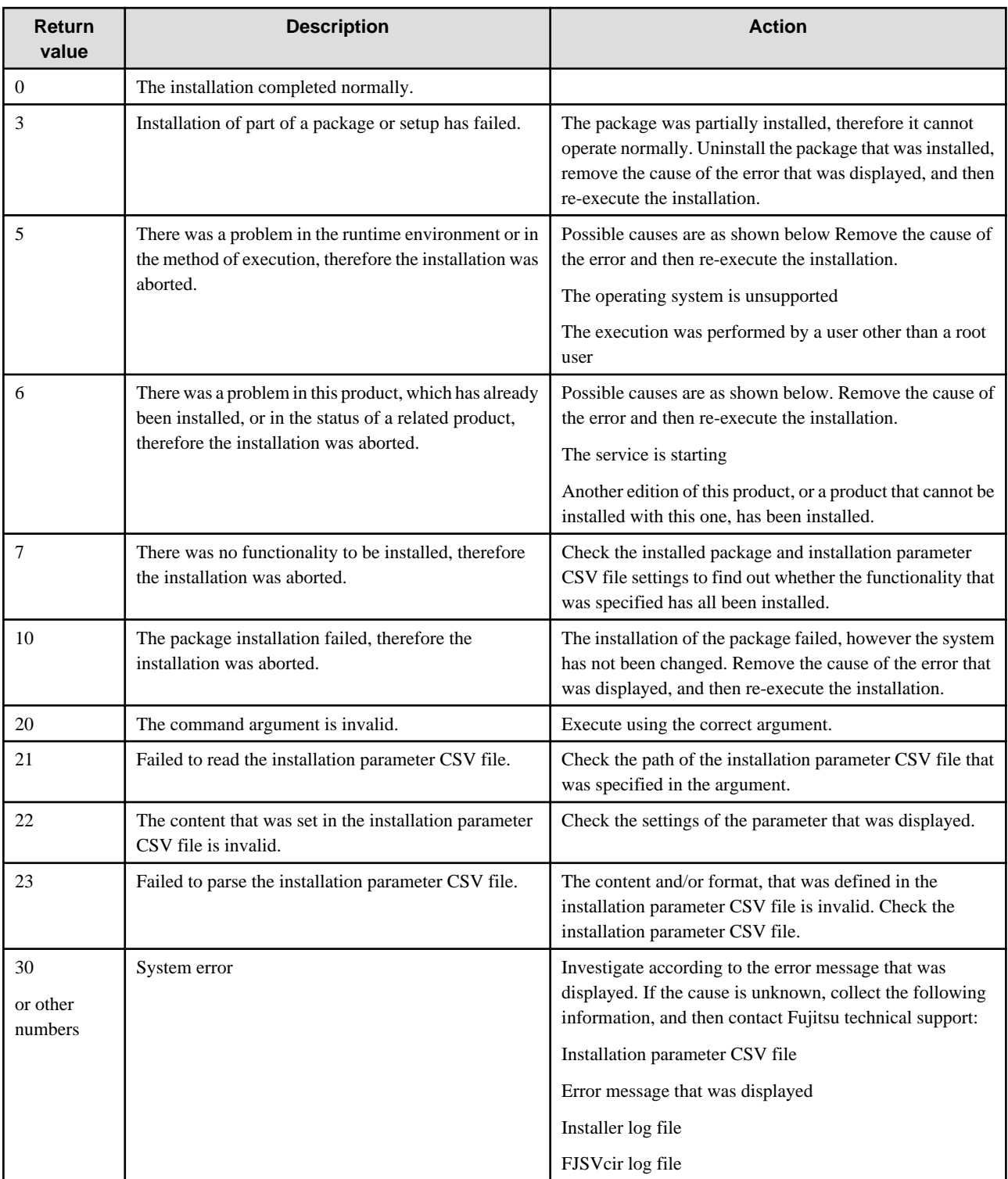

#### **Note**

- The installer log file is normally output to "/var/opt/FJSVisas/interstage\_install.log". However, if an error has occurred in the installer, it may sometimes be output to "/tmp/interstage\_install.log", depending on the timing of the error.
- The FJSVcir (CIRuntime Application) log file is output under "/var/opt/FJSVcir/cir/logs".

## <span id="page-51-0"></span>**4.4 If an Error Message is Displayed During Installation**

### **4.4.1 Notes on Handling Servlet Service Error Messages Output when the Web Package is Installed**

This section describes how to recover from the following Servlet Service error message, which may be generated when the Web Package is installed.

**Could not make the Servlet Service environment default settings.**

This error indicates that the initialization settings for running an IJServer and the Web server on separate servers could not be made.

If necessary, on the server machine used for the IJServer and on the server used for the Web server, from the Interstage Management Console of each, click [System] > [Settings] > [Update System Settings] > [Servlet Service Settings] > [Run Web server and WorkUnit on the same machine?]  $>$  [No].

### **4.4.2 Action to take if an Error Message is Output when the Java EE Function is Installed**

This section explains the action to take if the message below is output and the Java EE function is installed:

### **ijinit: ERROR: Message that starts with ISJEE\_IJINIT**

#### **ijinit failed.**

If any of the above messages is output during installation, then complete the installation and execute the *ijinit* command. For details on the ijinit command, refer to the Java EE Operator's Guide.

Moreover, set the security authority by executing the *issetsecuritymode* command after executing the *ijinit* command (for details, refer to the Reference Manual (Command Edition)). You must select the same security mode that was selected during installation.

### **4.4.3 Messages with the ID IJ6INIT**

If a message with IJ6INIT ID is output during installation, follow the action advised in it to remove the cause of the error, and then perform installation again.

## **4.5 Post-installation**

This section explains the following aspects of post-installation:

- 4.5.1 Environment Variable Settings
- [4.5.2 Setting up the Port Number of the Web Server](#page-52-0)
- [4.5.3 Checking the Certificate Fingerprint for Interstage Java EE Admin Console SSL Encrypted Communication](#page-52-0)
- [4.5.4 Checking the Certificate Fingerprint for Interstage Management Console SSL Encrypted Communication](#page-53-0)
- [4.5.5 Setting up Web Applications Quickly Using ijsmartsetup](#page-53-0)

### **4.5.1 Environment Variable Settings**

Set the environment variables required for operating Interstage.

In Interstage, the following shell scripts are offered as support tools for setting the environment variables.

- /opt/FJSVisas/bin/setISASEnv.sh
- /opt/FJSVisas/bin/setISASEnv.csh

The methods for setting environment variables using the support tool are shown below.

#### **Bourne shell or bash method**

<span id="page-52-0"></span>This method uses the "dot" command to execute setISASEnv.sh in each machine used for operating.

. /opt/FJSVisas/bin/setISASEnv.sh

#### **C shell method**

This method uses the *source* command to execute setISASEnv.csh in each machine used for operating.

```
source /opt/FJSVisas/bin/setISASEnv.csh
```
### **4.5.2 Setting up the Port Number of the Web Server**

If the port number of the following web servers is installed using the default value (80), that same port number will be configured for the Apache HTTP Server (Apache HTTP Server bundled with the basic software).

- Interstage HTTP Server (web server based on Apache HTTP Server Version 2.0)
- Interstage HTTP Server 2.2 (web server based on Apache HTTP Server Version 2.2)

If the web servers are being operated alongside each other, you must set different port numbers for each of them.

Depending on the web server usage conditions, refer to the table below and perform the required action:

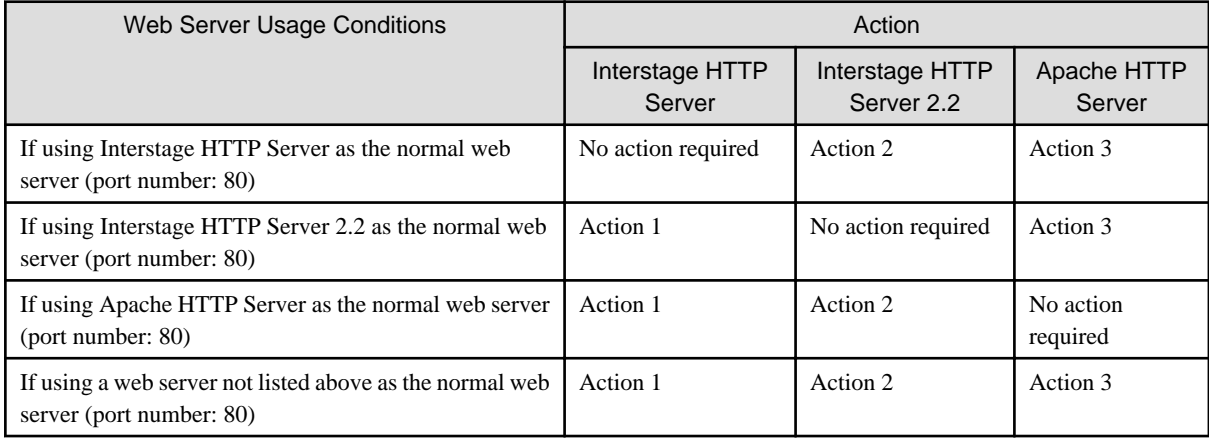

#### Action 1

Edit the environment definition file (httpd.conf) of the Interstage HTTP Server

#### Action 2

Edit the environment definition file (httpd.conf) of the Interstage HTTP Server 2.2

Action 3

Edit the Apache HTTP Server file below - change Listen Directive to a number between 1 and 65535 (excluding 80):

/etc/httpd/conf/httpd.conf

## **4.5.3 Checking the Certificate Fingerprint for Interstage Java EE Admin Console SSL Encrypted Communication**

If "Use SSL encryption" was selected during Interstage installation, an Interstage certificate is generated for Interstage Java EE Admin Console SSL encrypted communication. To ensure that connection from the web browser to the Interstage Java EE Admin Console is correct, check the generated certificate's fingerprint as described below.

<span id="page-53-0"></span>If "Do not to use SSL encryption" was selected, the certificate is not generated, and this check is unnecessary.

To check the certificate fingerprint, execute the following:

```
cd [Java EE common directory]/domains/interstage/config
[JDK directory]/bin/keytool -list -keystore keystore.jks -alias s1as -storepass changeit -v
```
The certificate fingerprint is displayed as follows:

```
MD5: 0B:CD:73:56:9F:6B:68:1D:69:3D:FC:3F:75:D7:80:3C
SHA1: 60:7B:C5:85:E0:F5:70:41:00:94:D2:D8:D7:43:3D:29:DC:D2:6A:08
```
Record the fingerprint that is output.

This Interstage certificate is generated automatically by the product to activate SSL encryption of communication between the Interstage Java EE Admin Console and the web browser immediately following installation. For enhanced security, certificates issued by a CA can be used. For details on how to switch to using CA certificates, refer to "Java EE Application Security Functionality", "SSL" in the "Java EE Function Security" chapter of the Java EE Operator's Guide.

## **4.5.4 Checking the Certificate Fingerprint for Interstage Management Console SSL Encrypted Communication**

If "Use SSL encryption" was selected during Interstage installation, an Interstage certificate is generated for Interstage Management Console SSL encrypted communication. To check that connection from the Web browser to the Interstage Management Console is correct, check the generated certificate's fingerprint as described below.

If "Do not to use SSL encryption" was selected, the certificate is not generated, and this check is unnecessary.

To check the certificate fingerprint, execute the following:

```
cd [SSL environment settings command storage destination]
cmdspcert -ed /etc/opt/FJSVisgui/cert -nn SSLCERT | grep FINGERPRINT
```
For details on the command storage destinations and other details, refer to "cmdspcert" in the "SSL Environment Setting Commands" chapter of the Reference Manual (Command Edition).

The certificate fingerprint is displayed as follows:

```
FINGERPRINT(MD5): 40 79 98 2F 37 12 31 7C AE E7 B4 AB 78 C8 A2 28
FINGERPRINT(SHA1): 07 28 BE 26 94 89 6D F9 ... <(20 bytes of data are displayed in hexadecimal 
notation.)
FINGERPRINT(SHA256): F7 16 00 6E A1 6E A2 14 ... <(32 bytes of data are displayed in hexadecimal 
notation.)
```
Record the fingerprint that is output.

This Interstage certificate is generated automatically by the product to activate SSL encryption of communication between the Interstage Management Console and the web browser immediately following installation. For enhanced security, certificates issued by a CA can be used. For details on how to switch to using CA certificates, refer to "Customizing SSL Encrypted Communication for the Interstage Management Console" in the "Security" chapter of the Operator's Guide.

### **4.5.5 Setting up Web Applications Quickly Using ijsmartsetup**

The *ijsmartsetup* command is provided so that you can quickly start using web applications that are Java EE 5 compatible, even without knowledge of this product. For details, refer to "ijsmartsetup" in the "Java EE Operation Commands" chapter of the Java EE Operator's Guide.

## <span id="page-54-0"></span>**Chapter 5 Notes on Specific Features**

This section contains notes about the following topics:

- 5.1 Notes on Using JDK/JRE
- 5.2 Notes on Using Interstage Data Store
- [5.3 Notes on Using Web Server \(Interstage HTTP Server\)](#page-55-0)

## **5.1 Notes on Using JDK/JRE**

#### **Characters recommended for the host name**

Use the following characters for the host name:

- Uppercase (A to Z)
- Lowercase (a to z)
- Numbers  $(0 \text{ to } 9)$   $(*1)$
- Hyphens ("-") (\*2)
- Periods (".") (\*2)

\*1 Numbers cannot be used after the last periods of the host name.

\*2 Hyphens and periods cannot be used as the first character of the host name. Periods cannot be specified after the host name.

Characters used in the host name must not violate RFC2396.

In the javax.management.remote.JMXServiceURL class that was added from JDK/JRE 5.0, the host names that can be specified follow RFC2609. RFC2609 has the constraint that periods (".") cannot be specified after the host name for RFC2396.

If JDK/JRE is used, underscores ("\_") cannot be used in the host name.

If non-recommended characters such as underscores are used in the host name, the installation processing period is extended and an error dialog informing you that the Interstage Operation Tool service failed to start is displayed at the time of installation.

Although installation processing continues after the error dialog is displayed, an error dialog informing you that the creation of the IJServer failed.

After the installation is complete, and you log in to the Interstage Management Console, the following message is output, and Interstage operations cannot be executed.

#### **IS: ERROR: is40003: Could not connect to Interstage JMX service**

If an error is displayed because non-recommended characters were used in the host name, refer to "Characters recommended for the host name" above, and modify the host name.

#### **Java Monitoring**

JDK must be installed to use Java monitoring.

## **5.2 Notes on Using Interstage Data Store**

- About the Registration of the oms Account

When Interstage data store is installed, the oms account will be automatically registered if it does not already exist.

The oms account must exist, otherwise Interstage data store will not start.

- Port Numbers

The initial value of the port number used by Interstage data store services is [9700].

To change the initial value of the port number used by Interstage data store services, change it to a number that is not being used by another application or Interstage data store using the omschangeport command as follows:

<span id="page-55-0"></span>/opt/FJSVena/Enabler/server/bin/omschangeport -u "New port number"

To change the port number used by Interstage data store services, first stop the Interstage data store services by executing the following command:

/opt/FJSVena/Enabler/server/bin/enablerstop

The port number can also be changed while the Interstage data store services are running. To do this, the following conditions must be met:

- The Interstage Directory Service repository must not be running

The port number used by the Interstage data store service is defined in the file below.

The value defined in "OMS\_SERVICE=" is the port number used by the Interstage data store service.

/opt/FJSVena/Enabler/server/param/enabler.conf

The initial value of the port number used by the repository is a number from 6000 to 65535 that was not being used when the repository was generated. To change the initial port number used by the repository, change it to a number that is not being used by another application or Interstage data store using the omschangeport command as follows:

/opt/FJSVena/Enabler/server/bin/omschangeport "Repository name" -pn "New port number"

Use the *omslist* command as shown below to check the port number used by the Interstage data store:

/opt/FJSVena/Enabler/server/bin/omslist

**Output from** omslist **Command**

```
[Example]
-------------------------------------------
rep001: server=host01 port=6000 XF
rep002: server=host01 port=6001 XF
    -------------------------------------------
```
The "port" value is the port number used by the Interstage data store.

- Using the script command in oms account login processing

If the script command is executed in the oms account login shell, then the Interstage data store service will not start when the OS starts up. The script command must not be executed in the oms account login shell.

## **5.3 Notes on Using Web Server (Interstage HTTP Server)**

The Web server operating environment is not created immediately after Admin Server function installation. If you need to run a Web server on a system in which the Admin Server function is installed, create the Web server operating environment using the *ihscreate* command. For details, refer to the "Interstage HTTP Server Operation Commands" chapter of the Reference Manual (Command Edition).

## <span id="page-56-0"></span>**Chapter 6 Uninstallation Procedure**

## **6.1 Pre-uninstallation**

#### **Essential Tasks before Beginning Uninstallation**

- Close any applications that are running.
- Check if any repositories of Interstage Directory Service are running by using the [System] > [Services] > [Repository], [Repository: View Status] page in the Interstage Management Console. Stop any running repositories.

Back up the repositories if necessary, and then delete all repositories. For details on backing up repositories, refer to "Backing up and Restoring Interstage Directory Service" in the "Operating and Maintaining Repositories" chapter of the Directory Service Operator's Guide.

Additionally, save any required files from the following directories

- /opt/FJSVirep
- /etc/opt/FJSVirep
- /var/opt/FJSVirep
- /opt/FJSVirepc
- /var/opt/FJSVirepc
- If Interstage and Systemwalker Centric Manager Operation Management Server have been installed on the same server, stop all Systemwalker Centric Manager functions. For details of the stop method, refer to the Systemwalker Centric Manager manual.
- If the Provisioning feature (Systemwalker Resource Coordinator Linkage) has been used, clear the registration for linkage with Systemwalker Resource Coordinator using the *isunregistrc* command (for details on this command, refer to the Reference Manual (Command Edition)). (x86 Enterprise Edition only)

**Note**

- For details on how to stop the various services provided by Java EE, refer to the Java EE Operator's Guide.
- For details on how to stop the various services provided by Java EE 6, refer to the Java EE Operator's Guide (Java EE 6 Edition).

#### **Pre-uninstallation Preparations**

- If FJSVots has been installed, delete the Database Linkage Service operating environment.

```
isstop
IS_CMD_LOCK=off;export IS_CMD_LOCK (*1)
otssetup -d (*2)
```
\*1 Only required if initialized with the Interstage integration command. This environment variable should be set only during this operation.

\*2 When this command is executed, the CORBA service and naming service must already be running.

- Before beginning uninstallation of the Interstage Application Server "Server Package", stop all services and applications of Interstage Application Server by executing the following commands:

```
# isstop -f
# /opt/FJSVihs/bin/ihsstop -all
# tdunsetup
# /opt/FJSVisgui/bin/S99isstartoptool stop
# /opt/FJSVisjmx/bin/isjmxstop
# /opt/FJSVjs2su/bin/jssvstop
```
- <span id="page-57-0"></span>- When installing FJSVisjee, stop all services for Java EE 5 features.
	- 1. Stop Interstage Java EE Node Agent services.

/opt/FJSVisjee/bin/ijnastop

2. Stop Interstage Java EE DAS services.

/opt/FJSVisjee/bin/ijdasstop

3. If a message broker is running, then stop it.

/opt/FJSVisjee/imq/bin/imqcmd shutdown bkr -b <host>:<port>

4. If Java DB is running in a client/server environment, then stop it.

/opt/FJSVisjee/bin/asadmin stop-database --dbhost <host> --dbport <port>

If you are running the Java DB in an embedded environment, you must also stop the Java VM used by the Java DB.

Note

- For details on how to stop Java EE 5 services, refer to the Java EE Operator's Guide.
- Uninstallation will proceed even if Java DB is running, in which case files in /opt/FJSVisjee/javadb might not be deleted. If this happens, restart the system, execute "[6.3 Tasks to Perform After Uninstallation"](#page-60-0), and delete the remaining files. Additionally, delete files in the Java DB system directory if necessary.
- When installing FJSVisje6, stop all services for Java EE 6 features.
	- 1. Stop Interstage Java EE 6 DAS services.

/opt/FJSVisje6/glassfish/bin/asadmin stop-domain

2. If a message broker is running, then stop it.

/opt/FJSVisje6/mq/bin/imqcmd shutdown bkr -b <host>:<port>

3. If Java DB is running in a client/server environment, then stop it.

/opt/FJSVisje6/glassfish/bin/asadmin stop-database --dbhost <host> --dbport <port>

If you are running the Java DB in an embedded environment, you must also stop the Java VM used by the Java DB.

4. Run the RC script to stop the PCMI services.

/var/opt/FJSVisje6/pcmi/isje6/FJSVpcmi stop

Note

- When using a Java EE 6 command, specify its full path. For details, refer to "Java EE 6 Operation Commands" in the Java EE Operation Guide (Java EE 6 Edition).
- Uninstallation will proceed even if Java DB is running, in which case files in /opt/FJSVisje6/javadb might not be deleted. If this happens, restart the system, perform "[6.3 Tasks to Perform After Uninstallation](#page-60-0)", and delete the remaining files. Additionally, delete files in the Java DB system directory if necessary.
- Environment definition files and log files are deleted during uninstallation back them up before uninstallation if necessary.

## **6.2 Uninstallation**

The following methods are available for uninstalling the Interstage Application Server "Server Package". Select the appropriate uninstallation method for your system. In normal cases, it is recommended that the uninstallation is executed using the uninstall.sh shell.

- [6.2.1 Uninstalling from \[Uninstall \(middleware\)\]](#page-58-0)

#### <span id="page-58-0"></span>- [6.2.2 Uninstallation Using uninstall.sh](#page-59-0)

This is the uninstall method using uninstall.sh.

#### **Note**

- As shown below, to continue using functionality that is used in other products, the uninstall.sh shell should be used to uninstall the Server Package so that functionality that is still required is not also removed.
	- CORBA Service can also be used in the following products. If these products are installed, do not uninstall CORBA Service.
		- Systemwalker Centric Manager operation Admin Server
	- The Interstage Directory Service Software Development Kit may be in use by other products. For this reason, do not uninstall it.

### **6.2.1 Uninstalling from [Uninstall (middleware)]**

This section explains the procedure to uninstall Interstage from "Uninstall (middleware)".

Note that, if Interstage is uninstalled from "Uninstall (middleware)", all the packages that were installed using Interstage will be removed.

1. Become a superuser on the system.

```
# su <RETURN>
```
2. Execute the following command:

```
# /opt/FJSVcir/cimanager.sh -c
```
3. "Uninstall (middleware)" starts, and the names of products that are already installed are displayed.

Type the number for the corresponding product.

```
Loading Uninstaller...
Currently installed products
1. Interstage Application Server Enterprise Edition V11.1.0
Type [number] to select the software you want to uninstall.
[number,q]
=>1
```
4. Details about the product that was selected are displayed. To continue, type **y**.

To return to the previous information, type **b**. To cancel, type **q**.

```
Interstage Application Server Enterprise Edition
    Description: Interstage Application Server Enterprise Edition
    Version: V11.1.0
    Manufacturer: Fujitsu Limited.
    Install directory: /opt/FJSVisas
     Date of install: 2013-8-9
Starting the uninstall of the software. Are you sure you want to continue?
[y,b,q]
=>y
```
<span id="page-59-0"></span>5. If the uninstallation was successful, the following content will be displayed:

```
Uninstalling...
Interstage Application Server Enterprise Edition is being uninstalled now.
    100% ##############################
The following products have been uninstalled successfully:
     Interstage Application Server Enterprise Edition
Exiting Uninstaller.
```
6. Reboot the system.

```
# cd / <RETURN> 
# /usr/sbin/shutdown -y -i6 -g0 <RETURN>
```
### **6.2.2 Uninstallation Using uninstall.sh**

To change the functionality that is used, or to uninstall Interstage so that packages used in other products are not removed, the use of uninstall.sh makes it possible to uninstall only the package that was selected.

Uninstallation of the Interstage Application Server "Server Package" must be performed by a superuser.

Uninstallation of the Server Package is performed using the following procedures.

1. Execute uninstall.sh

Execute uninstall.sh.

# /opt/FJSVisas/uninstall/uninstall.sh <RETURN>

Perform the uninstallation answering the uninstall.sh prompts.

**Note**

FJSVisas and FJSVisco are packages required for maintenance and problem investigation, so do not remove them if you decide to leave any packages (they should only be removed after all packages have been deleted). In particular, if FJSVisas was removed, the product information that is registered in uninstall.sh and "Uninstall (middleware)" will be deleted.

This step should only be performed when you want to ensure that packages used in other products are not removed.

2. System Reboot

When the uninstallation process has been completed, the following message is displayed.

Uninstallation of "Interstage Application Server" has ended.

Reboot the system.

```
#cd / <RETURN>
#shutdown -r now <RETURN>
```
## <span id="page-60-0"></span>**6.3 Tasks to Perform After Uninstallation**

- 6.3.1 Directory Deletion
- [6.3.2 Tasks required if the Interstage data store has been uninstalled](#page-62-0)
- [6.3.3 Tasks required if the process continuity management infrastructure has been uninstalled](#page-62-0)

## **6.3.1 Directory Deletion**

There may be cases where files or folders that should have been deleted still remain. If this happens, delete the following directories (back them up beforehand, if necessary):

- /opt/FJSVod
- /etc/opt/FJSVod
- /var/opt/FJSVod
- /opt/FJSVisas
- /etc/opt/FJSVisas
- /var/opt/FJSVisas
- /opt/FJSVtd
- /etc/opt/FJSVtd
- /var/opt/FJSVtd
- /opt/FJSVisgui
- /etc/opt/FJSVisgui
- /var/opt/FJSVisgui
- /var/opt/FJSVisjmx
- /opt/FJSVihs
- /etc/opt/FJSVihs
- /var/opt/FJSVihs
- /opt/FJSVj2ee
- /etc/opt/FJSVj2ee
- /var/opt/FJSVj2ee
- START:"X64"
- J2EE common directory

END:"X64"

- /opt/FJSVjs2su
- /etc/opt/FJSVjs2su
- /var/opt/FJSVjs2su
- /opt/FJSVisjee
- /etc/opt/FJSVisjee
- /var/opt/FJSVisjee
- /opt/FJSVejb
- /etc/opt/FJSVejb
- /var/opt/FJSVejb
- orb.properties (only when using Java)
- /opt/FJSVirepc
- /var/opt/FJSVirepc
- /opt/FJSVjms
- /var/opt/FJSVjms
- /etc/opt/FJSVjms
- /opt/FJSVirep
- /etc/opt/FJSVirep
- /var/opt/FJSVirep
- /opt/FJSVispw
- /etc/opt/FJSVispw
- /var/opt/FJSVispw
- /opt/FJSVextp
- /etc/opt/FJSVextp
- /var/opt/FJSVextp
- /opt/FJSVawjbk

To reinstall this product and reuse the MQD system, delete the following directories:

- Directories under /opt/FJSVmqd (except for /opt/FJSVmqd/mqd)

If you do not want to reuse the MQD system, delete the following directories:

- /opt/FJSVmqd
- /opt/FJSVssocm
- /var/opt/FJSVssocm
- /opt/FJSVssoaz
- /etc/opt/FJSVssoaz
- /var/opt/FJSVssoaz
- /opt/FJSVssoac
- /etc/opt/FJSVssoac
- /var/opt/FJSVssoac
- /opt/FJSVssofs
- /etc/opt/FJSVssofs
- /var/opt/FJSVssofs
- /opt/FJSVssosv
- /etc/opt/FJSVssosv
- /var/opt/FJSVssosv
- /opt/FJSVena
- /var/opt/FJSVena
- /opt/FJSVisje6
- /etc/opt/FJSVisje6
- /var/opt/FJSVisje6
- /opt/FJSVisscs
- /etc/opt/FJSVisscs

<span id="page-62-0"></span>- /var/opt/FJSVisscs

## **6.3.2 Tasks required if the Interstage data store has been uninstalled**

If the oms account is not registered in the system, then Interstage data store registers it during installation. After Interstage data store uninstallation, delete the oms account if no longer required.

### **6.3.3 Tasks required if the process continuity management infrastructure has been uninstalled**

Delete the following files if they are not deleted during uninstallation.

- /etc/rc.d/init.d/FJSVpcmiisje6
- /etc/rc.d/rc2.d/S99FJSVpcmiisje6
- /etc/rc.d/rc3.d/S99FJSVpcmiisje6
- /etc/rc.d/rc4.d/S99FJSVpcmiisje6
- /etc/rc.d/rc5.d/S99FJSVpcmiisje6
- /etc/rc.d/rc0.d/K00FJSVpcmiisje6
- /etc/rc.d/rc1.d/K00FJSVpcmiisje6
- /etc/rc.d/rc6.d/K00FJSVpcmiisje6

## **6.4 Notes**

This section contains notes on the following topics:

- 6.4.1 Notes about Uninstalling CORBA Service
- 6.4.2 Notes about Uninstalling FJSVsmee and FJSVsclr

### **6.4.1 Notes about Uninstalling CORBA Service**

The CORBA Service included in Interstage is also used by the following products. If CORBA Service is used by another product, do not uninstall it.

- Systemwalker Centric Manager operation Admin Server

## **6.4.2 Notes about Uninstalling FJSVsmee and FJSVsclr**

The FJSVsmee and FJSVsclr packages may be included in Fujitsu non-Interstage products such as Systemwalker Centric Manager. If a product containing the FJSVsmee and FJSVsclr packages is installed on the server machine from which Interstage is to be uninstalled, do not select FJSVsmee and FJSVsclr when Interstage is uninstalled.

## <span id="page-63-0"></span>**Appendix A Installing/Uninstalling Interstage Directory Service Software Development Kit**

This appendix describes the procedure for installing and uninstalling Interstage Directory Service Software Development Kit ("Interstage Directory Service SDK").

If Directory linkage is used in the functions used in Web Package, Interstage Directory Service SDK must be installed according to the procedure described in this chapter.

Execute the procedure described in this chapter with superuser authority.

- A.1 Installing Interstage Directory Service SDK
- A.2 Uninstalling Interstage Directory Service SDK

## **A.1 Installing Interstage Directory Service SDK**

Check that the installation is not affected by other user operations, and then perform the installation in multi user mode.

1. Mount the DVD-ROM of the server package.

# mount /media/cdrom<RETURN>

2. Specify FJSVirepc package on the DVD-ROM of the server package, and execute rpm.

rpm -ivh /media/cdrom/RPMS/<os>/<FJSVirepc package><RETURN>

Note: The name of the FJSVirepc package is "FJSVirepc-<version>-<release number>.<architecture>.rpm".

3. If you specify to install the FJSVirepc package, the following menu will be displayed.

```
Preparing... ########################################### [100%]
   1:FJSVirepc ########################################### [100%]
```
4. Unmount the DVD-ROM.

# umount /media/cdrom<RETURN>

## **A.2 Uninstalling Interstage Directory Service SDK**

Check that the uninstall process is not affected by other user operations, and then uninstall the Interstage Directory Service SDK in multi user mode.

1. Use rpm(8) to uninstall the Interstage Directory Service SDK (FJSVirepc).

```
# rpm -e FJSVirepc<RETURN>
```
## <span id="page-64-0"></span>**Appendix B Secure Operation from the Interstage Java EE Admin Console/Interstage Management Console**

The Interstage Java EE Admin Console/Interstage Management Console integrates the operation view for Interstage Application Server services to allow centralized control.

The information in this chapter is for secure operation from the Interstage Java EE Admin Console/Interstage Management Console of Standalone Server standard installations.

For details on the Interstage Java EE Admin Console, refer to the Java EE Operator's Guide.

For details on the Interstage Management Console, refer to "Login Authentication for the Interstage Management Console" in the "Configuring the Interstage Management Console" chapter of the Operator's Guide.

The following four configuration items must be set to ensure secure operation from the Interstage Java EE Admin Console/Interstage Management Console on a Standalone Server standard installation:

- Place a "No Entry" system applications section on the machine used for installing Interstage to keep out non-trusted users.
- Disable all remote login services to the OS.
- During installation, when the "Interstage Java EE Admin Console Settings"/"Interstage Management Console Settings" dialog is displayed, select [Use SSL encryption].
- Limit users of the Interstage Management Console to those who have responsibility imposed by a role, and those who will not act dishonestly. For details on roles, refer to the Operator's Guide.
- Limit users of the Interstage Java EE Admin Console to those who have responsibility, and those who will not act dishonestly. For details, refer to the Java EE Operator's Guide.